# WD's **NOTEBOOKS**

## Visual Basic Script

## -VBS-

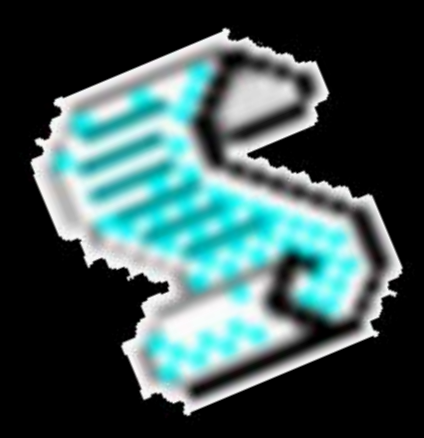

BY: WHITE DARKNESS

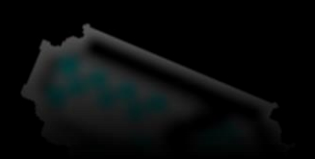

2 da Entrega

### VBScript (**V**isual **B**asic **Script**)

Que jais tú, soy yo de nuevo, como vez me decidí a crear la segunda parte al manual de VBScript, con la diferencia de que ya no es para HackxCrack, la razón es que la comunidad se renovó y el staff abandonó la idea de seguir publicando cuadernos no sé si sea temporal pero parece que no, esa parte no la he entendido porque era reconocida por hacer esos cuadernos fue como quitarle las Pirámides de Giza a Egipto o como unas oreo sin su leche :c

Pero no te me angusties que ya lo superé :D (Y)

Si quieres continuar en este curso espero que antes hayas leído los dos primeros manuales que escribí y si no te dejo varios links por si se llegara a caer uno:

#### **CMD SIN SECRETOS V2.0**

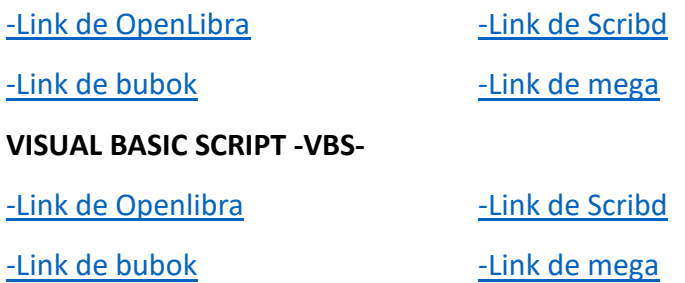

Los liberé hace tiempo como cuadernos extra oficiales quizá llegaste a leer la primera versión de *cmd sin secretos* ese llegó a formar parte de la colección pero por haberlo editado y ampliado se excluyó; si crees dominar la consola y que no necesitas leerlo no lo hagas pero si eres de esos a los que no les molesta pues adelante te aseguro que aprenderás un par de cosas más. Es necesario que leas la segunda versión (no la primera) para que puedas continuar con *visual basic script -vbs-* cuando termines aquí te espero (:

Saludos a toda la comunidad ustedes me iniciaron y por su culpa ahora escribo cosas como estas ya sé que me falta mucho para saber enseñar (como de aquí hasta bien lejos) eso ya quedó [muy claro](https://foro.hackxcrack.net/dudas-generales/actualizacion-de-revista-cmd-sin-secreto-y-nueva-revista-vbscript-hxc/) pero si puedes aportar algo por pequeño que sea creo que siempre es bienvenido.

**b10s\_0v3rr1d3** y **stakewinner00**, señores aquí ando, una vez más disculpen por haber conservado el logo y **JAG** tú no te me olvidas muchas gracias por aquella oportunidad (':

Tranquilo ya casi empezamos solo quiero aclarar tres detalles del manual anterior, si el script de la página 46 te daba un error es porque solo lo copiaste sin haber notado que estaban separadas las claves:

\WindowsS\CurrentVersion\

Júntalas y asegúrate de que la rama completa quede en una sola línea.

Cuando decides usar VBScript en tu código HTML estarás ofreciendo tu trabajo solo a los cibernautas que usen Internet Explorer (IE) los demás navegadores no le dan soporte porque lo ideal es programar en JavaScript por lo mismo Microsoft lo quitó de IE 11 así que el código VBScript solo se puede leer en la versión 10 o menores; ahora ya sabes porque no hizo lo que tenía que hacer el ejemplo de la página 71 pero adivina quién encontró una manera de arreglarlo:

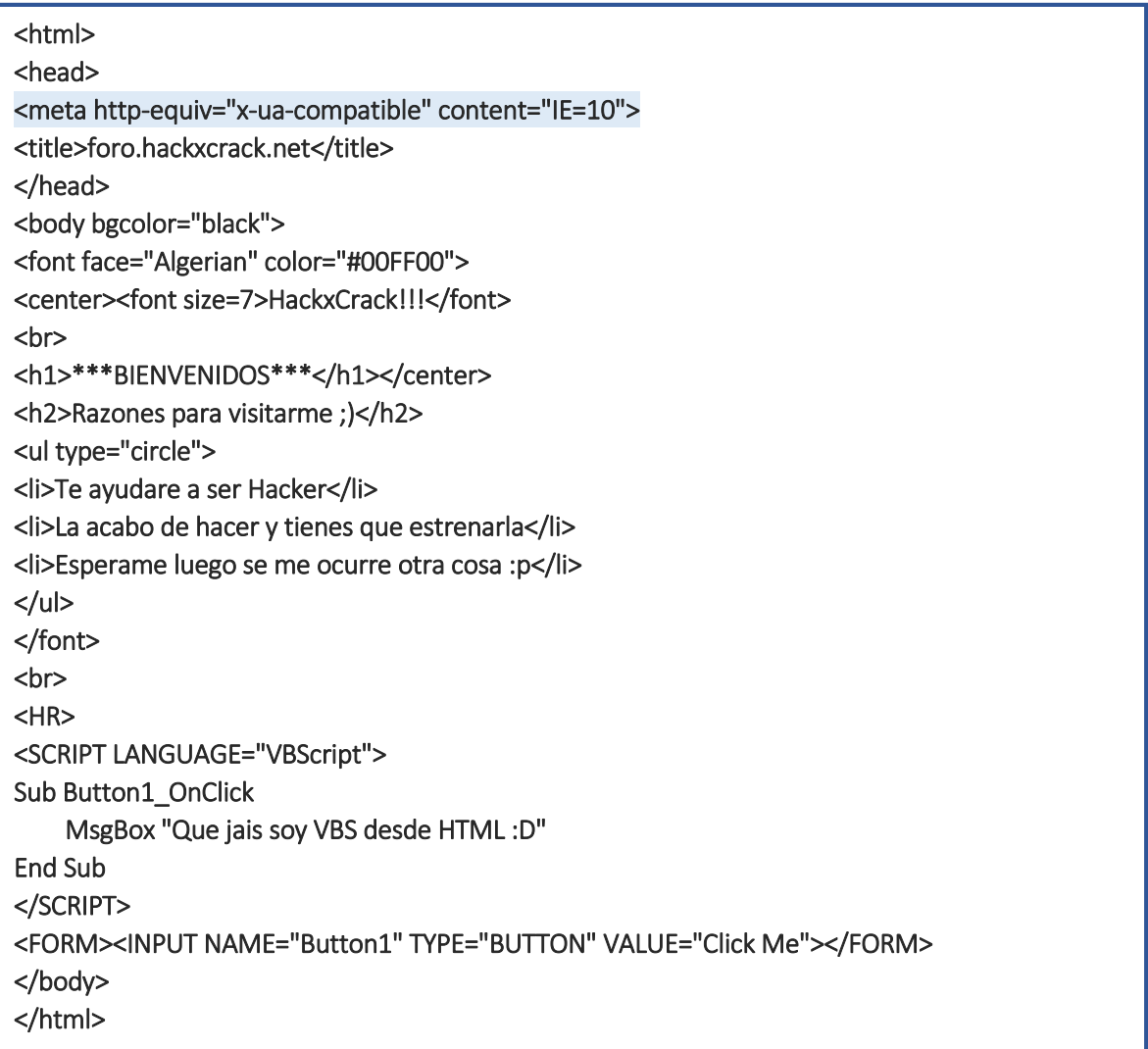

Así es, para hacer compatible una versión superior solo añade la etiqueta…

#### <meta http-equiv="x-ua-compatible" content="IE=10">

…en la cabecera de tu documento HTML, luego dale clic derecho al fichero y en donde dice *Abrir con* selecciona Internet Explorer tendrás algo como esto:

**Curiosidad:** Si abres una ventana de Internet Explorer y arrastras tu fichero \*.html a esa pantalla podrás visualizarlo, lo mismo puedes hacer si quieres editar el código de tus \*.html ó \*.vbs, abre una ventana del block de notas, arrastra y suelta sobre ella tu web o script.

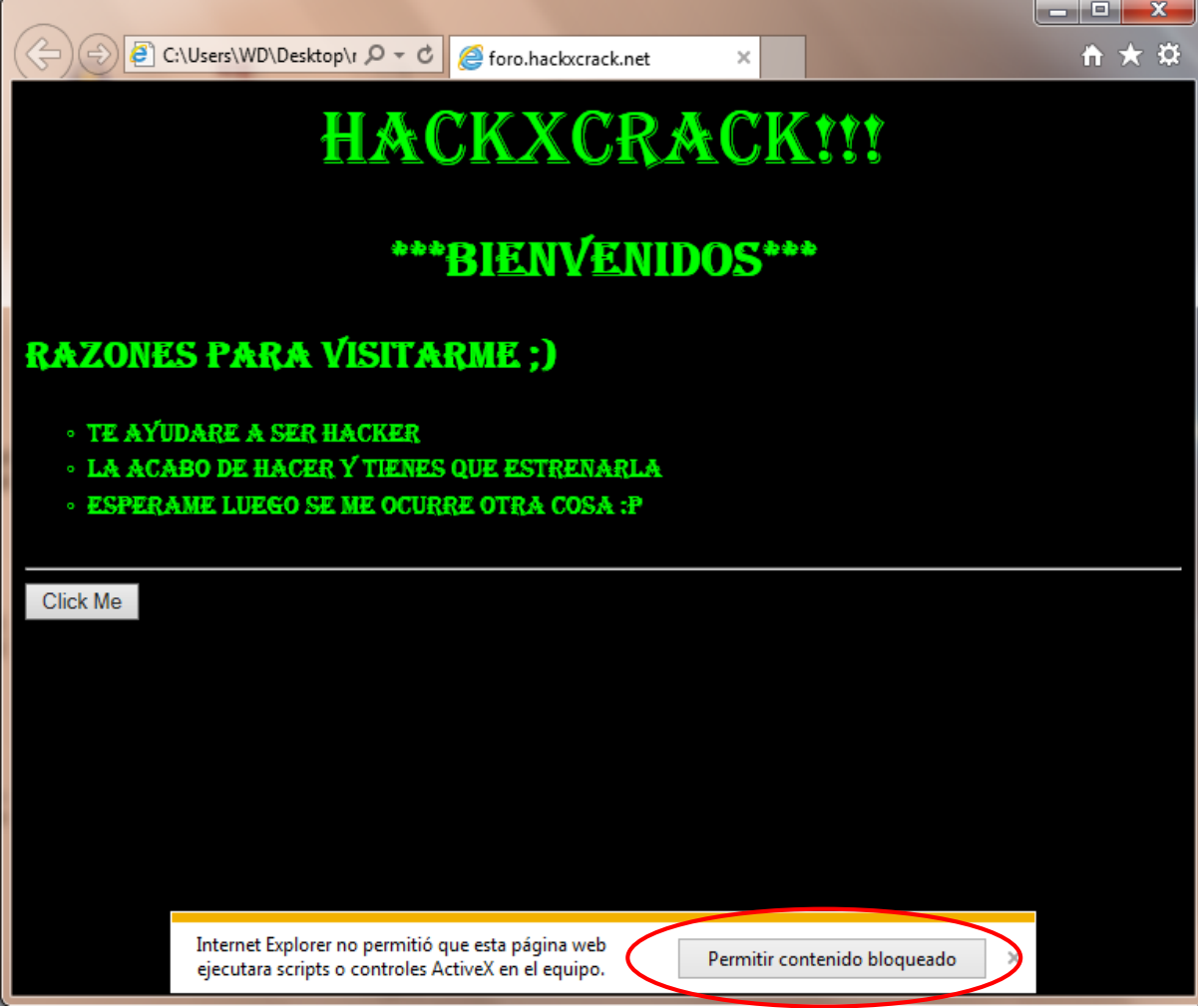

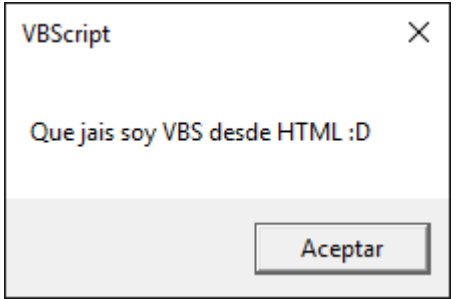

Debes darle en *Permitir contenido bloqueado* ahora cuando des clic en el botón que pusimos se ejecutará el script y nos mostrará una ventanita las famosas **pop-up** diciendo "Que jais soy VBS desde HTML :D"

El evento OnClick es uno de los muchos que puedes crear, aquí abajo te dejo otra manera de acomodar el código pero con el evento OnMouseOver Vamos! Intenta darle clic al enlace…

**MUY IMPORTANTE:** Vuelve a leer las páginas 12 y 13 de la 1<sup>era</sup> entrega y *en cada* ejemplo que copies y pegues de éste PDF a tu bloc de notas por favor toma en cuenta la precaución citada. En pocas palabras: *"siempre-que-ocurra-un-error-acuérdate-de-este-comentario"*.

<html> <head> <meta http-equiv="x-ua-compatible" content="IE=10"> <title>foro.hackxcrack.net</title> <SCRIPT LANGUAGE = "VBScript"> FUNCTION mensaje() MsgBox "A donde ibas xD",48,"NO!" END FUNCTION </SCRIPT> </head> <body bgcolor="black"> <font face="Algerian" color="#00FF00"> <center><font size=7>HackxCrack!!!</font>  $\text{br}$ <h1>\*\*\*BIENVENIDOS\*\*\*</h1></center> </font> <br><HR> <Font color="white"> <H3><i> Intenta pulsar el enlace... <br> si puedes >:D</i></H3> </Font> <br> <a href = "https://foro.hackxcrack.net" OnMouseOver= "mensaje()"> Accede con los mejores :D</a> </body> </html>

Si el link de la página 70 que traía un mini curso de HTML se llegara a caer aquí te dejo más:

[-Link GoogleDrive](https://drive.google.com/file/d/0BwQC71RbVlnLS1JFZEZkMnoxME0/view?pli=1) [-Link Mega](https://mega.co.nz/#!r1BBHLrR!YyCIKcTP8uRyYolFayrxdHEGq3XlJapKHM7P6qFAQCo) [-Link 4Shared](http://www.4shared.com/get/igwJ5EfGba/Curso_HTML_by_-WD-.html) [-Link Oboom](https://www.oboom.com/D7HKZ9DI/Curso%20HTML%20by%20-WD-.pdf) Torrent

Una última cosa es que el rastreador de ficheros vbs de la página 72 también necesitaba el mismo ajuste de hace rato, si lo copiaste línea por línea y lo ejecutaste tus vbs aparecieron en el escritorio aunque debían guardarse en la carpeta *TodosLosVBS.* Si te sucedió es porque esto iba junto:

```
for /R C:\ %%f in ("*.vbs") do xcopy "%%f" %userprofile%\desktop\TodosLosVBS /H /R /Y /C
```
Si manejas Windows xp en donde aparece %userprofile%\desktop\TodosLosVBS debes cambiarlo por **"**%userprofile%\Escritorio\TodosLosVBS**"** no olvideslas comillas al inicio y al final o no funcionará. (cmd sin secretos v2 pág. 44)

#### ¿Y entonces qué haremos?

Como te venía diciendo Microsoft ha dicho que VBScript tiene tiempo obsoleto y que no puede competir con JavaScript por lo tanto trabajaremos este lenguaje como lo veníamos haciendo

para administrar nuestro equipo y dejaremos como un entrañable recuerdo que alguna vez funcionó en HTML c':

Hablemos sobre el alcance de las variables, por supuesto con ejemplos, ten en cuenta que ya no usaré esa s invisible de la vez pasada así que no olvides poner los espacios. Ok empecemos con uno facilito:

Dim MiRapero MiRapero= "mc doedo" **WScript.Echo** "No eras para mí, después de todo y aunque ya no volverás son 3 de las mejores canciones de " **&** MiRapero

**Recordando:** El código lo puedes escribir en una ventana del block de notas y después guardarlo con la extensión .vbs o también dejarlo con la extensión por defecto .txt para luego cambiársela con el comando *ren*. Aprovecho para decirte que al trabajar con los scripts no debes hacer uno nuevo por cada modificación que ocupes, tan solo edita la parte que necesitas y guarda los cambios aplastando las teclas **CTRL+G** (si tú SO está en inglés entonces **CTRL+S**) esto aplica para cualquier código que estés desarrollando.

Como la variable *MiRapero* es igual a *mc doedo* al *concatenársela* al mensaje obtenemos: *"No eras para mí, después de todo y aunque ya no volverás son 3 de las mejores canciones de mc doedo"*

Por cierto si a ti te gusta este estilo **DEBERÍAS** oír a [este tipo](https://www.youtube.com/user/hugolaraza13)! Somos siluetas homie :D

Bueno, el asunto que queremos analizar es que la variable seguirá valiendo lo mismo; si seguimos escribiendo más código y en alguna parte mandamos un mensaje donde esté de nuevo la variable *MiRapero* volveremos a ver en pantalla su valor *mc doedo*, es decir tiene un **alcance global**.

¿Y si quisiera que *MiRapero* dejará para siempre de valer eso?

¿Y si quisiera que *MiRapero* por un momento fuera igual a otra cosa?

Son dos preguntas diferentes la primera la puedes solucionar muy fácil, por cierto donde andas? xD

*-Que jais tú, aquí tú :D*

Es bueno verte bro ya había pasado tiempo pero fíjate que hay que hacer :D

MiRapero= "mc doedo" **WScript.Echo** "No eras para mí, después de todo y aunque ya no volverás son 3 de las mejores canciones de " **&** MiRapero MiRapero= "mc stoner" **WScript.Echo** "Disculpa, arranco una hoja más y volví a cansarme son 3 de las mejores canciones de " **&** MiRapero

*-Ok ya veo, puedo cambiar el valor original de la variable por el que a mí se me antoje en cualquier instante.*

Sí, ahora de aquí en adelante MiRapero será a igual a *mc stoner*, si queremos evitar que se le sigan dando otros valores tendríamos que declararla como **constante** (página 9 de la 1era entrega) pero ¿qué hay del segundo caso?

Necesitamos encerrar a la variable en una función :D

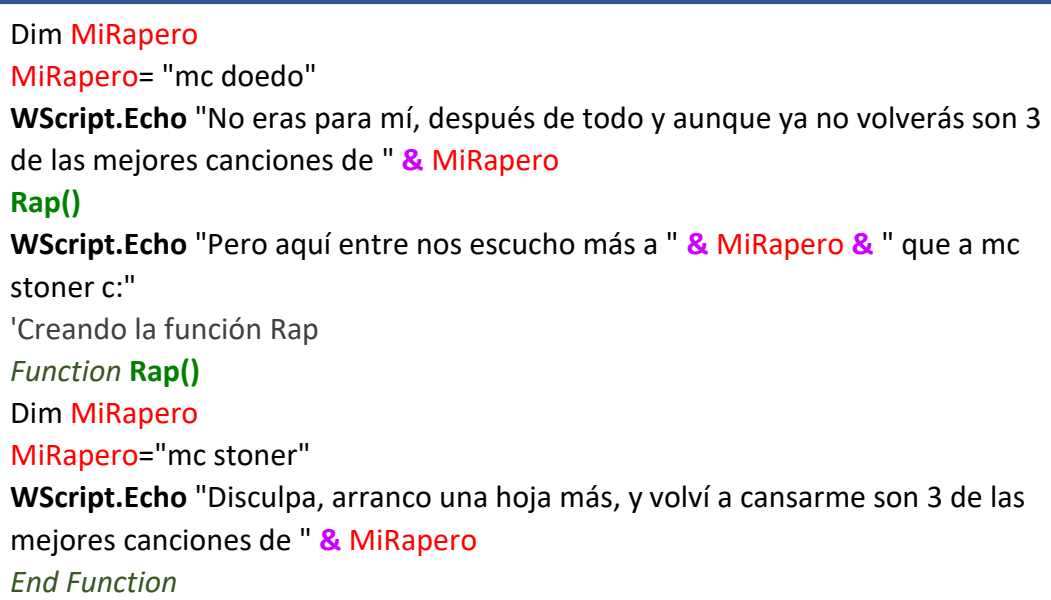

¿Se entiende? Dentro de la función se encuentra declarada la variable MiRapero con el valor *mc stoner* solo llamando a la función Rap() la variable podrá tomar ese valor y mostrarse en un mensaje, es decir tiene un **alcance local**.

Mueve la función Rap() al inicio del script. ¿Qué canciones saldrían primero?

*-Las de stoner porque se respeta el orden de las sentencias, o sea el flow ;)*

No pues el que sabe, sabe. Trabajar con funciones es fácil para que me creas te dejo otro ejemplo (:

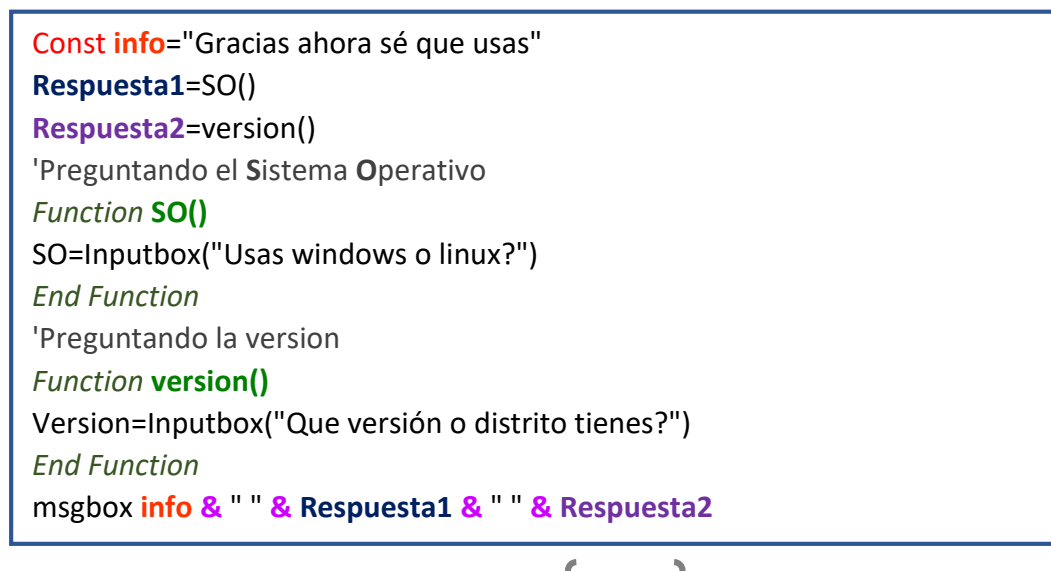

Esta vez se me ocurrió almacenar a cada función en una variable. La función SO() será igual a la respuesta que demos a la pregunta *Usas windows o linux?* después el resultado se guardará en la variable Respuesta1. La función version() será igual a lo que digamos de *Que versión o distrito tienes?* Y luego ese valor se queda dentro de Respuesta2. Al final solo concatenamos el nombre de las tres variables que tenemos a un msgbox (:

**Importante:** Debes ponerle el mismo nombre a la función que a la variable que hace la pregunta del inputbox.

*-Hey a mí se me ocurre que también pudo haber quedado así:*

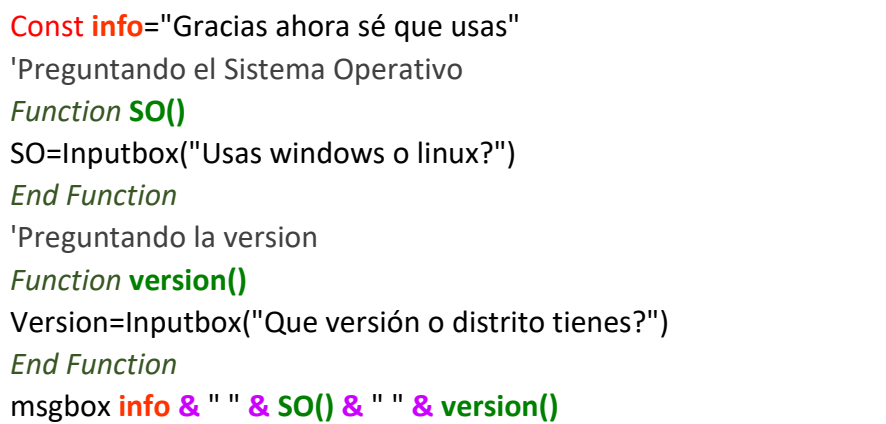

#### *-y me salió esto :3*

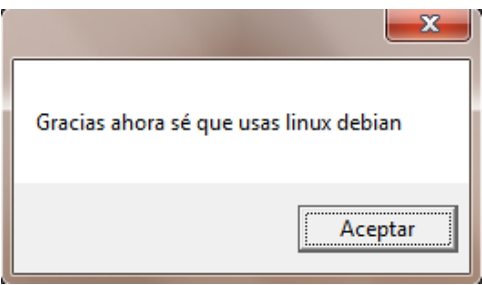

Pues sí, ya le quitaste las variables extras también se vale en tanto no se te ocurra que a las funciones de la última línea le puedes quitar los paréntesis y veas que sigue todo normal después eso te lleve a pensar que de nada sirven las funciones, las elimines, termines dejando los puros inputbox y te deje de importar su propósito :v

#### *-Tranquilo viejo yo si quiero saber cómo usarlas c:*

Ya dijiste. En un momento te daré otro ejemplo pero antes te dejo esta tablita para que no te sorprendan las diferentes formas en que puedes dar un enter (o retorno de carro) en los mensajes de tus scripts:

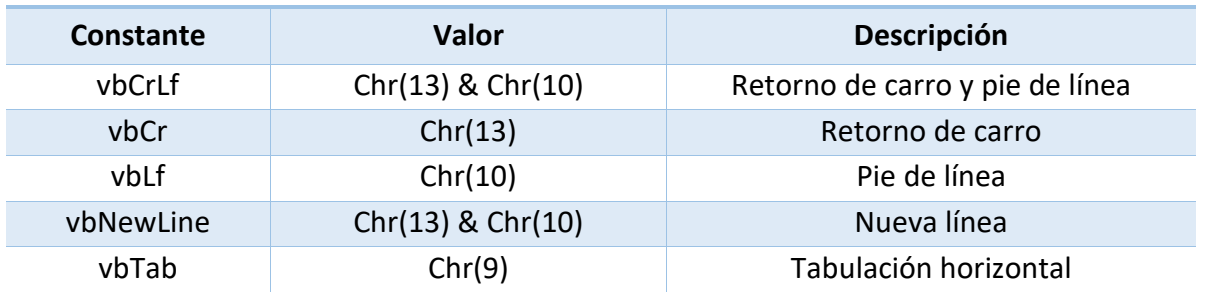

Solo habíamos usado la primera pero cualquiera sirve, puedes concatenar tanto su constante como su valor, la última es para dar un espacio más largo entre las palabras; otro método es usando Space(). Entre los paréntesis irá el número de espacios que quieras dar. ¿Qué sucede si se me ocurre hacer esto: *msgbox "Estoy aquí c:" & Space(35) & "Yo estoy acá :D"*?

Ahora sí; abajo está una función que convierte los grados Celsius a Fahrenheit y viceversa, se la dedico a mi profe Villarreal de física II, usted es el master pero no le mentiré al principio me daba miedo, luego le agarrare coraje y al final… espere todavía no sé eso depende de que nos haga en sexto, por el momento quédese con mis gracias.

**Recuerda:** El guion bajo lo usamos para poder dar un enter en nuestro código y continuar abajo sin que nos salgan errores.

```
Dim encabezado
   encabezado="CONVERTIDOR DE TEMPERATURA"
opcion=inputbox("Escriba el número de la conversión que usará:" & Chr(10) _ 
& vbNewLine & "1-Pasar de Celsius a Fahrenheit" & vbCr _
& "2-Pasar de Fahrenheit a Celsius", encabezado) 
  if opcion="1" then
Celsius =inputbox("Escriba los grados en número y presione aceptar para 
convertirlos:",encabezado)
call F()
  Elseif opcion="2" then
Fahrenheit=inputbox("Escriba los grados en número y presione aceptar para 
convertirlos:",encabezado)
call C()
  else
   msgbox "TE DIJE 1 O 2! :v",16,"._. ¿?"
end if
 Function F()
  resultado=(9*Celsius/5)+32 
msgbox Celsius & "° Celsius equivalen a " & resultado & "° Fahrenheit :)"
  End Function
Function C()
resultado=5*(Fahrenheit -32)/9 
msgbox _
Fahrenheit & "° Fahrenheit equivalen a " & resultado & "° Celsius :)"
End function
```
Observa como el título del inputbox quedó guardado en la variable encabezado y así ya nos ahorramos escribirlo vez tras vez, los números  $1 \vee 2$  que corresponden a las opciones los encerramos entre comillas para evitar un error en caso de que al usuario se le ocurra poner letras en lugar de números aunque esta solución ya no nos funcionaría si hace lo mismo en el segundo inputbox, se hablará de eso más adelante espero que en cuanto sepas que hacer te regreses a este script y lo protejas contra esos imprevistos c:

No te vayas a revolver identifica las dos funciones que ocupamos, las operaciones que tienen dentro son las fórmulas para cambiar las escalas termométricas. La *función* **C()** pasa de °F a °C y se ejecuta siempre y cuando el número elegido haya sido 2. La *función* F() pasa de °C a °F y se invocará en caso de haber seleccionado el 1. Bien podríamos haber llamado a las funciones sin usar call pero es una alternativa y ya te enteraste.

**Nota:** Investiga la fórmula para hacer conversiones a la escala Kelvin y agrégala al script. Si te gusta mucho la física experimenta y a ver si te sale uno para resolver problemas de dilatación térmica.

Seguramente ya te diste una idea de su utilidad. Con las funciones mejoras la organización del código y lo vuelves más fácil de entender; si te fijaste es una forma de agrupar varías instrucciones y ejecutarlas como si fueran una sola.

Después de ser escrita puede ser llamada desde cualquier parte del script cuantas veces requieras; es como hacer mini scripts mucho más manejables. Si te vas a mudar no avientas toda tu ropa al carro y le das de puñetazos para que quepa, es más práctico guardarla en maletas y enrollar las prendas en vez de doblarlas; así ya puedes acomodar tu equipaje en la cajuela sabiendo que tu ropa interior está apartada y a salvo :)

Ahorrarás espacio y evitas amontonar. En programación el término apropiado es modularidad, en otras palabras formar módulos, empaquetar o descomponer en secciones.

**Te lo debo reafirmar:** Una función envuelve a una colección de declaraciones y las ejecuta como una unidad. Nos sirven para realizar tareas laboriosas que probablemente se llevarán a cabo varias veces. Cuando finalizan entregan el control al punto desde donde fueron invocadas, o mejor dicho: entregan el flujo (flow) del programa.

Hay más que comentar sobre esto, pero dejémoslo para después.

En VBS también existen los **procedimientos (subrutinas)**, estos se trabajan igual pero a diferencia de las funciones no devuelven ningún resultado.

[Public | Private] Sub [nombre] [argumentos] **BLOQUE DE SENTENCIAS** End Sub

*Public* y *Private* son palabras claves opcionales. *Public* permite que la subrutina sea llamada por otros procedimientos dentro del script mientras que *Private* lo deniega (todas las subrutinas son públicas por default); ya sabemos que donde dice nombre pondremos como queremos nombrarla y en *argumentos* especificamos uno o más parámetros para enviarle c:

Por cierto esta sintaxis **es la misma** que siguen las funciones. La diferencia entre ambas se distingue cuando haces esto:

Const **info**="Gracias ahora sé que usas" 'Preguntando el Sistema Operativo *Sub* **SO()** SO=Inputbox("Usas windows o linux?") *End Sub* 'Preguntando la version *Sub* **version()** Version=Inputbox("Que versión o distrito tienes?") *End Sub* msgbox **info &** " " **& SO() &** " " **& version()**

¿Ocurrió un error? Éste ejemplo ya lo habíamos usado antes y se había portado bien ¿entonces qué se descompuso? Pues malamente intentamos reproducir el mismo efecto pero usando un procedimiento. Acuérdate que una subrutina no devuelve ningún resultado. En este caso igualamos a *Sub SO()* con la variable *SO* y con *Sub version()* hicimos igual; al establecer eso significa que esperas un valor de vuelta.

Las subrutinas no generan valores, pueden contener varios condicionales anidados que te ayuden a tomar una decisión, los bucles que quieras, hasta las funciones para alterar el registro o manipular archivos y directorios, lo que sea, en tanto no les exijas una repuesta. Por ejemplo en el convertidor de temperatura, *Function* **C()** y *Function* F() pueden cambiarse por *Sub* **C()** y *Sub* F() sin ocasionar fallas, claro, siempre y cuando no olvides el *End Sub* :v

Este concepto quedará claro más adelante ya que conozcas las técnicas para encriptar código, en ese caso a fuerzas ocupas una variable que almacene todas las operaciones que la función realizó, de lo contrario no podrías ofuscar.

En nuestro curso no veremos procedimientos pero no dudes en emplearlos, se trata de modularidad y las subrutinas son especiales para eso.

**Nota:** En *Visual Basic* no se iguala el nombre de la función con la variable principal, en vez de eso, para pedir de vuelta el resultado se escribe return [Nombre\_de\_la\_función]

#### Función left

'buscando caracteres c: **buscador** =**left**("delfincito",5) Msgbox **buscador**

=

pececito="delfincito" **buscador** =**left**(pececito,5) Msgbox **buscador**

La función **left** cuenta a partir de la *izquierda* los caracteres que queremos tomar yo le dije que quería los primeros 5 de la palabra *delfincito* por eso el mensaje fue *delfi*. Los dos scripts son equivalentes, nomás que en el segundo guardamos la cadena en una variable antes de aplicarle el tratamiento **left** (:

**Apunte:** La función **right** se usa igualito la única diferencia es que empieza a contar de **derecha** a izquierda. ¿Si estas funciones están en inglés que significan en español? Si traduces cada palabra reservada que estamos usando te aseguro que las recordarás más fácil ;)

Ahora ¿quién podría explicarme esto?

```
obra = "Cimentación"
MsgBox Left(Right(obra, 9), 5)
```
Esa fue por ustedes chicos! Seremos los mejores albañiles :3

Función len

'Contando las letras c: **Contador**=**len**("delfincito") Msgbox **contador**

*-ok eso lo entiendo me sale un 10 porque delfincito tiene 10 letras, lo que no entiendo es tu obsesión por los delfines y porque todo mundo le pone contador a la variable que cuenta cosas :v*

jaja si me conocieras sabrías eso y además creo que ya he sido suficientemente original con haberte inventado a ti :v

*-ya no digo nada :x*

Ande pues atrévase >:c

Función mid

'seleccionando algunos caracteres c: **buscador**=**mid**("delfincito", 7,4) Msgbox **buscador**

Acabamos de decirle a mid que a partir del carácter 7 cuente 4 caracteres más en la palabra *delfincito*. El resto **se eliminan**. Luego el msgbox muestra el trabajo que hizo mid en un mensaje.

**Nota:** Si no específicas el último de los parámetros por default te mostrará todos los que hay hasta finalizar la cadena, es el único cambio.

Ahora combinemos len y mid con un bucle for. Adivina de donde me inspiré :D

'Deletreando un mensaje c: Msgbox "Descíframe…" **contador**=**len**("SOY TU PADRE") **for buscador**=1 **to contador** msgbox **mid**("SOY TU PADRE", **buscador**, 1) **confesion**=**confesion & mid**("SOY TU PADRE", **buscador**, 1) **next** Msgbox "Si, así es, la verdad es que…" Msgbox **confesion**

Te propongo que primero vuelvas a repasar cómo funcionan len y mid en los scripts de arriba y que recuerdes como era la sintaxis del bucle for y sé que si te concentras podrás entenderlo :D

Pero si estás igual que yo y por más que escaneaste las letras no pudiste carburarlo tendrás que dejarme ayudarte. La variable contador almacena el número de letras que tiene *"SOY TU PADRE",* o sea que contador es igual a 12 (los espacios también cuentan). El bucle for se guarda en buscador e inicia en 1, eso le dice que empiece por la **S**; por ejemplo si tú le pusieras un 8 la primer letra que verías sería la **P** y al poner to contador indicamos que debe terminar cuando contador se a complete, es decir cuando llegue a 12 y va avanzar de uno en uno (recuerda que allí hay un *step 1* invisible)

El msgbox va ir mostrando las letras que hay en *"SOY TU PADRE"* porque mid inicia donde buscador inicia, es decir en la **S** y de ahí contará 1 carácter más para empezar, no importa, de todas maneras viene siendo la **S**; abajo hay una tercera variable llamada confesion que es igual a otra variable con el mismo nombre **más** mid, ¿y mid que dijimos que era? Pues cada letra de nuestro mensaje. Por lo tanto cuando el bucle for pase por primera vez por confesion, la variable va a guardar la **S**, cuando vuelva a pasar valdrá **SO**, cuando lleve tres vueltas será igual a **SOY** y así se van a ir juntando las letras o más bien concatenando (&) hasta que el bucle finalice, por eso al final cuando escribimos: msgbox confesion vemos el mensaje completo.

La otra vez sin querer causé un efecto diferente, te lo compartiré pero primero échale un vistazo y saca tus propias conclusiones después ponlo en marcha y mira si dedujiste bien c:

'Deletreando un mensaje c: Msgbox "Descíframe…" Frase="SOY TU PADRE" **contador**=**len**(frase) **for buscador**=1 **to contador confesion**=**confesion & mid**(frase, **buscador**, 1) msgbox (**confesion**) **next** Msgbox "Si, así es, la verdad es que…" **:** Msgbox (**confesion**)

**Observación:** Gracias a esta técnica confesion poco a poco fue siendo igual a la variable Frase; a tal grado que escribir Msgbox (confesion) es lo mismo que escribir Msgbox (Frase)

¿Te preguntas por qué confesion debe ser igual a confesion? Adelante, por mí puedes editarlo así: confesion=mid(frase, buscador, 1)

Ahora confesión va a guardar temporalmente cada carácter. Por lo tanto cuando el bucle avance se perderá el valor que tenía antes y se actualizará por el nuevo, eso explica por qué el mensaje final es la pura letra "E", en otras palabras, fue el último valor que adquirió la variable confesion. Este detalle te servirá bastante en el tema de ofuscación.

Te dejo un último ejercicio. Necesito que un inputbox me pida que escriba una frase, luego que me la deletree (igual un msgbox por cada letra) y que al final me diga la frase que escribí encerrada entre comillas con el número de letras que tuvo.

Luciérnago ya tienes la primera misión, en la página 97 está como resolverlo; antes de ir a verlo inmortaliza aquellas palabras que dijo el arriero: *'no hay que llegar primero pero hay que saber llegar'* avanza a tu paso, demórate cuanto necesites, borra y vuelve a empezar tan solo **atrévete**, únicamente te exigiré eso para cada desafío propuesto y sin miedo a perder porque si algo tengo claro es que…

## 'NO CONSEGUIRLO

#### NO SIGNIFICA FRACASAR'

Ok, pasemos a identificar los subtipos de variables :D

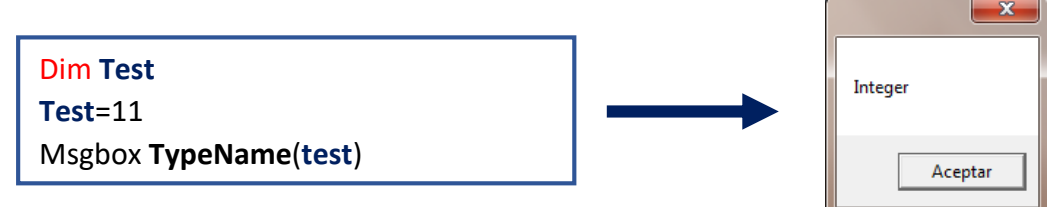

Gracias a *TypeName* podemos saber qué clase de información guarda la variable test, como es un número entero se clasifica como **Integer**, seguirá siendo así mientras nos mantengamos en el rango de -32767 a 32767 ándale que esperas auméntale 1, quita ese once y escribe 32768 o si quieres en negativo y verás cómo se convierte en **Long** esta categoría ya está mucho más grande llega hasta el 2147483647 (dos mil ciento cuarenta y siete millones cuatrocientos ochenta y tres mil seiscientos cuarenta y siete) ya sé a mí también me faltó aire xD, si quieres solo quedaría que pongas cualquier número decimal, lo que se te ocurra por ejemplo 0.00002, 446.08888801, -1.77 no sé tú inventa, todos serán valores del tipo **Double**.

Borra lo que tengas y esta vez escribe una palabra (ya sabes, siempre entre comillas o sería una variable **Empty** (vacía) como si nomás la hubieras declarado con el dim y luego se te olvidara darle algún valor); debiste obtener una ventana diciendo **String** :D

Aquí podemos preguntarnos ¿**Empty** y **Null** serán iguales? ¿Y qué hay de **Nothing**? Pues no, las tres son diferentes ya te puse en que caso la variable es *Empty* pero definir *Null* es un poco más abstracto y es que algo nulo no es ni cierto ni falso representa un valor desconocido o que una variable no contiene datos válidos, este error llega a pasar en bases de datos. Tampoco hay que

confundirlo con la cadena nula ("") pues esa se trata de una **String** de longitud cero y por último *Nothing* hace referencia a un **objeto irreal**.

No lo olvidemos que más tarde crearemos una función que examine todos los valores en blanco.

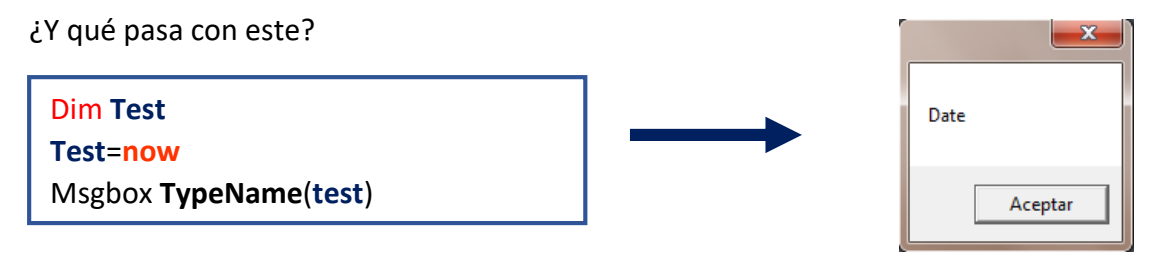

Nos está diciendo que se trata de una fecha y es que la función now nos devuelve la fecha actual, quita *TypeName* y lo verás; usando msgbox Date() o msgbox Time() se obtiene algo parecido ¿cuáles eran los signos que identificaban esta clase de datos?

En la primera entrega dijimos que siempre podíamos hacer que los números se comportaran como cadenas escribiéndolos entre comillas:

```
Dim Test
Test="11"
Msgbox TypeName(test)
```
Sí, eso ya se trata de un **String** lo interesante es que podemos convertir ese 11 con comillas a un **Integer**.

```
Dim Test
Test= CInt("11")
Msgbox TypeName(test)
```
¿Viste? La acabamos de mover a otro subtipo con la función **C**Int (**C**onvertir a **Int**eger)

#### *-Oye tú, pero si necesitas ese número ¿a quién se le iba a ocurrir ponerle comillas?*

Tú tienes razón es un paso de más, pero ya lo conociste, nunca sabes con que problemas te vas a enfrentar y entre más herramientas tengas mejor; mientras déjame te presento a su prima (:

```
Dim Test
Test=Int(50.91 - 10)
Msgbox (test)
```
Obvio que si a 50.91 le quitas 10 te debe quedar 40.91 pero a la función **Int** no le gustan los decimales y solo toma la parte entera c:

**Nota:** La función **FIX** hace algo parecido:

```
Test = FIX(50.91)
Msgbox (test)
```
Cuando se trata de divisiones podemos auxiliarnos del operador **\** (contrabarra) para evitar los resultados decimales. Por ejemplo:

**Test** =  $5\sqrt{2}$ Msgbox (**test**)

Esa operación debería darnos la mitad de 5, o sea, 2.5 pero le pedimos que nos dé un entero, por eso sale un 2, si quieres el resultado completo cambia el operador que usamos por este otro **/** (barra).

Aquí cabe hacer un espacio para **mod**…

```
Restante = 31 mod 10
Msgbox (restante)
```
Si el 31 fuera un 30 el mensaje sería 0 en vez de 1, porque 30 entre 10 es 3; no hay residuos es una división exacta, pero 31 entre 10 da 3.1 y mod extrae el sobrante. Retrocedamos algunos años cuando la vida era más sencilla. Si el profe te ponía esta operación: 21/8 te sacabas un 10 (que pegarías en el refri) haciéndole así:

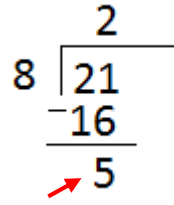

Luego creciste y te dijeron que tu procedimiento es media respuesta. Es cierto que el 8 ya no cabe en el 5 por eso debes colocar un punto junto al 2 y un 0 al lado del 5 y ahora sí decir ¿cuánto es 50/8? bla bla bla… Al final el cálculo correcto es 2.625

Por esa razón si modificas el ejemplo a *21 mod 8* te devolvería el 5 que ves señalado. Ten en cuenta que este operador redondea las cifras decimales. Si estableces *21.32 mod 8.7* inmediatamente es transformado a *21 mod 9* porque lo aproxima al entero más cercano.

**Nota:** En informática las cantidades con parte fraccionaria se representan en **punto flotante**.

¿Sabías que si un número es par no puede ser impar? Es semejante al binario o es un 0 o es un 1. Presta atención: Cualquier Integer positivo dividido entre dos tendrá un *resto* de 0 o 1.

```
For cira = 1 to 15 if cifra mod 2 = 1 then
     msgbox (cifra & " es impar. Su valor binario es 1")
   else
     msgbox (cifra & " es par. Su valor binario es 0")
   end if
Next
```
**\*** Medítalo un poco. Estas propiedades son tan profundas que se aplican en técnicas de encriptación avanzadas.

**Extra:** Todo lo que necesitas saber sobre mod está [aquí.](https://es.khanacademy.org/computing/computer-science/cryptography/modarithmetic/a/what-is-modular-arithmetic)

Ok, sigamos haciendo conversiones sin duda con el 11, es el de mi camiseta \*w\*

```
Dim Test
Test= CLng (11)
Msgbox TypeName(test)
```
Como sabemos ese 11 es un **Integer** (observa que le quitamos las comillas) pero eso cambió gracias a la función **C**Lng (**C**onvertir a **L**o**ng**).

#### *-y para regresarlo a String sin usar las comillas?*

Cambia la función **C**Lng por **C**str (**C**onvertir a **Str**ing) y ya c:

Fíjate como la uso en este ejemplo y más te vale que lo aprecies porque me esforcé mucho xD

Msgbox "El número " **+ C**str(11) + " está después del número 10"

Acuérdate que el operador **+** no puede concatenar valores numéricos pero ¿cuál es el problema? la función Cstr ya lo transformó a String (:

Algo súper importante es que el operador **+** cuando trabaja con variables obtenidas a partir de un inputbox concatena los valores numéricos en vez de sumarlos, es decir, los toma como string. Checa el problema y su solución.

```
num1=inputbox("Dame un número")
num2=inputbox("Dame otro")
cuenta=num1+num2
Msgbox "La suma es: " & cuenta
```
*num1*=inputbox("Dame un número") *num2*=inputbox("Dame otro") *num1*= **CInt**(*num1*) *num2*= **CInt**(*num2*) **cuenta**=*num1*+*num2* Msgbox "La suma es: " **& cuenta**

Venga Luciérnago intenta convertir algo a **Double** usando **C**dbl

Por otro lado ¿recuerdas este ejemplo?

```
edad=inputbox ("Cuántos años crees que tiene mi abuelo?","Adivina",60)
if edad=75 then
msgbox "Guauuu...!!! Cómo supiste eso??? O:",32,"GANADOR!!! ;)"
else
if edad<40 then
msgbox "No seas menso un abuelo no puede tener tan poquitos 
años!!!",16,"TONTO!!! :("
else
if edad>105 then
msgbox "Idiota nadie puede vivir tanto tiempo!!!",16,"TONTO!!! :("
else
msgbox "Fallaste, inténtalo de nuevo...",16,"PERDEDOR :("
end if
end if
end if
```
#### *-Sí, funcionaba a todo dar :D*

Aja excepto que si nos tocaba un usuario troll que introdujera una **String** le iba a saltar la ventana de error notificándole que no coinciden *los tipos 'edad'* y es razonable porque se esperaba un valor numérico. Arreglémoslo B|

#### **Do**

*Intento*="error" *edad*=inputbox ("Cuántos años crees que tiene mi abuelo?","Adivina",60) **if IsNumeric**(*edad*) **then** *Intento*="correcto" else Msgbox "No me vengas con tus cosas, escribe un número :v" *end if* **loop while** *Intento*="error" **if** *edad***=75 then msgbox** "Guauuu...!!! Cómo supiste eso??? O:",32,"GANADOR!!! ;)" else**if** *edad***<40 then msgbox** "No seas menso un abuelo no puede tener tan poquitos años!!!",16,"TONTO!!! :(" else**if** *edad***>105 then msgbox** "Idiota nadie puede vivir tanto tiempo!!!",16,"TONTO!!! :(" **else msgbox** "Fallaste, inténtalo de nuevo...",16,"PERDEDOR :(" *end if*

Como ves en caso de que se le ocurra poner algo que no sea un número le saldrá el mensaje *"No me vengas con tus cosas, escribe un número :v"* y lo regresará al inputbox.

*-Exacto porque el bucle continúa mientras la variable intento sea igual a error! Y solo podemos cambiar eso si pasamos la primera condición que pusimos, o sea, si pasamos la inspección de la función IsNumeric(edad) :D*

Tú muy bien, **IsNumeric** evalúa si el valor de la variable edad es un número, no le importa que subtipo es, le da lo mismo si es **Integer, Long** ó **Double**.

Si esto sucede inmediatamente la variable *Intento* dejará de ser igual a *"error"* y será igual a *"correcto"* eso como bien dijiste hará que se abandone el bucle y al mismo tiempo el condicional.

Te comento que existe la posibilidad de plantear ese segmento del code como una negación:

#### **if Not IsNumeric**(*edad*) **then**

…allí dice: *"Si la variable edad no es un número entonces…"*

Claro que tendríamos que cambiar el orden de las sentencias, vamos inténtalo!

**Observación:** Date cuenta que esta vez no nos auxiliamos del **exit do** para salirnos del bucle sino de una variable que cambiará de valor cuando se cumpla una condición. También mira como loop ahora tiene la instrucción while hasta este momento se la estábamos dejado siempre a do, no dejes que te estrese, tanto while como until pueden ir en donde tú prefieras c:

#### *-oye y si alguien pone un número negativo?*

Bien pensado Luciérnago! Nosotros sabemos que no existen esas edades pero el script lo dejará continuar y el troll habrá conseguido trolearnos :o

Pero que no panda el cúnico, hay al menos dos funciones al rescate :D

```
rescate= Abs(-67)
Msgbox (rescate)
```
La función **Abs** nos regresa el valor **absoluto** de un número, es decir, ignora que signo tiene. En tu clase de matemáticas seguro ya hiciste de esos ejercicios pero allá el valor absoluto te lo representan de esta forma: |-67|

La segunda función es **Sgn** y se usa así:

```
Rescate2= Sgn(-67)
Msgbox (rescate2)
```
Como el -67 es un número negativo el mensaje que verás será un -1 si fuera positivo verías el número 1 y por último un 0 si su valor fuera 0. Sabiendo esto puedes crear un *if* que detecte cuando su valor sea un -1 y le mande un mensaje de error. Elije la función que prefieras y acomódala en nuestro script, tú puedes, como diría mi compa el pitbull *'ya tú sabes'* :D

**Alternativa:** Otra opción sería crear un condicional que diga *"si la variable edad es igual o menor a cero entonces…"* (Piénsalo un momento)

*-¿Y si quiero evitar que escriban decimales?* 

Abajo están dos soluciones:

```
edad=11.11
if isNumeric(edad) then
  if CInt(edad) = edad then
    msgbox "Es un entero"
  else
    msgbox "Hay decimales"
  end if
end if
```

```
edad=11.11
if isNumeric(edad) then
  If VarType(edad) = vbDouble then
   msgbox "Hay decimales"
  else
    msgbox "Es un entero"
  end if 
end if
```
Me parece que esta estructura no la habíamos visto; en cada script la condición principal está **encerrando** a la secundaria. En otras palabras el segundo *if* únicamente se abrirá si se cumple el primero. ¿Recuerdas que por ayá habíamos dejado una función en puntos suspensivos? Pues ya es hora de conocerla porque completará lo que no te expliqué (coloree las partes claves).

**Sugerencia:** Agrega el siguiente fragmento al final de cada código para mejorarlo:

If **Not IsNumeric**(*edad*) then msgbox "No es número" end if

```
dim categoria
categoria=""
Function IsBlank(Value)
If IsEmpty(categoria) then
IsBlank = True 
msgbox "…su valor es EMPTY"
ElseIf IsNull(categoria) then
IsBlank = True 
 msgbox "…su valor es NULL"
ElseIf IsNumeric(categoria) then
If categoria = 0 Then
  IsBlank = True
msgbox "…su valor es CERO"
else
 IsBlank = False
msgbox "…la variable no tiene valores en blanco"
End If
ElseIf IsObject(categoria) then
If categoria Is Nothing then
  IsBlank = True
msgbox "…su valor es NOTHING"
End If
ElseIf VarType(categoria) = vbString then
If categoria = "" then
 IsBlank = True 
msgbox "…su valor es STRING de longitud CERO"
else
  msgbox "…la variable no tiene valores en blanco"
IsBlank = False
end If
End If
End Function
msgbox IsBlank(Value)
```
No permitas que te intimide ¿qué te parece si lo vamos haciendo trocitos?

#### *-Me parece bien :D*

Así me gusta! procedamos, tráeme el bisturí xD

*-Usted disculpe querido lector así se pone este a estas horas .\_.*

Ya pues, el script te debió mandar el mensaje: *'Su valor es STRING de longitud CERO'* y enseguida un *'True'* ¿por qué crees que hizo eso?

*-Porque en la segunda instrucción nosotros hicimos que la variable categoria fuera igual a "" como la última condición evalúa esta posibilidad manda ese msgbox si sucede c:*

Exacto, observa esta línea:

ElseIf **VarType**(*categoria*) = vbString Then

**Apunte:** La palabra en rojo es una **constante** que identifica a ese subtipo;si antepones el prefijo vb a las que ya conocemos obtendrías las demás por ejemplo vbEmpty, vbInteger, vbDouble, vbObject, etcétera, etcétera c:

Los días de la semana también tienen constantes (espero te los sepas en inglés): vbSunday, vbMonday, vbTuesday, vbWednesday, vbThursday…

Este pedazo es uno de los condicionales anidados que tenemos, allí dice que si la variable *categoria* es un **String** entonces se abrirá un *if* ya sé que estábamos acostumbrados a que siguiera un msgbox pero esta vez la sentencia fue otra condición; la cual mandará el mensaje *"su valor es STRING de longitud CERO"* siempre y cuando la variable categoria, como ya dijimos, sea una vbString y que después su valor sea **""** si cumple con la primer condición pero no con la segunda entonces se ejecuta: *msgbox "La variable no tiene valores en blanco"*

Hay que ver si es cierto, haz que la variable *categoria* sea igual a una letra, palabra o frase y ejecútalo; como sigue siendo una **String** pero ya no es igual a la cadena de longitud cero **""** ¿qué mensaje lanzaría?

Otro camino sería reemplazar esas dos comillas por su constante vbNullString ¿Qué diferencia hay entre **VarType** y **TypeName**?

**Nota:** Esta función es especial y en realidad su propósito NO es mandar un msgbox para cada caso sino almacenar un valor **booleano**, es decir, si la variable tiene cualquier valor en blanco la función será igual a True (verdadero) de lo contrario será igual a False (falso). Los dígitos -1 y 0 representan lo mismo.

Si únicamente dejas declarada la variable vas a activar la función **IsEmpty** la cual hace lo mismo que **IsNumeric** solo que ésta en vez de reconocer un valor numérico reconocerá valores vacíos. Asimismo puedes hacer que la función **IsNull** se ponga a trabajar si al principio estableces esto: categoria=Null

Por último, en caso de usar un objeto no podremos pasarlo inadvertido por la función **IsObject**  que lo detectará de inmediato y lo dejará en manos de un *if* (:

Luciérnago espero que me estés siguiendo la pista en el rectángulo azul de arriba he ...

*-A sí claro deja le hecho otra vuelta aguántame .\_.7*

Ok cuando vuelvas dime que hace ese *if*

*-Ya llegué c:*

Qué bueno, si vieras el pendiente que me dejaste.

*-Tranquilo ya descubrí que ese if tiene dentro a Is Nothing me parece que es la función responsable de comprobar si la variable tiene el valor Nothing :D*

Súper bien, si te diste cuenta **no** la escribimos de esta forma: IsNothing como en los demás casos, esta así va, separada y dentro de un condicional.

¿Recuerdas cómo se declaran las variables que almacenan objetos? Si pensaste en **Set** tuviste palomita :D

Cambia la línea que tengas al principio y digita esta: Set *MiObjeto*= **Nothing**

¿Si lo miras? La variable *MiObjeto* hace referencia a un **objeto irreal**, a uno que no existe y no se puede usar lo que provocará el mensaje *"su valor es NOTHING"* y a la vez la función **IsBlank** será igual a True ó -1 (:

Así funciona:

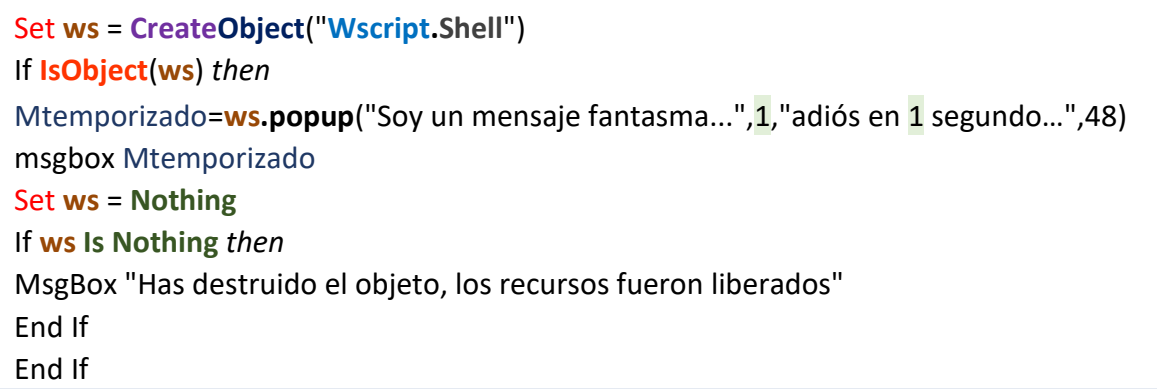

Listo, te toca descifrar como funciona este y el resto de la función **IsBlank** c:

Y cómo casi no hablamos de las fechas te regalo este script:

```
cumple = InputBox("Ingresa la fecha en que naciste…",,"28/02/2016")
If IsDate(cumple) then
cumple = CDate(cumple)
MsgBox "Naciste en el día " & Day(cumple) & _
" del mes " & Month(cumple) & " en el año " & Year(cumple) 
else
MsgBox "Eso no fue una fecha :v"
End If
```
**Apunte:** También puedes escribir el mes con palabras por ejemplo: *28 febrero 2016* inclusive así: *2016 febrero 28*. Las funciones **Day**, **Month** y **Year** se encargan de acomodarlo. Te sugiero que hagas un *if* que detenga a los usuarios pasados de listos que pongan fechas imposibles como la mía xD

¿Qué sucede si reemplazo el inputbox y hago que la variable cumple sea igual a la constante now? Con estas nuevas herramientas puedes crear condicionales que ejecuten una sentencia oculta en el día que tú desees c:

**Sugerencia:** No es necesaria la presencia de **C**Date (**C**onvertir a **Date**) la incluí para que la conocieras. Modifica el script de manera que puedas agregar estas tres funciones complementarias: **Hour**, **Minute**, **Second**. ¿Qué crees que hagan?

#### Función LCase

'puras minúsculas c: **minus** = **Lcase**("MarQuEñoS") Msgbox **minus**

Esta función transforma toda la cadena a minúsculas y si ya está así pues no hace nada, la función contraria es **Ucase** ¿qué crees que haga?

#### Función StrReverse

'poniendo todo al revés :D **reversa** = **StrReverse**("Marqueños") Msgbox **reversa**

Me parece que el ejemplo no tiene ninguna complicación c:

**Nota**: Para recuperar el mensaje original debes pasar a la variable alterada por **StrReverse** 

#### Función Replace

**Cadena**="Todo en esta vida es bueno, excepto las cosas malas c:" **remplazo** = **Replace**(**cadena**, "excepto", "también") Msgbox **remplazo**

Jajaja ese singular pedacito de contemplación filosófica me lo pronunció un amigo y jamás volví a ser el mismo xD. ¿Esta fácil no? Con la función **replace** cambiamos la palabra *excepto* por la palabra *también* en la variable **cadena**.

**Apunte:** Si agregas una coma más y escribes un número se van a eliminar todos los caracteres que haya antes de esa posición, si colocas una segunda coma con otro número indicas la cantidad de reemplazos que deseas a partir del primer número que escogiste (como prueba usa la letra "a" y sustitúyela por un "%") si no especificas nada adquirirá el valor -1 y hará todas las sustituciones posibles y al poner una última coma con un 1 haces comparación textual y no distinguirá minúsculas de mayúsculas, si lo olvidas será lo contrario: 0 (comparación binaria)

#### Atributos

Cuando estuvimos usando el cmd miramos cómo se manejaban los atributos y ya sabemos cuáles hay así que pasamos directo al code :D

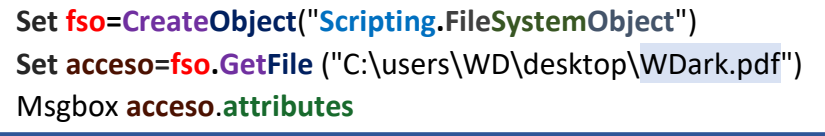

Estamos trabajando nuevamente con el objeto **FileSystemObject**. En mi escritorio yo tengo un documento pdf llamado WDark y con la función **GetFile** conseguí acceso a él por eso lo guardé en una variable que se llama así c:

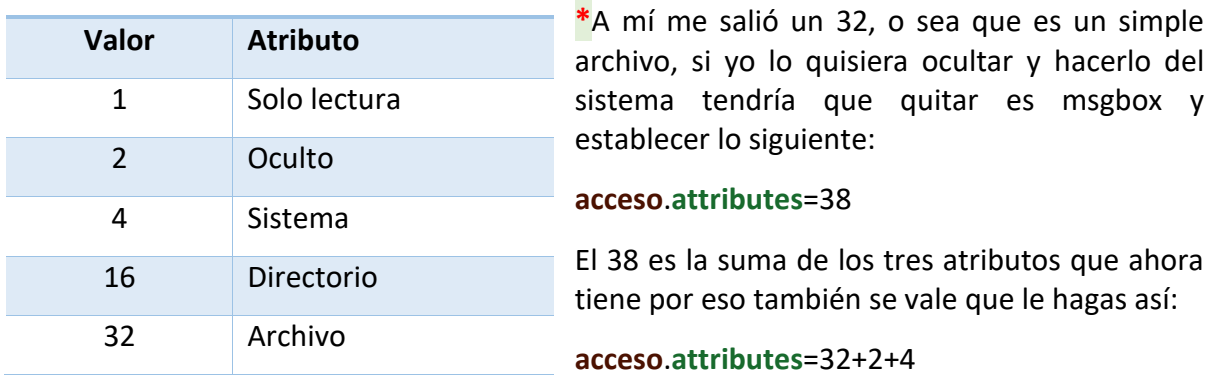

El msgbox nos mandará la suma de cualquiera de estos números:

Incluso ni se ocupa sumar ese 32; si el número 0 quita todos los atributos ¿cómo le quitarías lo puro invisible?

**Curiosidad:** ¿Qué pasa si hago lo mismo pero le dejo el msgbox?, ¿por qué me da un valor **booleano**?

Los ficheros también tienen propiedades. Las más importantes:

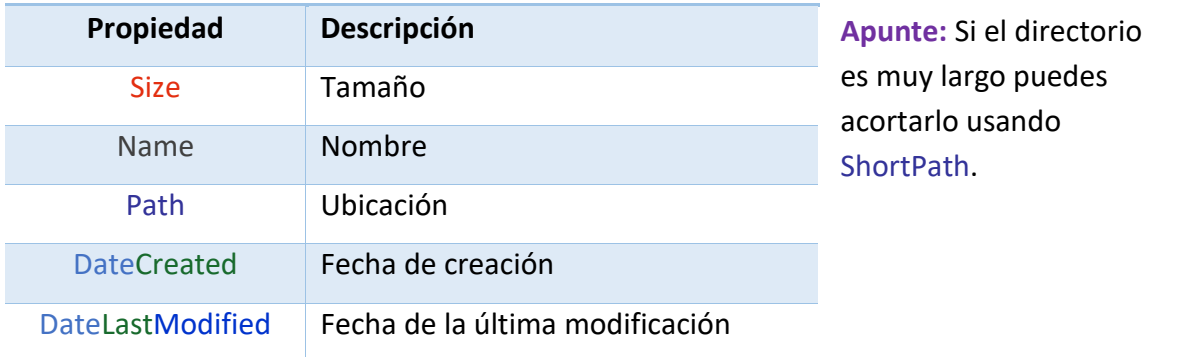

Y se hace lo mismo que hicimos para los atributos:

**Set fso=CreateObject**("**Scripting.FileSystemObject**") **Set acceso=fso.GetFile** ("C:\users\WD\desktop\WDark.pdf") Msgbox **acceso**.**DateCreated**

**Importante:** Si quieres dar atributos a las carpetas o ver sus propiedades debes usar GetFolder.

El ejemplo me dirá el día que hice este PDF. Por otro lado la función Size nos da el peso de un archivo en bytes lo que es un problema porque serán muchísimos números.

Una buena idea sería convertirlos a una unidad más grande y después eliminar los decimales usando Fix.

Para eso primero debes saberte estas equivalencias:

- $\bullet$  1 Kbyte = 1024 Bytes
- $\bullet$  1 Megabyte = 1024 Kbytes
- 1 Gigabyte = 1024 Megabytes
- $\bullet$  1 Terabyte = 1024 Gigabytes

Como ves la unidad más pequeña son los bytes y de ahí parte todo (no se considera el bit). Podemos compararlo con el tiempo, tú sabes que 1 minuto tiene 60 segundos, si te preguntan ¿cuántos segundos tienen 40 minutos? Muy fácil nomás multiplicas 40 min\*60 s=2400 s

Y si yo te pregunto ¿cuántos bytes tienen 40 Kbyte?

*-Pues lo mismo multiplico 40 kb\*1024 b=40960 b*

Y si te dijera ¿cuántos segundos tienen 40 horas?

*-Según mis cálculos si una hora tiene 60 min y cada minuto tiene 60 segundos debería multiplicar 40 h\*60 min\*60 s= 144000 s*

Exacto también pudiste expresarlo así 40 h \* 3600 s pero como 60\*60 se puede escribir como 60^2 (sesenta al cuadrado) otra forma hubiera sido 40 h \* 60^2

¿Cuántos bytes tendrán 40 gigabytes? Se sigue el mismo procedimiento:

40 Gb\*1024 Mg\*1024 Kb\*1024 b = 40 Gb\*1024^3 = Muchos bytes c:

Cuando necesitas saber justo lo contrario en vez de multiplicar se divide. Pasemos al script para verlo:

**Set fso=CreateObject**("**Scripting.FileSystemObject**") Set acceso=fso.GetFile ("C:\users\WD\desktop\WDark.pdf") Msgbox fix(**acceso**.Size/1024^2)

A mí me salió un mensaje con el número 4 eso me dice que mi archivo pdf pesa 4 mb y sin duda con algunos cuantos decimales que no sabré porque la función fix los borró. Si no hubiera usado esta técnica la instrucción: Msgbox **acceso**.Size me hubiera mandado el resultado por default, en mi caso 5119361 bytes. No sé tú pero yo prefiero tener números más chiquitos o si alguien te pregunta ¿cuánto falta para que empiece la película? ¿Tú que le dirías?, ¿cuatro horas o catorce mil cuatrocientos segundos? Total ni modo que diga que estás equivocado xD

Si tuviera un archivo grande, por ejemplo si pesara Gigabytes tampoco me serviría mucho dividirlo entre 1024^2 allí me conviene usar 1024^3 y si tú archivo es livianito por ejemplo un \*.vbs casi vacío de algunos 10 o 15 bytes no ocuparías dividirlo entre nada porque es la unidad

más pequeña si intentarás convertirlo a una unidad más grande no a completarías el entero. Si te preguntaran ¿cuánto falta para que salgan las palomitas del horno?, ¿qué le dirías?, ¿15 segundos o 0.004166667 horas?

Luciérnago segunda misión! Quiero que de alguna manera el script determine entre qué número debe dividir el peso del archivo para tener un resultado más entendible y que me lo dé con dos decimales. En la página 97 está como le hice. PROHIBIDO IR A VERLO. Te me quedas sentado hasta que lo logres o al menos hasta que se te borre la raya intentándolo, ahora sí que lo que pase primero xD

Y para que veas que no soy malo te voy a dar un tip que puedes usar en tus condicionales:

if test="byte" then b=true if test="megabyte" then mg=true if test="gigabyte" then gb=true if test="terabyte" then tb=true

En este ejemplo aunque aparecen cuatro *if* y ningún *end if* no saltan errores porque después de cada *then* nosotros creamos una variable con su valor (puede ser el que tú quieras no necesariamente uno booleano) conocer este detalle puede servirte para muchas cosas (:

Ok con lo que sabes hasta este momento ya te alcanza perfecto y como diría el buen Alejandro Lukini "lo imposible solo cuesta un poco más" y por el otro lado está lo que contestaría una niña que adoraba: "Ah por eso todo está tan caro" xD

A mí me tomó 3 días de un buen rato cada uno terminarlo, ¿qué esperas? Vénceme >:D

Para cerrar dejaré esto por aquí:

```
Set fso=CreateObject("Scripting.FileSystemObject")
Set acceso=fso.GetFolder ("C:\users\WD\Documents")
Set archivos = acceso.Files
For Each X in archivos
lista=lista & X.name & vbLf
msgbox (lista)
Next
```
Observa a la nueva función **Files** esta detecta todos los ficheros que hay dentro del bucle for luego la propiedad name se encarga de darnos el nombre de cada uno y así como van llegando se van guardando en la variable lista.

#### WScript.Sleep

'Haciendo pausas c: Msgbox "Entre más creo saber…" **WScript.Sleep** 2000 Msgbox "…más dudas tengo"

A partir de que aceptes el primer mensaje el script esperará 2,000 milisegundos y entonces ejecutará el segundo msgbox. Si cada 1,000 es un segundo, pues 2,000 serán dos segundos luego 3,000 serán tres y así y así c:

**Nota:** Para ver más claramente cuanto esperarás y no te pierdas con los ceros te recomiendo que multipliques tus segundos por mil. Ejemplo. Si yo quiero que se tarde 10 segundos para no escribir 10000 escribiré 10\*1000.

#### WScript.Quit

```
for contador=3 to 0 step -1
boton=msgbox("Faltan " & contador & " clics para la 
detonación",48+VBOkCancel,"BOMBA…")
if boton= VBCancel then WScript.Quit 
Next
```
Primero, eso no es una bomba xD se trata de un bucle que se detendrá cuando presiones el botón cancelar fue para que vieras como abandonar cualquier script al instante de cumplir una condición. Si abajo del next pones un msgbox nunca lograrás verlo porque **WScript.Quit** ya finalizó todo el código algo que sí pasaría de haber usado el **exit for**.

#### Unidades de disco

Para poder gestionarlas primero debemos saber cuántas tenemos y cómo se llaman, aplasta

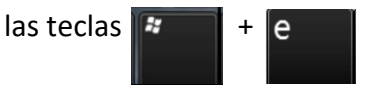

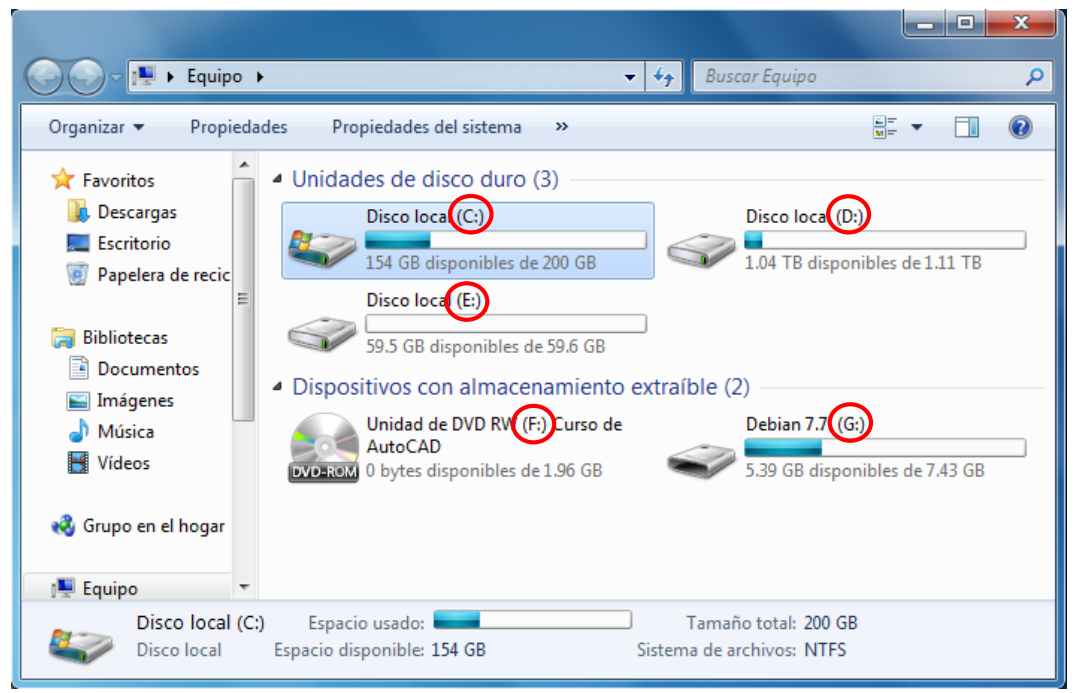

Mi disco duro lo dividí en 3 particiones que vienen siendo las unidades C:,D:, E: hasta abajo está la F: si haces poquito zoom verás que es un DVD que tengo metido en la disquetera y por último la G: es una USB que conecté; no sé cuáles tengas tú pero ojalá que más de una (:

Lo correcto, antes de empezar, es estar seguros de que la unidad en verdad existe para comprobarlo usaremos **DriveExists** de este modo:

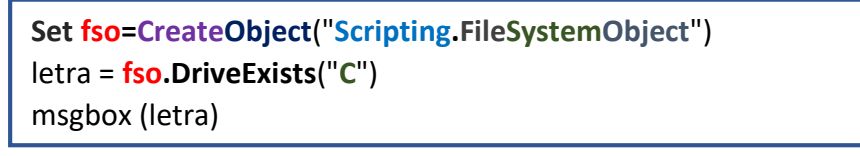

El mensaje será un booleano. Si no miraste un true cambia de letra porque no podrás continuar. En el siguiente script verificamos si la unidad es real (**DriveExists**), obtenemos acceso a ella (**GetDrive**) y a una de sus propiedades (DriveType).

```
Set fso=CreateObject("Scripting.FileSystemObject")
If fso.DriveExists("C") then
Set letra = fso.GetDrive("C")
acceso= letra.DriveType
Msgbox "Se consiguió el control de la unidad " & letra
Msgbox "El disco es del tipo " & acceso
End If
```
La última función devolverá uno de los siguientes números:

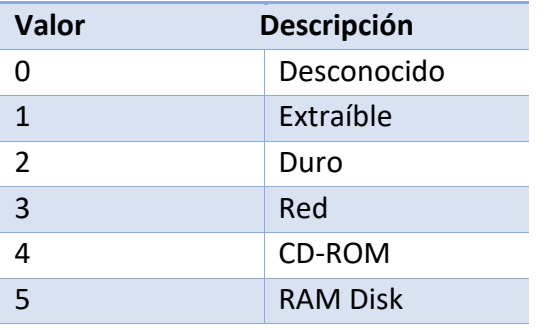

En mi caso fue un 2 y creo que en el tuyo también pues se trata del disco duro.

Conecta una USB y cambia la C por la letra que se le haya asignado a ver qué pasa.

**Nota:** Si en el cmd tecleo el comando…

**subst** W: %UserProfile%\desktop\*proyectos*

….habré creado una **unidad virtual** llamada W y la carpeta proyectos que está en mi escritorio será su ruta de acceso. Si tú lo haces y vuelves abrir la ventana *Equipo* te encontrarás una nueva unidad con la letra que escogiste. Guarda algo dentro de la carpeta proyectos y abre la recién creada unidad W: ¿Qué hallaste?

Por otro lado los discos en red son carpetas de tú computadora que compartes para poder abrirlas desde otra pc. Si en tu casa tienes varios ordenadores conectados al mismo internet

puedes reservar uno para almacenar todos tus datos, luego usas esta técnica y accedes a él remotamente. Ahora en vez de andar con usb's transfiriendo cosas de un lado a otro solo te las descargas :3

**Importante:** Si no conoces sobre el protocolo FTP inmediatamente deja de leer esto que estás leyendo y ve a investigarlo. ¿Qué te dije?, ¿por qué seguiste leyendo? :v

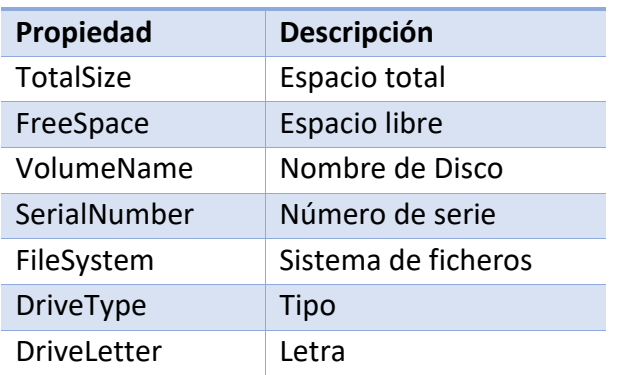

Sigamos con las demás propiedades. Estas son las que más te sirven:

**Apunte:** Un equivalente de FreeSpace es AvailableSpace. Ten en cuenta que el espacio nuevamente te los da en bytes; puedes ir a la página 97 para que sepas como convertirlos. De vez en cuando necesitarás saber si hay un CD dentro de la disquetera, no hay problema la propiedad **IsReady** se encarga de eso (también devuelve un booleano).

Con VolumeName podemos cambiar la etiqueta (label) del disco, por ejemplo:

```
Set fso=CreateObject("Scripting.FileSystemObject")
If fso.DriveExists("C") then
Set letra = fso.GetDrive("C")
letra.VolumeName="WD"
End if
```
Ahora la unidad C que viste en la página 27 ya no se llamará Disco local porque le cambie el nombre a WD

**Nota:** Pon en ejecutar diskmgmt.msc este es el gestor de particiones que trae Windows por default. Aprende a usarlo. Es útil para tareas sencillas pero uno más completo es **EASEUS Partition Master**. Si continúo escribiendo quizá publique algo que se llame "Me cambio a Linux" allí sí tendría que enseñarte a crear y manipular particiones y de pasada hablaríamos un poco sobre el disco tipo 5 (RAM Disk) ¿O para qué me esperas? Yo te recomiendo que me mandes a la \*\*\*\*\*\* y empieces a buscar qué cosa es eso.

Regresa al script de la página 26 y edítalo para que ahora enumere las letras de tus unidades. En vez de **Files** usarás otra función especial llamada **Drives** y reemplaza la propiedad name por DriveLetter. También tendrás que borrarle algunas cosas que le sobran. Trata de hacerlo c:

#### Generando números aleatorios

Estás a punto de recibir la tercer misión y el éxito depende de este tema .\_.7

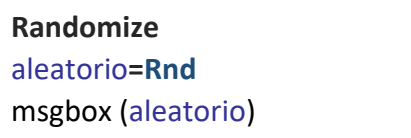

La función **Rnd** genera cualquier número que exista entre 0 y 1, lógicamente todos serán decimales pero también nos permite tener cierto control. Por ejemplo haremos que nos devuelva un número *entero* entre 1 y 9.

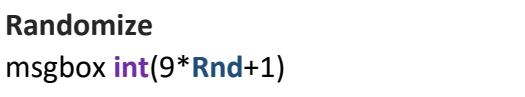

Como ves en esta ocasión no guardé a **Rnd** en una variable sino que lo usé directo. Te sugiero que encierres el code en un **bucle do infinito** para que veas los distintos valores que va tomando.

**Observación:** Si no le sumas ese 1 tú rango sería desde el 0 hasta el 8. ¿Cómo harías para que aparecieran al azar los dígitos 1, 2 y 3?

Otra cosa importante:

**Min**=11 **Max**=33 **Randomize** msgbox **int**((**max**-**min**+1)\***Rnd**+**min**)

Cuando quieres que el mínimo sea diferente de 1 debes seguir la fórmula de arriba, mi script trabaja con el intervalo del 11-33 y como ya sabes seleccionará el primero que se le atraviese.

Luciérnago! Tu siguiente misión es programar el juego piedra, papel o tijeras. Competirás contra la pc y así como sucede en la realidad ambos deberán tener la misma probabilidad de ganar. Explica las reglas, compara tú elección con la del script y felicita al ganador. Rífatela B|.

#### Dominando el teclado fantasma

Esta es la cosa más divertida que te deja hacer el objeto **Wscript.Shell**

Con el método SendKeys podemos pulsar cualquier tecla sin usar los dedos :o Vamos haciendo una cosa. Minimiza todas tus ventanas, observa los iconos de tu escritorio y da un solo clic sobre alguno de ellos (selecciónalo pero no lo abras). Ahora con la pura vista ubica otro icono que tengas por ahí y oprime la letra con que empiece su nombre.

#### *-Se movió :o*

Así es, además cuando varios archivos inician con la misma letra y mantienes presionada esa tecla verás la velocidad con que se desplazan de uno a otro. El script no será tan rápido pero causará el mismo efecto (:

**Ojo:** Si das un enter sobre un fichero se abrirá, es lo mismo que darle dos clics. Tómale o no importancia pero te servirá.

Abajo está la técnica. Te explico. Como en mi escritorio tengo repetidos unos accesos directos que comienzan con la "d" y la "v" fueron las pulsaciones que mandé; puedes cambiarlas por las que tú quieras pero asegúrate de **ponerles comillas**. Entre cada envió hay una espera de 1 segundo, para este ejercicio forzosamente tiene que pasar algo de tiempo o solo se mandaría la primera letra. Es posible bajar a menos de 1 segundo pero tampoco lo reduzcas tanto; en este caso hasta 999 y ya es mucho.

Observa que el bucle es infinito por lo tanto los iconos se seguirán sombreando y no pararán a menos que finalices el proceso *Wscript.exe*, te sugiero que ya tengas un bat listo para eso a menos que seas muy veloz y alcances a hacerlo desde el taskmgr.

**do** Set **ws** = **WScript.CreateObject**("**WScript.Shell**") **ws**.SendKeys "d" WScript.Sleep 1000 **ws**.SendKeys "v" WScript.Sleep 1000 **ws**.SendKeys "d" WScript.Sleep 1000 **ws**.SendKeys "d" WScript.Sleep 1000 **ws**.SendKeys "v" **loop**

**\***Exclusivamente debes estar en el escritorio, eso es muy importante porque lo que hayas escrito siempre se envía a la ventana que tengas activa.

Listo, ahora sí ejecuta el script :3

**Nota:** A veces sucede que algunas teclas fallan y no se liberan. Vuelve a hacer el primer experimento pero ve probando con cada letra, si alguna se atora es cuestión de apretar una vez la tecla **INICIO** o **FIN** y ya se destraba.

En este momento el proceso se encuentra en marcha cuando gustes acciona la combinación *Winkey+R* y verás como la ventanita Ejecutar es poseída por el mismo fantasma que andaba hace rato en tu escritorio. Si abres el cmd, el cuadro de búsqueda del menú inicio, un .txt o un .docx sucederá lo mismo, la ventana que estés usando será atacada D:

También es posible mandar frases completas en vez de formarlas letra por letra y en el caso de las teclas especiales (como enter o delete) deberás escribir sus nombres entre **comillas y corchetes**.

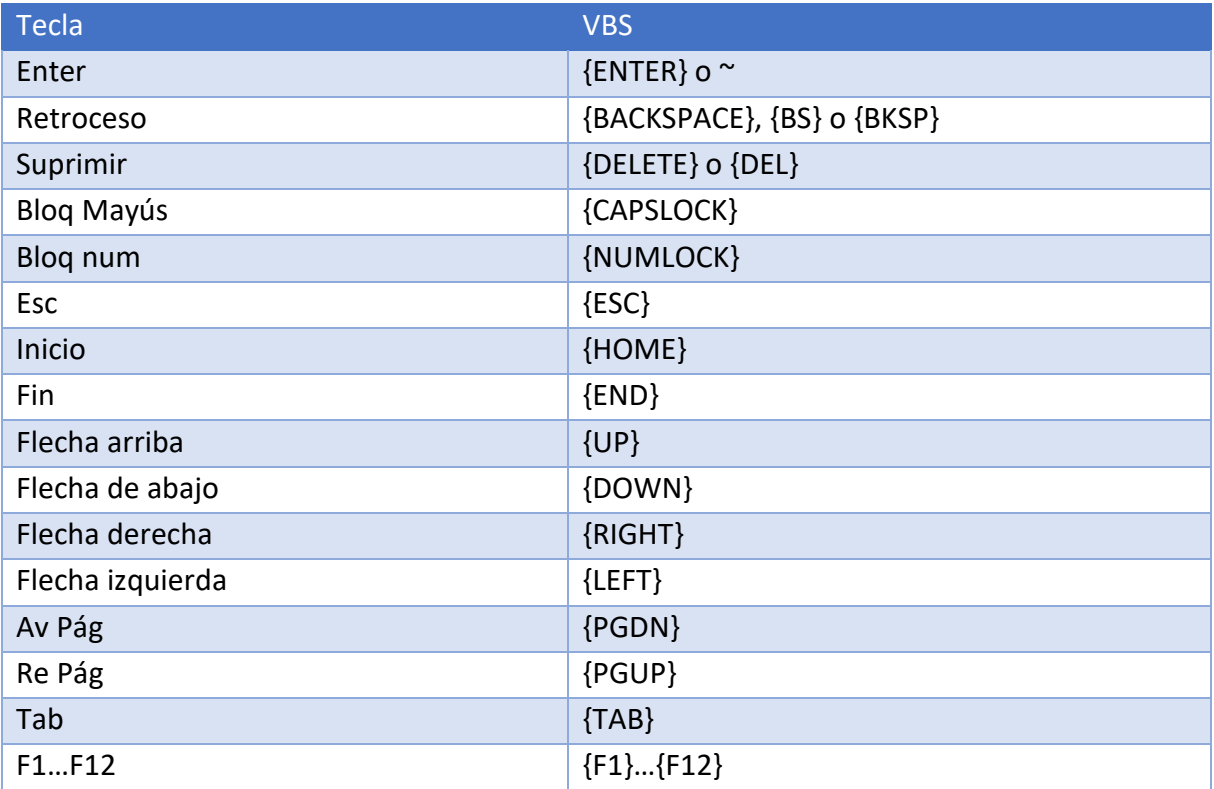

Son unas cuantas pero cuando las fusionemos harán tremendísimo al ya muy desgraciado.

Siendo así, sigamos que vamos a remasterizar el code :D

Escribiremos en el cmd el típico mensaje de amenaza para asustar gente:

```
Set ws = WScript.CreateObject("WScript.Shell")
ws.Run "cmd"
WScript.Sleep 1500
ws.SendKeys "Tu no sabes quien soy"
WScript.Sleep 1000
ws.SendKeys "..."
WScript.Sleep 2000
ws.SendKeys "pero estas a nada de conocerme..."
```
#### *-jaja que lamer te viste xD*

Es un simple ejercicio si no lo quieres poner no lo pongas :v

Da igual porque ahora necesito borrarlo, ¿cómo sugieres que lo haga?

#### *-pues según tu tablita usando {BS}*

Muy bien pero esa tecla borra de a una por una y el inbox que dejamos tiene 57 caracteres (contando los espacios), o sea que ocuparías 57 renglones que digan **ws**.SendKeys "{BS}" para lograr eliminarlo completamente.

A mí se me ocurre crear una variable que vaya contando las veces que es pulsada la tecla BACKSPACE y estaría metida en un bucle que pararía cuando la variable alcance el valor 57, mientras no suceda {BS} continuaría limpiando la pantalla. Más o menos así:

```
Set ws = WScript.CreateObject("WScript.Shell")
ws.Run "cmd"
WScript.Sleep 1500
ws.SendKeys "Tu no sabes quien soy"
WScript.Sleep 1000
ws.SendKeys "..."
WScript.Sleep 2000
ws.SendKeys "pero estas a nada de conocerme..."
WScript.Sleep 2500
do until contador=57
ws.SendKeys "{BS}"
contador=contador+1
loop
```
**Observación:** Al principio establecimos una espera de 1 segundo y medio (1500) eso fue para darle tiempo a la consola de abrirse. Por otro lado, ¿qué sucede si cambio el 57 por un 56?

¿Te das cuenta? Ya podemos digitar cualquier comando en la Shell pero también si se nos antoja podemos ejecutarlo con la línea **ws**.SendKeys "{ENTER}". Por ejemplo yo reviviré al tan olvidado **msg \*** para lanzar un cuadro de texto desde el escritorio. (No disponible en Windows 10)

```
Set ws = WScript.CreateObject("WScript.Shell")
ws.Run "cmd"
WScript.Sleep 1500
ws.SendKeys "Tu no sabes quien soy"
WScript.Sleep 1000
ws.SendKeys "..."
WScript.Sleep 2000
ws.SendKeys "pero estas a nada de conocerme..."
WScript.Sleep 2500
do until contador=57
wscript.sleep 100
ws.SendKeys "{BS}"
contador=contador+1
loop
ws.SendKeys "msg * TE LO ADVERTI, SI JUEGAS CON EL MEJOR PIERDE COMO EL RESTO"
ws.SendKeys "{ENTER}" 'En win10 conformate con sustituir el msg por un Echo
```
**Paréntesis:** Jajaja ojalá hayas visto esa película, Zero Cool al menos tenía una placa cool xD.

Esta vez la frase no desapareció en un instante porque antes de enviar cada uno de los 57 retrocesos se localiza un **wscript.sleep** que hace una pausa de **100** milisegundos (dividimos el segundo en 10 partes y tomamos solo una) aunque estamos hablando de mucha velocidad todavía conseguimos percibirlo.

**Alternativa:** Si para dar 57 espacios debes usar "{TAB 57}", ¿qué harías para dar 57 BS? Con el bucle For no te haría falta el apoyo de contador, ¿cómo lo conseguirías?

Antes de que se me pase te comento que debes cuidar lo que vas programando o te meterás en problemas; por decirte algo, si en el ejercicio pasado te equivocas y en vez de contador pones c**a**ntador sería fatal porque el bucle termina cuando contador sea igual a 57 y c**a**ntador jamás podrá cumplir esa condición.

Por lo tanto el bucle se convierte en infinito y por lo tanto {BKSP} estará infinitamente presionada y por lo tanto todo lo que tengas escrito se borrará y todo lo que intentes escribir será borrado.

#### *-jaja para mí que te pasó eso y tuviste que reescribir todo este pedazo del manual xDD*

#### .\_. *-Ya pues, no me eches esos ojos :x*

Te salvó que anoche si dormí; maldita suerte de luciérnaga la tuya.

Pero en verdad se cuidadoso, otro posible accidente muy molesto podría ocurrir con el primer vbs que inventamos como introducción:

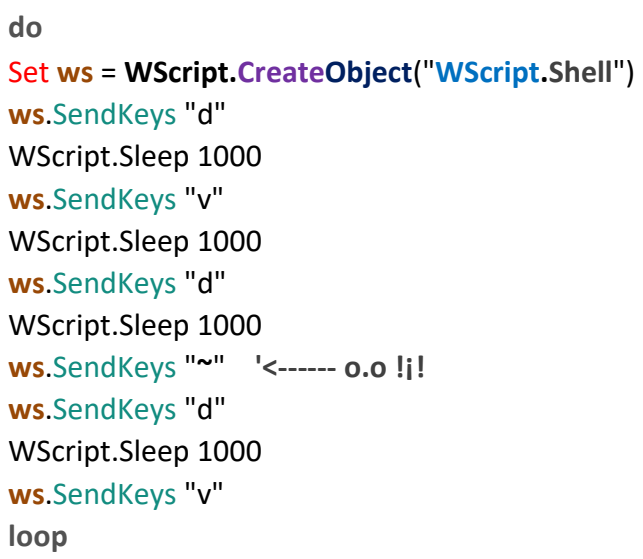

**\***Es casi el mismo código excepto que le agregue un inofensivo enter en medio de las pulsaciones ¿te acuerdas de la notita morada que decía **ojo**? Pues así es; el enter abrirá el archivo que en ese momento se encuentre sombreado y continuará haciéndolo hasta que tengas mil ocho mil cosas abiertas porque el bucle es infinito :v

A este script le diste un nombre tan solo imagina que una de las letras que escogiste para SendKeys fue precisamente la primera de su nombre, cuando el enter pase sobre él va a ejecutarlo y tendrás dos procesos wscript.exe corriendo a la par y *cada uno por su cuenta* estará abriendo los accesos de tu escritorio lo que incluye nuevamente al vbs que dio origen a este caos pos apocalíptico hasta que tu taskgmr esté absolutamente inundado.

Este desastre se empeora cuando estúpidamente usaste todo el abecedario y 27 enter para que nadie se quedara sin su parejita y no conforme te aseguras de introducir los suficientes {HOME} o {END} para garantizar que el ciclo fluya sin ningún tropiezo :v

#### *-Jajaja yo pagaría por ver la cara del tipo que le tocara sufrir eso, voy a tener que conseguirme a uno para grabárselo en la rama Run xDD*

No pensé que fueras de esos tendré que citarte lo siguiente: *'Todas las cosas que quieren que los hombres les hagan, también ustedes de igual manera tienen que hacérselas a ellos'.* Adelante, si tú no tienes inconvenientes en que te trataran así, puedes hacerlo.

#### *- O.O … x:*

#### Potenciando la potencia de SendKeys

Espero que conozcas más combinaciones aparte de Winkey+R porque estamos a punto de usarlas. Si me hiciste caso y leíste la versión *2.0* de *cmd sin secretos* debiste encontrar en la página 70 la recomendación de abrir la ayuda con la tecla F1 (preferentemente estando en tu escritorio) y luego en esa ventanita buscar esta frase mágica: **[Métodos abreviados de teclado](http://windows.microsoft.com/es-mx/windows-10/keyboard-shortcuts)**. Cuando abrieras esa entrada tendrías enfrente de ti otras 12 relacionadas y cada una con su tablita de combinaciones. Vuelve a revisarlas; ya que termines vienes por este script:

Set **ws** = **WScript.CreateObject**("**WScript.Shell**") Set narrador=**WScript**.**CreateObject**("**sapi**.**spvoice**") **ws**.SendKeys "^%{TAB}" narrador.Speak "Please, select an application"

**\***Antes de darle clic, abre varias ventanas de lo que sea, minimízalas y súbele al volumen del sistema.

Y entonces estarás contemplando el siguiente efecto acompañado de una voz bien Jarvis xD

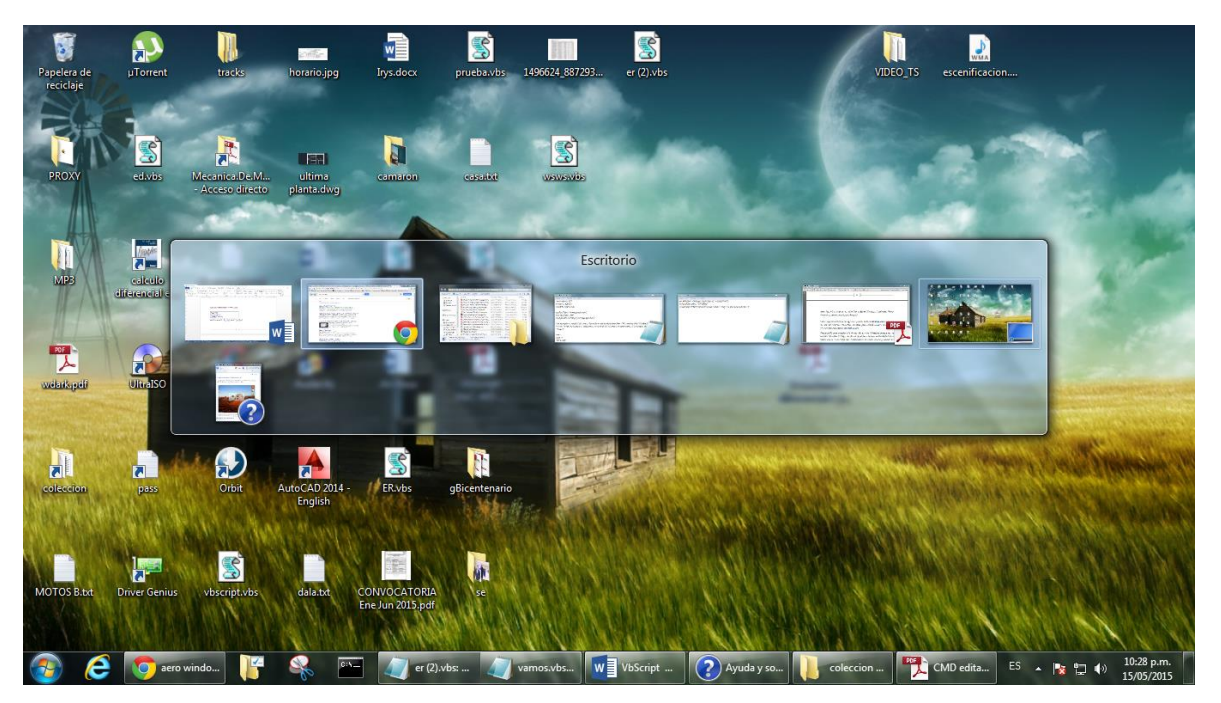

Punto número uno, no necesito que me digas lo fea y desordenada que tengo mi pantalla; punto número dos, si a ti no te funcionó busca en la ayuda: **¿Qué es la experiencia de uso de Aero?** Lo lees todito y si tú no tienes el Aero, como diría un compa mío, solo te queda shorar.

*-Sss… serás mentiroso, usted no se crea mi querido lector, el Darkness no sabe nada, nomás tiene que descargar el archivo* [Personalization Panel,](https://mega.co.nz/#!qhpHiaYR!lw1K8KecdFskn-RtiMJ5S73Ji7NXQOkiwjP_P-ouuoE) *picarle Aceptar y reiniciar su pc :D*

¿Qué dijiste?

#### *-yo nada :x*

¿Sabías que si levanto mis ojos 5 líneas más arriba puedo volver a leer tus latosas letras azules? Da lo mismo, es sábado, nadie puede enojarse hoy, tendré que apuntarte en mi lista de pendientes.

Bien, en el code anterior usamos dos objetos; como ya se había dicho en la primera entrega, **sapi**.**spvoice** nos presta la voz del narrador, por default está en inglés si la quieres en español baja una de loquendo (la de Jorge rifa) pero la parte verdaderamente interesante es esta cosa rara que le pasamos a la función: "^%{TAB}"; en realidad esas son las teclas Ctrl+Alt+TAB y por si no has descubierto su camuflaje…

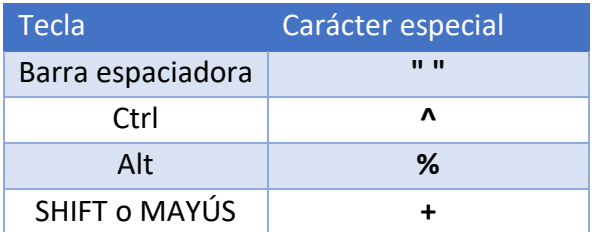

**\***Sorprendentemente en esta ocasión la ayuda nos va a ayudar :o Ten a la mano las tablitas que te encargué y empieza a mezclar cosas y la cosa que te salga mézclala con otra >:D

**Consideraciones:** No puedes usar **Imp pant** para capturar la pantalla ni tampoco la **Winkey**.

Ideas extras:

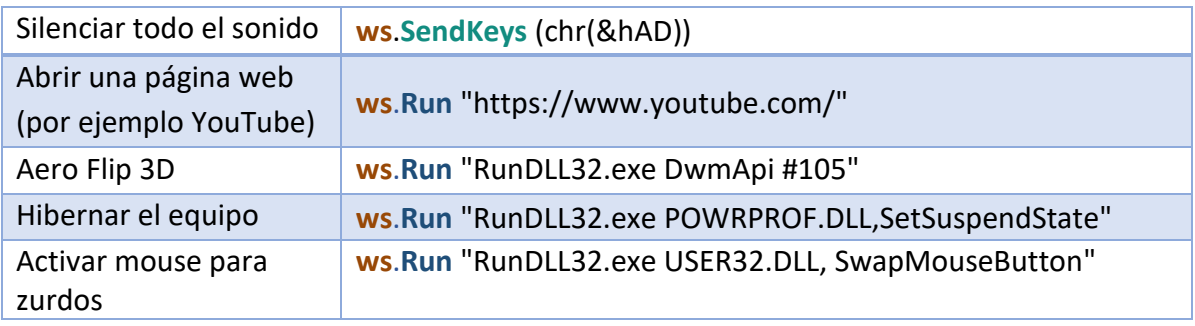

Estas son nuevas, con decirte que ni siquiera sé cómo funciona la primera xD

La segunda no ocupa explicarse y las demás un poquito :b

Si quieres aprender a manejar todos los atajos de esta aplicación escribe en google *"Rundll32 shortcuts"* o *"Rundll32 commands"*. Vas a encontrarte con listas y listas de otros accesos directos que soporta. En cierta forma te mueves mejor por tu pc, por ejemplo en vez de buscar
el firewall en el panel de control solo copias y pegas RunDll32.exe shell32.dll,Control\_RunDLL firewall.cpl en Ejecutar. Lo mismo vale para los ejemplos de la tabla.

Revisa esta información:

<http://norfipc.com/comandos/como-usar-comando-rundll32-windows-usos-practicos.php>

Allí te enseñan la sintaxis que se sigue para acceder a los elementos del panel de control. Léelo bien y después ponte a jugar con eso c:

El artículo comenta que los archivos terminados con la extensión .CPL son justamente sus componentes y están almacenados en la carpeta C:\Windows\System32. En la página 31 de *cmd sin secretos v2.0* estaba el truco para hallarlos lo único que cambia es la casilla que marcarás, no te diré cual es pero está casi al final, encuéntrala xD

La lectura se enfoca en la **SHELL32.DLL** ya que precisamente con ella entramos al control panel pero no es la única que hay. Para aprovechar a RunDll32.exe tenemos que conocer las demás. Si ya checaste el link sabes que esta aplicación funciona de este modo:

### RUNDLL32.EXE <NombreDLL>,<Punto\_De\_Entrada> <Argumentos\_Opcionales>

En el primer campo se nota fácilmente que va la DLL que usaremos. Aquí están todas las que existen en Windows:

#### <http://www.win7dll.info/>

Las primeras tablas que se miran son las bibliotecas que más se la rifan en sus categorías. Por ejemplo las que tienen mayor número de iconos o cursores. Aprovecho para aclarar un punto, DLL significa **D**ynamic **L**ink **L**ibrary por eso se les conoce como librerías dinámicas pero la traducción de library es biblioteca, no librería, se trata de un falso cognado, no dejes que te engañen; en inglés hay un montón, no era tan importante pero ya lo dije y aguántate c:

**Nota:** Estos ficheros también guardan imágenes, sonidos, videos, diálogos, menús y mensajes; pueden ser extraídos, modificados o sustituidos para darle estilo a nuestro sistema B|

Volviendo al tema. En la tablita azul venía como hibernar el equipo con **POWRPROF.DLL**. Abre esta nueva web porque aprenderemos a movernos por ella. La biblioteca empieza por la letra P afortunadamente el sitio tiene un abecedario para facilitarnos la búsqueda. Abajo está la imagen.

**Extra:** Oprimiendo Ctrl+Shift+Esc abres el administrador de tareas y con Ctrl+Esc el menú inicio. Cuando estás dentro de un directorio muy largo y necesitas retroceder entre las carpetas es más eficiente que lo hagas con la combinación Alt+Flecha izquierda o Alt+Flecha derecha.

### DLL Information Main Page | Windows 8 DLLs | Windows 10 DLLs | Feedback **NirSoft Utilities**

#### **Windows 7 DLL File Information**

 $\Box$  ADD THIS  $\Box$   $\Omega$   $\Omega$   $\Box$ 

Welcome to DLL information site for Windows 7.

This site was built by scanning all DLL files located in system32 directory of Windows 7 release candidate and creating (with automatic script) a Web page for each DLL with all found information.

Each DLL information page includes:

- Version information product name, company, file desctiption, and so on.
- · DLL popularity Shows you how many DLLs are statically linked to this file • List of files that are statically linked to the specified file. Displayed only when the number of files in the list is 10 or less.
- Sections information Shows you the code and data sections in the DLL.
- · Resources information Displays a summary of resources stored in the DLL (icons, bitmaps, cursors, dialog-boxes, and so on)
- · Icons Thumbnail A Thumbnail with all icons stored in the DLL.
- Cursors Thumbnail A Thumbnail with all cursors stored in the DLL.
- Strings information Displays a list of strings stored in this DLL (Currently the list is limited to 200 strings)
- Diaogbox information Displays a list of dialog-boxes captions in this DLL (Currently the list is limited to 200 dialog-boxes) · Static Linking - Displays the list of DLL files that are statically linked to the DLL. When a DLL is loaded the DLL in this Static Linking list are also loaded with it.
- Exports/Imports List A list of all imported and exported functions.

Looking in the Web page of specific DLL can help to learn what is this DLL and how it's linked with the other DLL files on Windows 7 operating system.

In order to browse into the right DLL page, select the first letter of the DLL file, and then you'll get a list of all dll files begins with this letter:

 $\underline{A} \mid \underline{B} \mid \underline{C} \mid \underline{D} \mid \underline{E} \mid \underline{F} \mid \underline{G} \mid \underline{H} \mid \underline{I} \mid \underline{I} \mid \underline{K} \mid \underline{L} \mid \underline{M} \mid \underline{N} \mid \underline{O} \mid \underline{P} \mid \underline{Q} \mid \underline{R} \mid \underline{S} \mid \underline{T} \mid \underline{U} \mid \underline{V} \mid \underline{W} \mid \underline{X} \mid \underline{Y} \mid \underline{Z} \mid$ 

Una vez abierta serás redireccionado a la tabla que contiene todas las dll que inician por la letra

#### P, solo debes hallarla c:

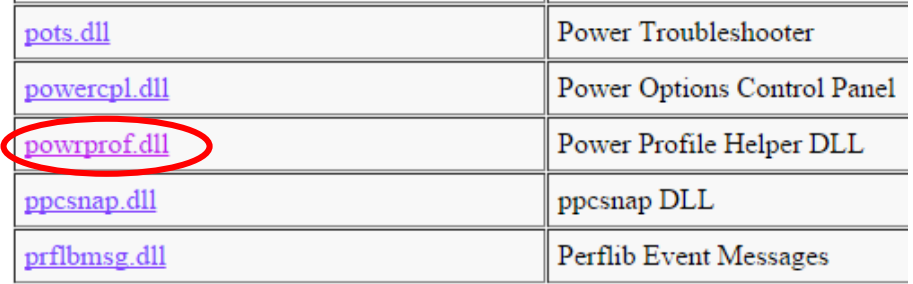

Ahora sí, tienes enfrente un mundo de información exclusiva de **POWRPROF.DLL** incluso te dice los archivos que tiene vinculado, es decir todos los que se ejecutan cuando se carga powrprof. Esto sucede en automático y como allí te explica, si uno falta o se dañara, no funcionaría.

Para colocar el siguiente parámetro desplázate casi al final de la página hasta que aparezca una lista titulada Exported Functions List en alguna parte debe estar *SetSuspendState* la función que provoca la suspensión (hice verso sin esfuerzo xD) y esa fue justo la que usamos para llenar la etiqueta <Punto De Entrada>.

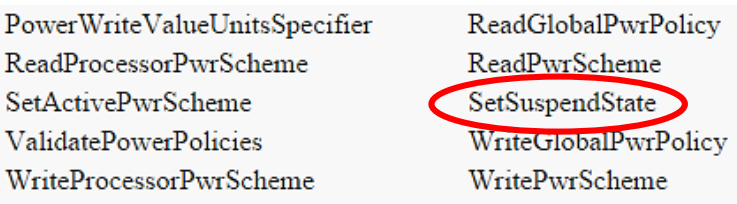

Más o menos así se trabaja esto, si te interesó ya te corresponde a ti adentrarte más y si llegas a descubrir un atajo poderoso no se te olvide pasármelo c:

Creo que ya fue suficiente. Todavía me queda un último par de cosas que mencionar sobre Sendkeys y tengo que apurarme porque al sindicato no le gustan las tardanzas :b

En los pocos instantes de imaginación que me llegan apareció este:

**Do** Set **ws** = **WScript.CreateObject**("**WScript.Shell**") Wscript.Sleep 25 **ws**.SendKeys (chr(&hAE)) **Loop**

**\***NO es el mismo de antes, anda intenta subirle al volumen, abre la bocinita de la esquina donde está la hora y mira que pasa xD.

**Curiosidad:** Para crear el efecto contrario usa (chr(&hAF))

**Apunte:** El siguiente comando de cmd detiene completamente el servicio de audio: **net stop "Audiosrv"**. Para restablecerlo cambia el *stop* por un *start*.

Para acabar con Sendkeys se me ocurren dos scripts para practicar. Me daba tentación dejártelos como cuarta misión pero como no has molestado te perdono. Si checaste la ayuda debiste toparte con esta información:

*"La mayoría de los programas también incluyen teclas de aceleración para facilitar el trabajo con los menús y otros comandos. Examine los menús de los programas para ver las teclas de aceleración. La letra subrayada de un elemento de menú suele indicar que, al presionar la tecla Alt junto con la tecla correspondiente a la letra subrayada, se producirá el mismo efecto que al hacer clic en ese elemento de menú."*

En palabras más choyeras cuando abres un programa y aplastas **Alt** se marcan los menús que tiene y siempre se subraya una letra, para entrar a cualquiera de esas opciones solo oprimes esa letra. Abre el bloc de notas y pruébalo:

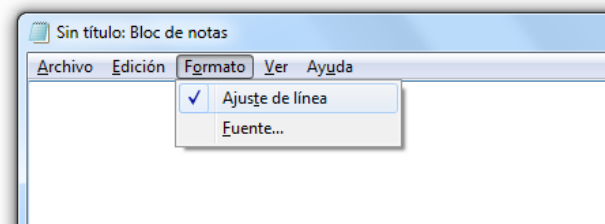

**\***Después de Alt yo presioné la O por eso se abrió Formato, si también tienes el Windows en español debe ser la misma y si no solo te fijas cual es la que está subrayada.

Ya estamos enterados de la debilidad, explotémosla! Todos contra Word >:D

El script abrirá wordpad, luego pegará y le dará estilo a la reflexión que marcó mi iniciación en la informática (':

**Importante:** Si quieres enviar los signos **+**, **%**, **^**, **~** o **""** sin que hagan nada especial enciérralos entre corchetes.

Set **ws**=**Wscript**.**CreateObject**("**Wscript**.**Shell**") **ws**.**Run** "write" Wscript.sleep 1500 **ws**.SendKeys "LA VOZ DEL SABER" Wscript.sleep 1000 **ws**.SendKeys "+{HOME}" Wscript.sleep 1000 **ws**.SendKeys "%" 'Alt para ingresar a teclas de aceleración **ws**.SendKeys "H" **ws**.SendKeys "AC" Wscript.sleep 1000 **ws**.SendKeys "%HB" Wscript.sleep 1000 **ws**.SendKeys "%HS1" Wscript.sleep 1000 **ws**.SendKeys "14{ENTER}" Wscript.sleep 1000 **ws**.SendKeys "{END}" **ws**.Sendkeys "{ENTER}" Wscript.Sleep 2000

**ws**.Sendkeys Chr(34) **&** "La curiosidad es la semilla de la genialidad, creo que el hombre seguiría a cuatro patas si nuestra raza no tuviese ese maravilloso instinto que es la curiosidad. Dicen que la curiosidad mató al gato, pero el gato tiene siete vidas y el hombre solo una, así que, sé prudente y practica con lo que te enseñamos sin hacer daño a nadie y con el único objetivo de aprender más y más. Esto es el principio, el primer escalón de una infinita estela de escarpadas colinas, ten paciencia, ya llegará el momento en que puedas saltar montañas de tres en tres, por ahora sube peldaño por peldaño [...] deja que los lamercillos se crean que pueden saltar precipicios, sé más listo que ellos y un día, verás cómo vuelas libre por encima de los cadáveres de miles de idiotas que se creyeron dioses. No pierdas nunca tu curiosidad, no pierdas nunca tu humildad y comparte tus conocimientos con los que sean como tú, dale la espalda a los soberbios e ignora a los que se regodean con sus conocimientos, porque no hay nada más ridículo que un mono que se cree sabio." **&** Chr(34) Wscript.sleep 1000 **ws**.Sendkeys "+{UP 14}"

**ws**.Sendkeys "+{HOME}"

Wscript.sleep 1000

**ws**.SendKeys "%HAJ"

Wscript.sleep 1000

**ws**.SendKeys "%HB"

**ws**.SendKeys "%HI"

Wscript.sleep 1000

**ws**.SendKeys "{END}"

**ws**.SendKeys "% X"

**Nota:** Si de repente ya no puedes pegar ni abrir nada en Ejecutar es porque está saturada dale una limpieza a tu sistema con el CCleaner.

Desenreda el script, tómate tu tiempo, las pausas que usé te ayudaran. ¿Te animas a editarlo?, ¿cómo cambiarías el color del párrafo?, ¿cómo guardarías el documento?, ¿qué harías para aparentar que alguien lo escribe letra por letra? Te quedará como una misión extra oficial :)

La última línea maximizará la ventana activa. Abre cualquier carpeta y sobre ella acciona **Alt+Barra espaciadora**, se desplegará un pequeño menú:

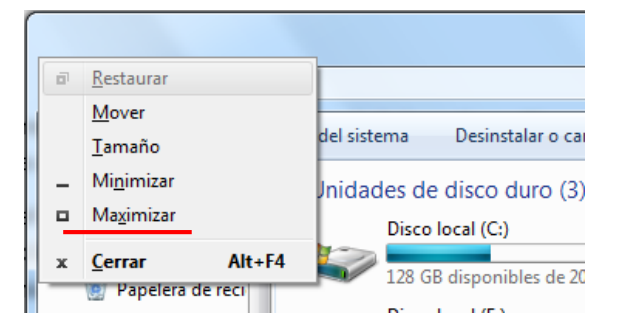

Como ves en la opción *Maximizar* está resaltada la letra x, por eso el código dice "%sX". Las opciones de Mover y Tamaño se complementan con las teclas de dirección:

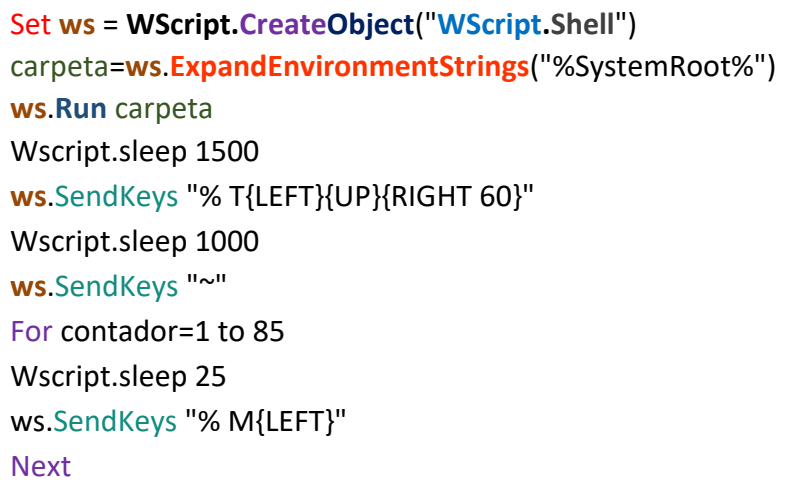

¿Y si el bucle fuera forever? ¿Cómo lo modificarías para que ataque a todas las ventanas que se intenten usar? o.o

**Nota**: Para un mejor efecto abre la carpeta C:\windows acércala a la derecha, hazla más grande y cuadrada. Ciérrala y ejecuta.

El objetivo de haber juntado a {LEFT} y {UP} fue para posicionarnos en la esquina superior izquierda de la ventana. Hazlo manualmente y lo verás.

Debo confesarte que estuve a punto de rendirme; se me había ido la inspiración para seguir escribiendo. Duré un tiempo sin hacerle nada al manual pero luego mientras recorría viejos rumbos se me apareció uno de mis primeros escritos:

<https://foro.hackxcrack.net/manuales-y-revistas/hackers/>

En ese entonces esas eran mis convicciones y yo me había propuesto enseñar, facilitarte el camino así que me bofetee, me senté y me puse los audífonos.

Ya lo compuse, tú continúa leyendo y yo me encargó del resto c:

En el siguiente ejercicio nos apoderaremos del puntero del ratón, créelo, vamos a pasear la flechita por toda la pantalla :D

Para ahorrarnos tiempo necesitaremos conocer otra forma de circular por el panel de control. Esta no me la sabía sin querer queriendo la descubrí. Me fui a Inicio->Todos los programas-> Accesorios->Accesibilidad y allí revisé las propiedades de Centro de Accesibilidad. En la ficha de *Acceso directo* miré esto:

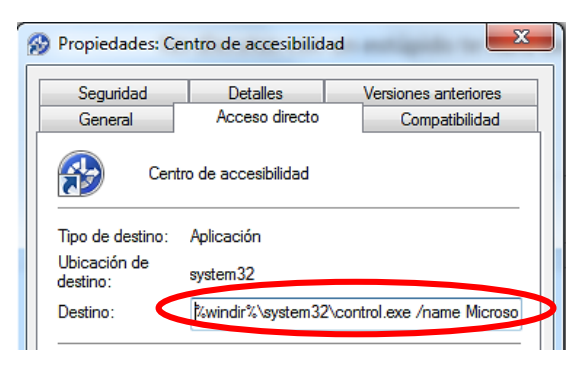

La parte encerrada es una ruta acortada:

#### %windir%\system32\control.exe /name Microsoft.EaseOfAccessCenter

Cópiala y pégala en Ejecutar (es lo mismo con Winkey+U). La ventana que acabas de abrir es clave pero aún no llegamos. De alguna manera tenemos que entrar en *Facilitar el uso del mouse* y después en *Configurar teclas de mouse*:

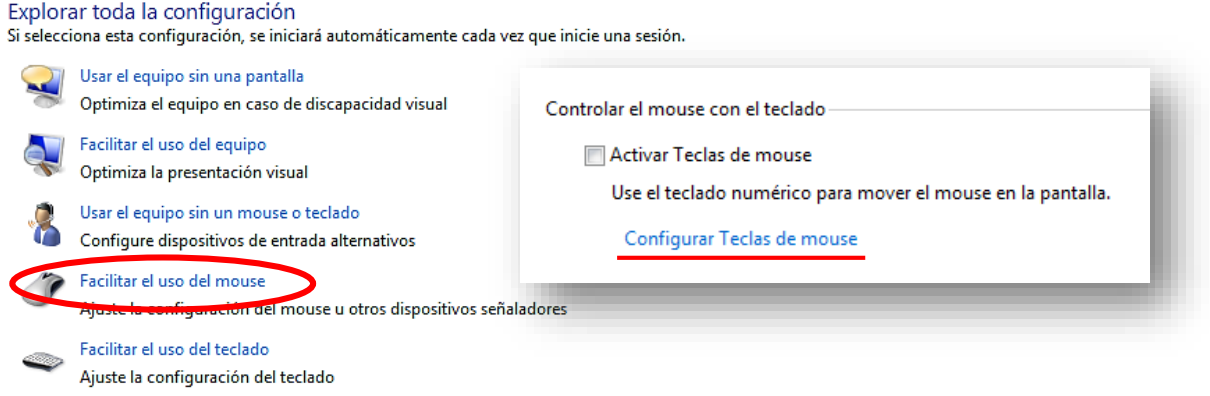

Me puse a googlear un poco y me tropecé con esta página rusa:

<http://backnet.ru/2012/08/22/sozdanie-yarlyikov-dlya-komponentov-paneli-upravleniya/>

Todavía no sé cómo fui a parar allí pero el caso es que era lo que quería. No dejes que el idioma te moleste, ni lo ocupas entender ni tampoco traducirlo con el Chrome; concéntrate en las tablas ¿ya viste? Son los apartados del panel de control con sus respectivos accesos directos. Baja casi hasta lo último y detente cuando veas este icono:

#### Центр специальных возможностей

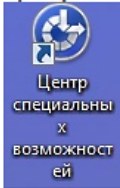

#### Esa nos interesa, examínala detenidamente porque contiene nuestra salvación :D

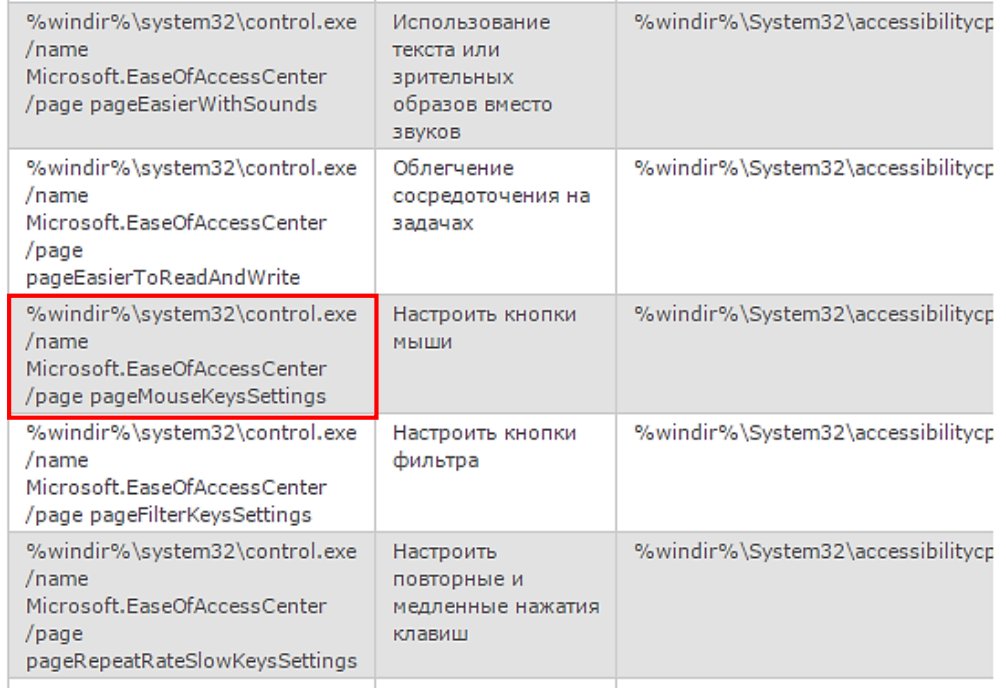

### Contempla que belleza \*-\*

### %windir%\system32\control.exe /name Microsoft.EaseOfAccessCenter /page pageMouseKeysSettings

#### Ahora configúralo como está en la imagen. (**Ver recuadro verde**)

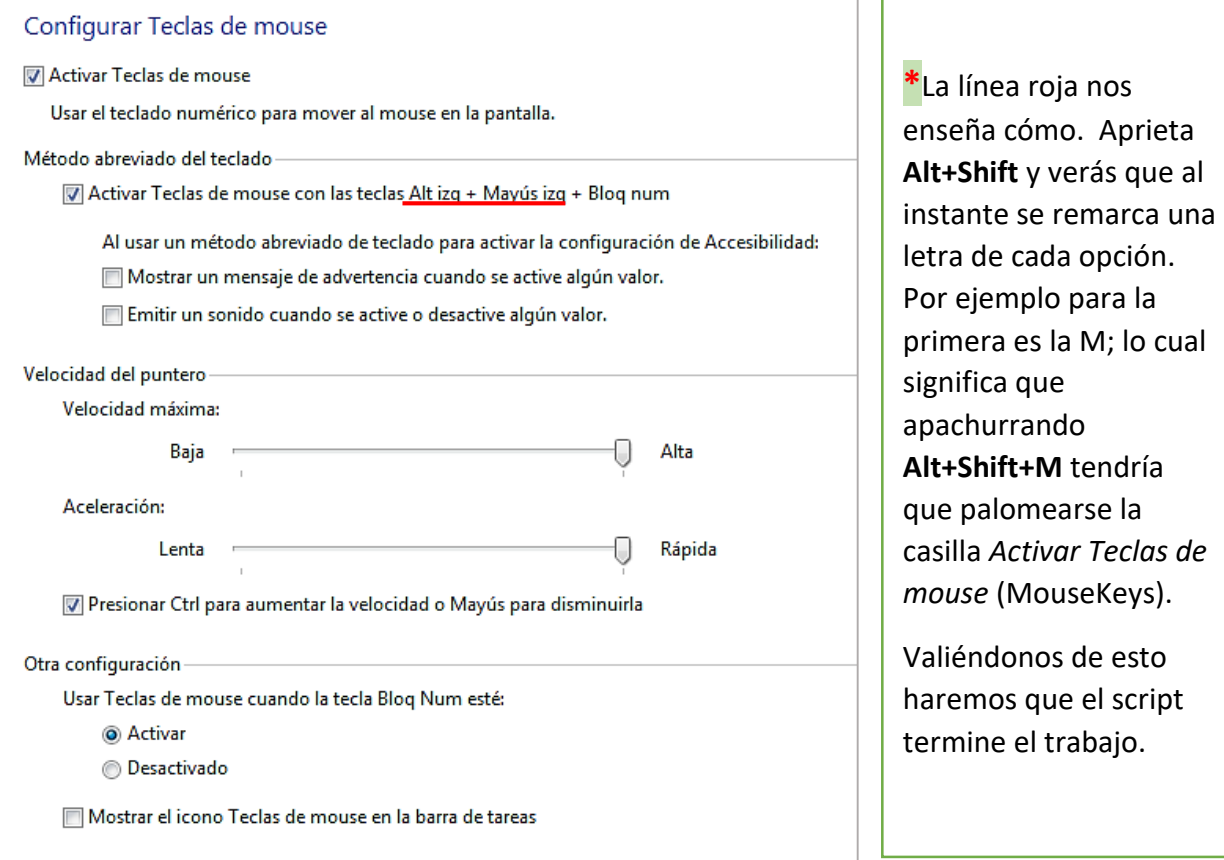

Set **ws** = **WScript.CreateObject**("**WScript.Shell**") **ws**.**Run** "%windir%\system32\control.exe /name Microsoft.EaseOfAccessCenter /page pageMouseKeysSettings" Wscript.sleep 1500 **ws**.Sendkeys "%+M" **ws**.Sendkeys "{TAB 2}" <sup>'</sup>En Windows 10 se ocupan 4 TAB (quizá también en el 8) Wscript.sleep 1000 **ws**.Sendkeys "%+J" Wscript.sleep 1000 **ws**.Sendkeys "%+S" Wscript.sleep 1000 **ws**.Sendkeys "{TAB}{RIGHT 10}" 'En Windows 10 se ocupan 7 TAB (quizá también en el 8) Wscript.sleep 1000 **ws**.Sendkeys "{TAB}{RIGHT 4}" **ws**.Sendkeys "%+L" Wscript.sleep 1000 **ws**.Sendkeys "%+I" Wscript.sleep 1000 **ws**.Sendkeys "%+C" Wscript.sleep 1000 **ws**.Sendkeys "{LEFT}~" Wscript.sleep 1000 **ws**.Sendkeys "%{F4}"

Listo, las pausas de 1 segundo nuevamente son para que observes lo que va sucediendo. Lo siguiente es encender el botón **Bloq num**; hazlo con **Fn+Bloq num** y verás cómo en el teclado se prende una luz amarrilla; es de advertencia, nos avisa que el teclado numérico (numpad) ha entrado en operación. Hay dos formas en que se puede presentar:

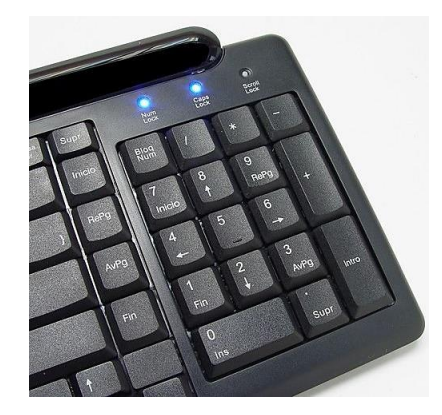

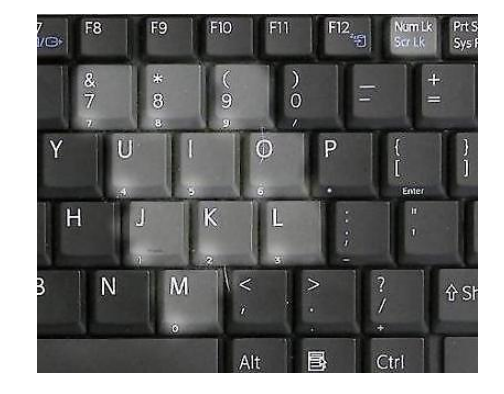

PC de escritorio Laptop

**Nota**: Si en tu lap lo eliminaron vuelve al menú de accesibilidad y abre 'teclado en pantalla', haz clic en opciones y revisa si está activado; no es muy útil maniobrar así pero es lo que hay.

El primer keyboard trae separado el numpad, como si fuera una calculadora, así me parece más fácil de manejar; en cambio, en el segundo por la falta de espacio lo integraron en las teclas que se ven sombreadas.

Ok, si no lo haz hecho agrega la pieza faltante: ws.Sendkeys "{NUMLOCK}"

Ya quedó. Empieza a manejar el ratón utilizando solamente el teclado numérico. Te dejo esta imagen para que te sirva de referencia:

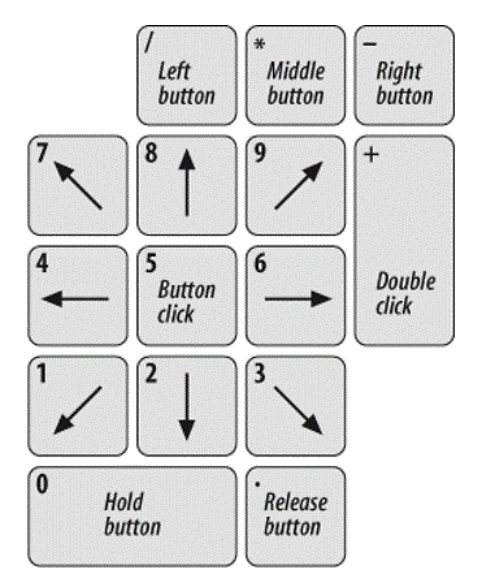

**\***Y llegó el momento de darte la mala noticia. En VBScript no hay manera de liberar ninguna tecla del numpad. Lo más que se acerca es mandar en código [ASCII](http://ascii.cl/es/) los números del 48-57 dentro de un Chr para obtener los dígitos del 0-9 pero como no son reconocidos por *MouseKeys* no moverás ni un pixel el cursor. Esto resultó muy frustrante. Ni hablar no lo conseguí. Aunque yo no diría que fracasé ;)

**Observación:** Mantén aplastada la tecla **Ctrl** mientras picas un par de veces cualquiera de los números que ves en la imagen. ¿Por qué aceleró?

# **AUTOIT**

Como soy extremadamente terco me negué a aceptar esta triste situación. Pasaban y pasaban las horas hasta que hallé un pequeño indicio. Desde mucho antes yo sabía que autoit era muy genial. Si eres técnico y te cansaste de actualizar el sistema y de reinstalar todos los programas elementales cada vez que formateas una pc lo que sigue te interesa c:

La técnica rescatadora a implementar es crear un **Windows Desatendido** o **Unattended Windows**, hay varios programas para hacerlo, los más populares son nLite, vLite y RT7Lite. Con ellos puedes personalizar la mejor ISO imaginable :D

El único que he usado es el RT7Lite su web oficial no ha estado operando muy bien si gustas descárgalo desde [aquí,](https://mega.co.nz/#!K1AgFZIY!w6RIcdoGJNvyhGePqYeou_NNQJlEdaN2eIPPP2LuC-c) hay varios tutoriales que te enseñan a usarlo, este software te permite integrar el SP1 en Windows 7 o los tres que hay en Windows XP así como las últimas actualizaciones, pero esaslas debes bajar con otro programa a mí me sirvió el Windows Updates Downloader (WUD) adquiere la última versión [aquí,](http://www.windowsupdatesdownloader.com/ProgramFiles.aspx) ya que lo instales entra en:

<http://www.windowsupdatesdownloader.com/UpdateLists.aspx>

Allí hay una tabla con las actualizaciones disponibles para cada tipo de sistema operativo, baja la que te interese, ejecuta el archivo y ya podrás empezar a usar el WUD. Todas las actualizaciones son ficheros con la extensión **.msu** (Instalador Independiente de Windows Update). Cuando tengas un buen número de ellas las introduces en tu ISO con el RT7Lite.

**Nota:** Si ocupas un .msu en particular puedes encontrarlo en el [Centro de Descargas de](https://www.microsoft.com/en-us/download/default.aspx)  [Microsoft](https://www.microsoft.com/en-us/download/default.aspx) solo necesitas conocer su nombre y escribirlo en el cuadro de búsqueda de la página.

Aparte de estas atractivas funciones también puedes poner o quitar un montón de configuraciones; como los jueguitos que nadie juega (buscaminas, solitario…) yo me deshice de tantas cosas y te aconsejo que hagas lo mismo es tu oportunidad de ajustar el sistema como siempre lo quisiste :D

Como ya sabes para instalar un programa tienes que dar clic en Acepto, como 4 veces en el Next y un último en Finalizar ¿qué tal si hubiera una manera de saltarnos esos pasos?

Existe otra técnica llamada **Instalación Silenciosa** o **Silent Install**. *La mayoría* de los programas permiten los famosos **Switches** (interruptores) se trata de un simple parámetro que le pasas al .exe para ejecutarlo en este modo. Por ejemplo si quieres instalar winrar con un solo clic, debes crear un .bat con este comando: wrarx86.exe /s

Donde wrarx86 es el nombre del fichero que instalará al compresor en mi compu y /s es el switch que lo vuelve silencioso. Internet está lleno con listas de Switches de distintos programas. También puedes averiguarlos usando el modificador /? o /help para pedir ayuda, aunque no todos lo admiten, por ejemplo el FrameWork nos lanza esta ventana después de teclear la orden: fw4.5.exe /?

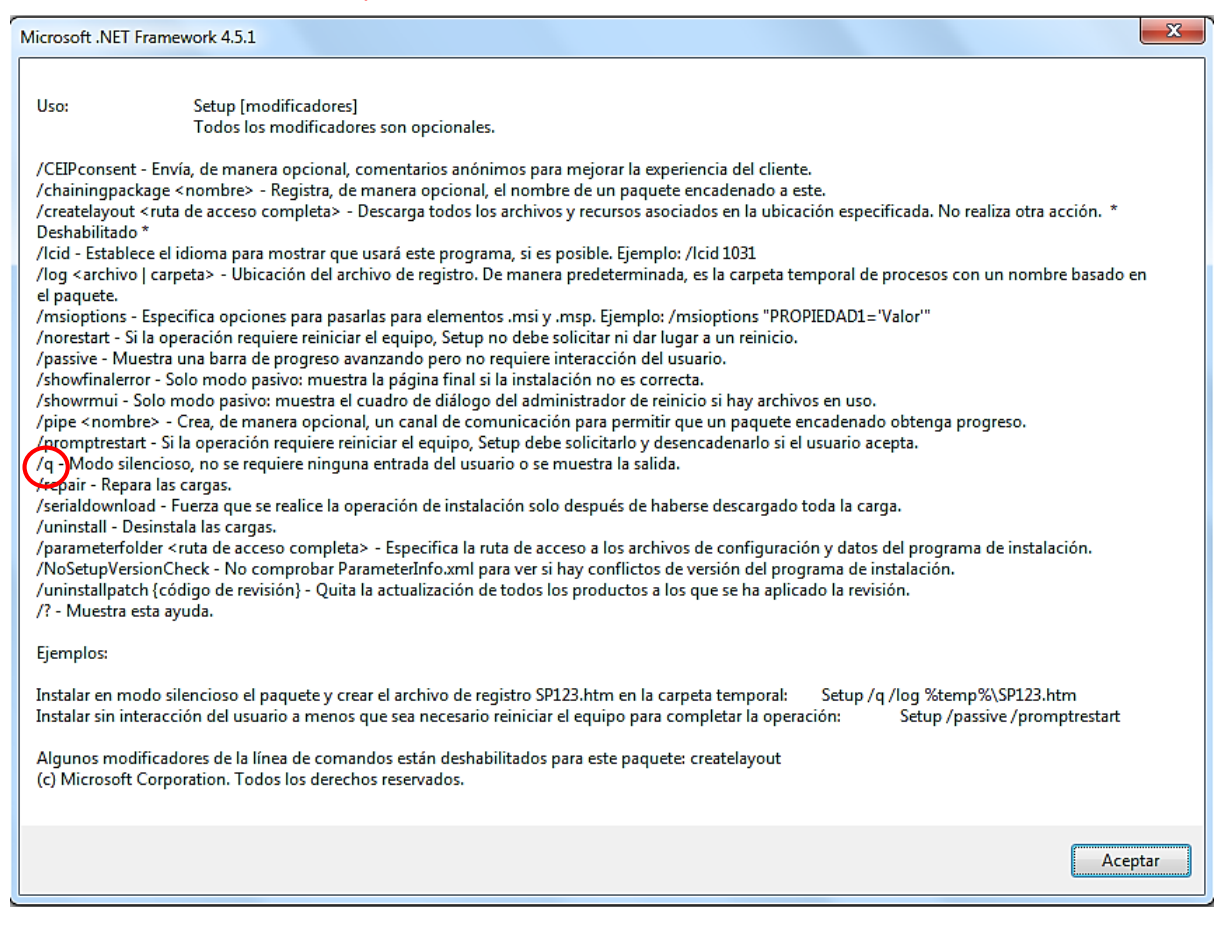

**Secreto:** Abre la ISO del sistema que tengas, entra en la carpeta **sources** y borra el archivo **ei.cfg** magia! Se han desbloqueado todas las versiones de ese Windows c:

Lógicamente fue suponiendo que el instalador se llamara fw4.5. Y así de fácil nos ahorramos esos clics. Otra alternativa para encontrarlos es con e[l Universal Silent Switch Finder](http://www.softpedia.com/get/System/Launchers-Shutdown-Tools/Universal-Silent-Switch-Finder.shtml) (USSF) pero tampoco es infalible y menos porque su última versión fue hace años.

Una vez tengas el comando descarga [Silent Install Builder](http://www.silentinstall.org/) con este programa puedes formar un paquete que contenga todo el software básico que debe llevar una pc. Te da a escoger entre dos opciones:

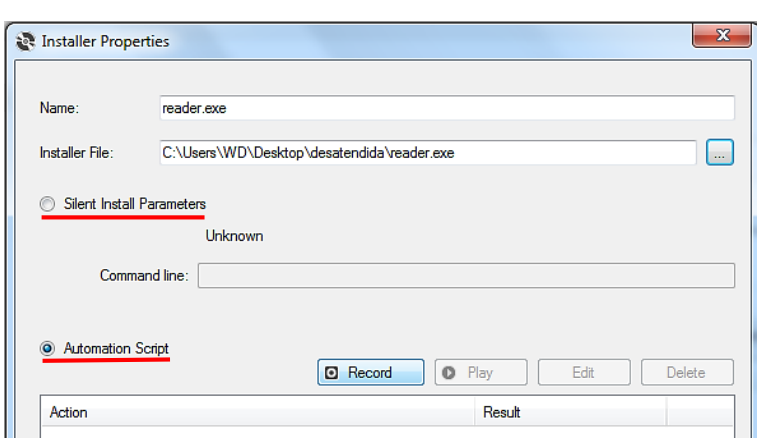

**\***La primera es para establecer el switch; en este caso yo cargué al .exe del Adobe Reader. Si desconociera su parámetro o de plano no aceptara interruptores todavía cuento con la opción B: **Automation Script**

Y como es la más divertida fue la que escogí c:

Con ella grabamos el movimiento del mouse, es decir, va registrando las elecciones que tomamos durante la instalación. Es increíble, casi lloré cuando me enteré de esto. Adelante prueba esta funcionalidad:

#### 1-Clic en Record

2-Se abrirá el asistente del programa, si el primer botón es un Acepto, sujetando Ctrl colócate sobre él y cliquéalo, suelta Ctrl y guarda la acción en *Save*; regresa al mismo botón pero ábrelo normalmente; repite lo mismo con el que siga y con el que siga y así sustantivamente c:

3-Cuando llegues al final detén la grabación en *Stop* y luego reprodúcela en *Play* para confirmar que salió correcto. Cuando tengas un buen paquete automatizado compílalo y mete ese ejecutable a tu ISO con el RT7Lite. Para dejarlo full te sugiero que también incorpores el backup de los drivers.

Desgraciadamente Silent Install Builder es de paga, estaba queriendo comprar la licencia Enterprise para compartirla contigo y pudieras registrarlo pero recordé que no tengo esos \$500 y si los tuviera tendría que gastarlos en otra cosa .-.

No os preocupéis autoit es freeware :D

Lo descubrí cuando estaba investigando sobre los **Unattended Windows**. Con él reescribes directamente la programación de las aplicaciones para que eludan tu intervención.

Mi sorpresa fue que resultó ser más potente de lo que pensaba ¿recuerdas el indicio que te comenté? Mi súper obstinación que raya en necedad finalmente me concedió ver esta guapura:

Set **autoit** = **WScript.CreateObject**("AutoItX3.**Control**")

Con este objeto cumpliremos la misión abortada. Hay dos posibilidades; la que te conviene es conseguir el [autoit](https://www.autoitscript.com/site/autoit/downloads/) completo para aprovechar todo su poder; o sencillamente [baja la Dll](https://mega.co.nz/#!nh5niTYb!msf5mEA9AfsVYAfxvKfNFzroL955_ilyV_QaPZgMue4) que hará compatible a AutoItX3.**Control** con VBScript.

Inicia el cmd y trasládate al directorio: C:\Program Files (x86)\AutoIt3\AutoItX

Si tienes un SO de 32 bits ejecuta la línea: regsvr32 AutoItX3.dll

Pero si el tuyo es de 64 bits usa: regsvr32 AutoItX3 x64.dll

A partir de este momento el objeto será reconocido como uno más de VBS. Si te conformaste con la Dll, debes guardarla en un sitio seguro y no moverla de allí; ya que te decidas en donde emplea uno de los comandos.

Ahora sí que sí wiii...  $\sim$ (...) $\sim$ 

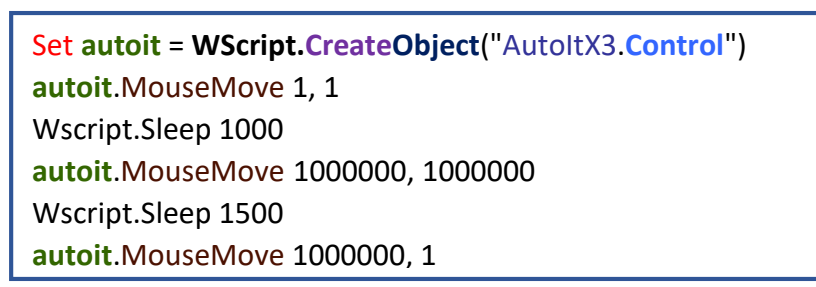

El movimiento se realiza mediante coordenadas, varía los números para que veas adonde se va. Autoit sepulta a VBScript en un muy oscuro y profundo abismo. No se trata de un programa más, es un lenguaje de programación totalmente diseñado para automatizar y optimizar a Windows, su sintaxis es muy similar a Visual Basic y opera sin problemas en Perl, C++, Ruby, Python y demás.

Si estás interesado paséate por acá:

- <https://www.autoitscript.com/autoit3/docs/appendix/SendKeys.htm>
- <http://www.script-coding.com/AutiItX.html>
- C:\Program Files (x86)\AutoIt3\AutoIt.chm

En la dirección uno conocerás el método SendKeys de autoit, la ventaja es que ya podrás manejar la tecla Winkey; su símbolo es el gato #

El segundo link es otra página rusa jajaja no me preguntes por qué xD

Está bien interesante recopilaron todas las funciones de AutoItX3.**Control** y viene con ejemplos de cada una. Busca la de MouseMove te enseñará el tercer argumento que tiene.

Y pues el tercero no tiene nada que aclarar c:

**Curiosidad:** Con el foquito de **Bloq num** brillando en toda su grandeza y estando deshabilitado *Teclas de mouse* abre el bloc de notas y oprime **Alt+269**, por supuesto que el 269 lo tienes que formar con el teclado numérico ¿qué tal? Ese es un bonito icono musical y como ese hay otro

montón de figuritas. Cambia el 269 por un 3 o la cifra que tú quieras. Recuerda que a [Google](http://www.irongeek.com/alt-numpad-ascii-key-combos-and-chart.html) siempre le puedes preguntar la lista completa c:

Mira como enviar códigos Alt con autoit:

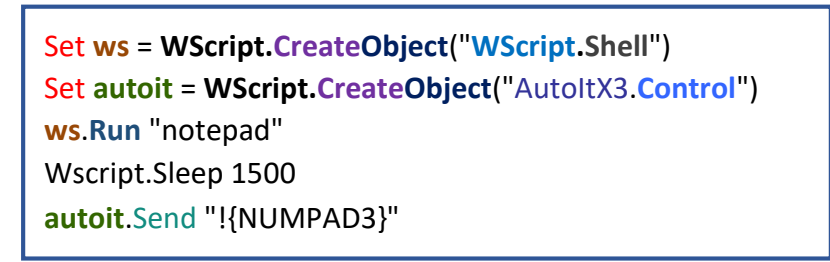

**Nota:** Tipea Charmap en ejecutar.

Y ni siquiera importa si está encendido o no Bloq num c:

Si Luciérnago ya intenté controlar MouseKeys por este método pero tampoco se pudo. Con decirte que ni **AutoHotKeys** lo logró; ¿cómo?, ¿no sabes que percebes es? Yo lo apuntaría de tarea. Por cierto autoit también cuenta con un editor muy bueno, ve al menú inicio o búscalo aquí:

C:\Program Files (x86)\AutoIt3\SciTE\SciTE.exe

Si no te gustó el Notepad++ deberías probarlo a menos que seas como este sujeto B|

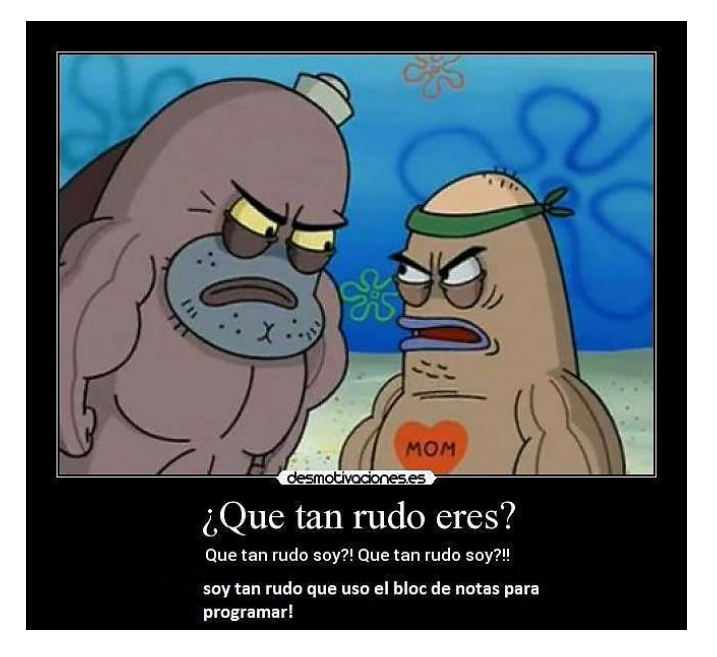

Felicidades eres amo y señor del teclado fantasma ¿y por qué no? Ya tú eres dueña y señorita (iba a decir señora pero bien sabes lo que pasó en Caborca xD) del **Ghost Keyboard**. No hagas maldades y definitivamente ni se te ocurra inventar cosas como la de abajo >:D

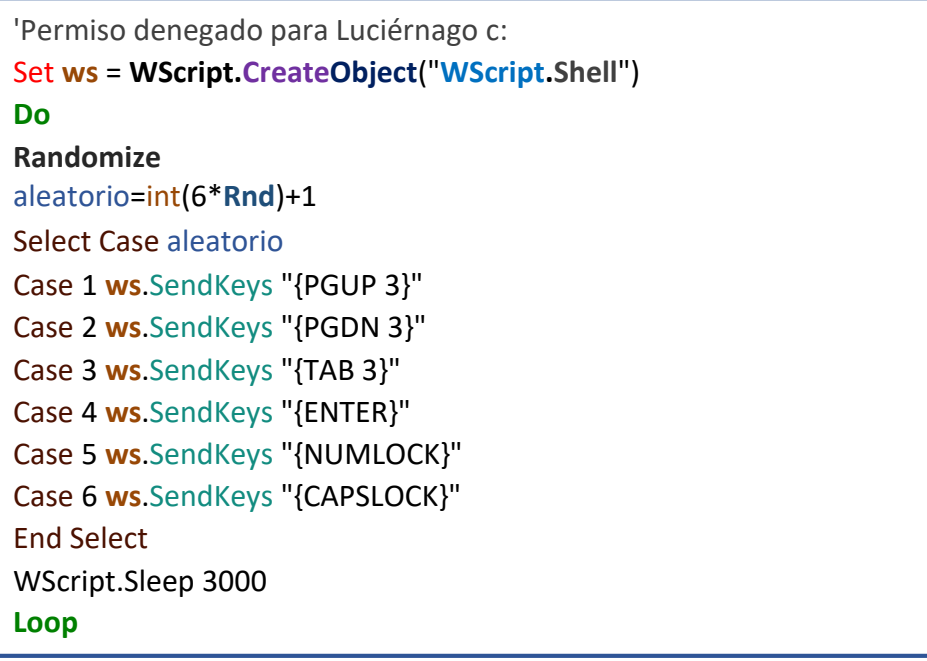

¿Qué pasaría cuando alguien estuviera escribiendo en Word, chateando o andando por internet? Creo que nunca lo sabrás porque tus permisos son insuficientes c:

De nuevo y por última vez te insisto en que tengas cuidado porque si haces algo mal será peor que tener a siete gatitos brincando sobre tu teclado.

Aplica lo que aprendiste sobre accesos directos y explícame esto:

```
Set ws = CreateObject("WScript.Shell")
escritorio = ws.SpecialFolders("Desktop")
Set recorte = ws.CreateShortcut(escritorio & "\Desinstalar.lnk")
panel = "control.exe"
recorte.TargetPath = panel
recorte.Arguments = "appwiz.cpl"
recorte.IconLocation = "%SystemRoot%\system32\SHELL32.dll,21"
recorte.hotkey = "CTRL+SHIFT+P"
recorte.Save
```
La variable escritorio guarda esa misma ubicación, bien pude auxiliarme de ExpandEnvironmentStrings para lograrlo pero quería mostrarte a SpecialFolders. Aparte de Desktop hay estas otras:

- StartMenu • Programs Si gustas ve intercambiándolas y comprobarás que el enlace aparece en el directorio exacto c:
- Startup Hay otra función parecida pero es del **FileSystemObject** la
- MyDocuments invocarías así: fso.**GetSpecialFolder**(1)
- SendTo Donde…
- Favorites (0) ---> Windows (1) ---> System32 (2) ---> Temp
- Fonts

El único link que no sirvió fue el de Fonts, supongo que ahí no puede haber otra cosa aparte de fuentes, pero si al final estableces: **msgbox** recorte, te regresará la ubicación que intentaste crear: *C:\Windows\Fonts\Desinstalar.lnk* lo cual significa que teóricamente existe pero no puede usarse porque si copias eso en la barra de direcciones de una carpeta y das intro devuelve un error.

No importa, a nadie le interesa tener un vínculo en Fonts pero puedes usarlo para borrar algún tipo de letra que te caiga mal o todas juntas si quieres desgraciarte >:D

Otro detalle es que en Windows seven StartMenu y Programs indican la misma ruta, por ejemplo:

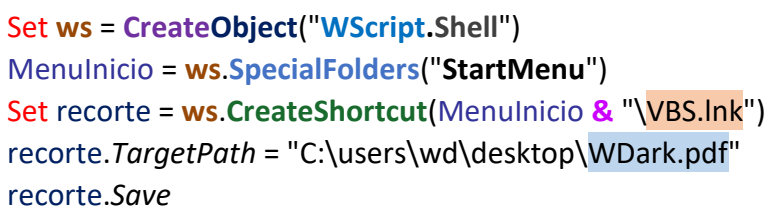

Cuando yo abra el menú inicio debería tener un nuevo icono llamado VBS y al darle clic debería abrirse el documento WDark.pdf. Si fuera Windows XP así sería; de lo contrario primero necesitarás entrar en *Todos los programas*:

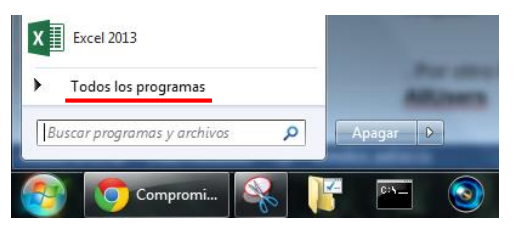

-Luego sube la lista hasta el tope y ahí lo tendrás. Como te venía diciendo con **Programs** pasa idéntico.

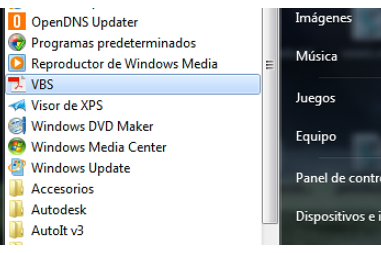

Una posibilidad extra es anteponer la expresión **AllUsers** a los primeros 3 lugares marcados con puntos rojos de la página anterior (y también a Desktop), de esa manera los cambios afectarían a todos los usuarios aunque yo no lo recomiendo porque genera un error similar al de Fonts.

Sección de preguntas:

-¿Por qué todos acaban con la extensión .lnk?

-¿Cómo crearías un shortcut para una URL?

**Apunte:** %APPDATA%\Microsoft\Internet Explorer\Quick Launch\User Pinned\TaskBar es el directorio que contiene a los programas de la barra de tareas.

**Apunte2:** La variable de entorno %USERPROFILE% es equivalente a %HOMEPATH%

# Tiempo fuera :D

Ya nos tocaba un respiro Luciérnago. Este breve descanso será para echarle una mirada al pasado. En la página 61 del manual cmd estaba esta instrucción: telnet towel.blinkenlights.nl

Si el comando no fue reconocido ingresa en Desinstalar.lnk (lo creamos recientemente en tu escritorio) y da clic en *Activar o desactivar las características de Windows*:

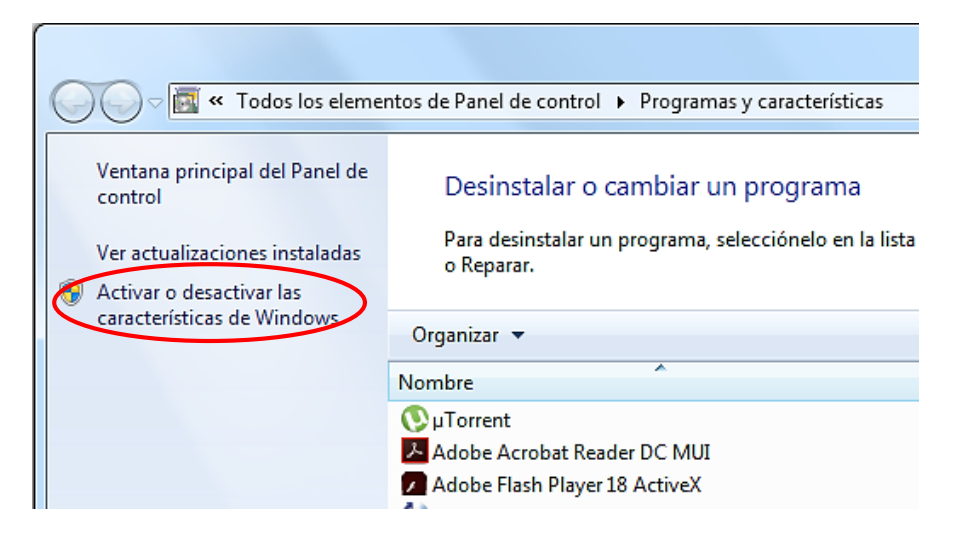

Palomea **Cliente Telnet** y luego dale en Aceptar, la operación tardará unos minutos.

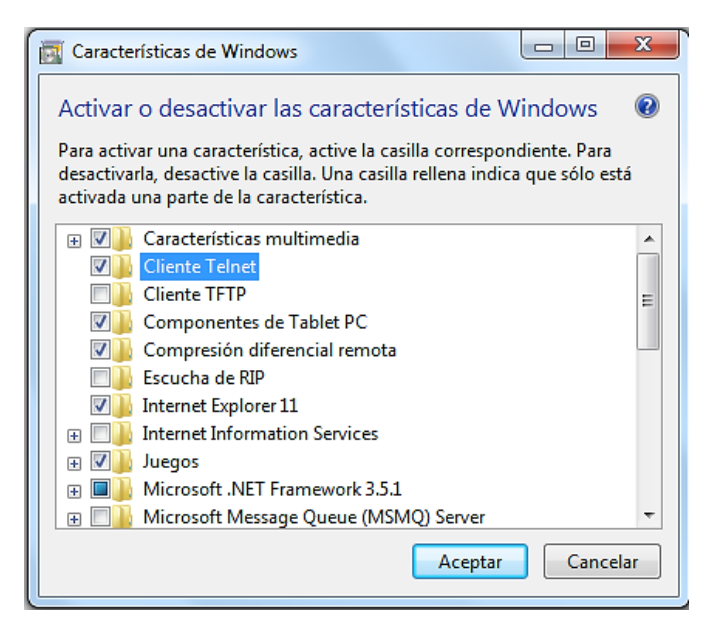

Si después de eso obtuviste un error de conexión es porque tienes cerrado el puerto 23 (es el de telnet) y hay que abrirlo; entra en tu router desde el navegador. Los pasos van a depender del modelo, en mi caso yo tengo que seguir estos: [HUAWEI HG532e](http://foro.syscom.mx/uploads/FileUpload/81/6091a128e4e1e1214fad08ad9091b4.pdf)

Prácticamente todos los routers tienen la misma IP de acceso: **192.168.1.254**  escríbela en la barra de direcciones del Chrome, el Firefox o el que más te guste.

A veces la IP es **192.168.1.1**, la he visto en modelos como el [HG520](http://www.adslzone.net/tutorial-53.1.html) o [HG520s.](http://forum.emule-project.net/index.php?showtopic=153931) Por cierto ese tipo de módems son vulnerables a más no poder, con decirte que el usuario y contraseña es *admin* o peor aún la típica *1234*, en la web hay listas de users y pass por default. Deberías buscarlas quizá tengas [suerte.](http://portforward.com/default_username_password/)

**Nota:** Escribe **ipconfig** en cmd y la IP que aparezca en *Puerta de enlace predeterminada* es la que te corresponde. ¿Qué?, ¿te preguntas para que meter a ese tal **eMule** en tu configuración?, ¿te gustaría compartir y descargar lo que sea?, ¿no? Ok, en ese caso no requieres sus servicios.

Si no quiso dejarse aún puedes descifrarla tú mismo, las del tipo WEP se hackean solas y si no me quieres creer mira este manual de movistar: [Pícale aquí en lo azulito c:](http://www.movistar.com.pe/documents/10182/147462/Huawei-echolife-HG520S_Cambiar-contrasena-wifi-en-modem.pdf/6f0c022b-ac04-4a76-98f7-dda8359eabaa)

Las últimas tres páginas son las interesantes; como ves nomás se trata de conocer la MAC y ya está hecho c:

**Observación:** Lo malo del comando **arp -a** es que ya debes estar conectado a la red. Hay programas que monitorean este tráfico; uno muy eficiente es e[l Xirrus Wi-Fi Inspector](http://wvw.xirrus.com/wifi-inspector) es gratis abre el vínculo y rellena su formulario no importa que inventes todo (en el e-mail yo puse [info@xirrus.com](mailto:info@xirrus.com) es el de ellos xD), ya que lo tengas escaneará las señales a su alcance y te dará sus propiedades, entre ellas la **MAC**.

Hay un caso particular en el módem HG530, cuenta la leyenda que al conectarte por telnet a tu dirección predeterminada puedes entrar como administrador con las contraseñas **Terminal** o **TerminalHw** después usas este par de comandos:

- Sys adminname WD (El usuario ahora se llamará WD)
- Sys password WD (La contraseña también será WD)

Hasta donde sé es efectivo con la compañía CNT (en ecuador). Si te llega la oportunidad no la dejes pasar y me dices si resultó.

**Aclaración:** No es lo mismo un módem que un router ni tampoco lo es un **módem-router**, ¿cuáles son las diferencias?, ¿cuál me conviene tener?, ¿y qué es un **hub**?, ¿y un **switch**?, ¿cómo permitir que un puerto atraviese el firewall?

Familiarízate lo más posible con la interfaz que te haya dado tu **ISP** (proveedor de internet) porque desde allí podrás ver los dispositivos activos, incluyendo los intrusos que lo usan sin siquiera darte unas monedas para la renta, mediante el filtrado MAC los puedes bloquear individualmente; también puedes deshabilitar el wi fi o cambiar el nombre y la clave de tu red.

Todo este movimiento fue necesario para conocer un ancestral y legendario mundo. Aunque el tiempo lo fue olvidando no desapareció :')

La mini película de Star Wars que viste en *telnet towel.blinkenlights.nl* también está disponible en <http://asciimation.co.nz/>. Se trata de la última tecnología en gráficos que existía en los 80s y 90s, no te burles, el www se tardó en llegar y no había más. ¿Te lo imaginas?, ¿tener que hacer dibujos y animaciones con puros caracteres? Es enserio, incluso tiene su nombre, se llama **ARTE ASCII**. No te resistas, corre a internet y asómbrate con el talento de las creaciones.

Si te gustó alguna y la quieres guardar en Word o en block de notas debes saber que las hacían con la fuente Courier New antes de pegarla tienes que estar usando ese tipo de letra para que no se deforme. En Word hace falta otro cuidado especial, sombrea el dibujo y da clic en el icono ubicado al lado del texto justificado (soy una máquina de rimas B|), allí marcas *quitar espacio después del párrafo*:

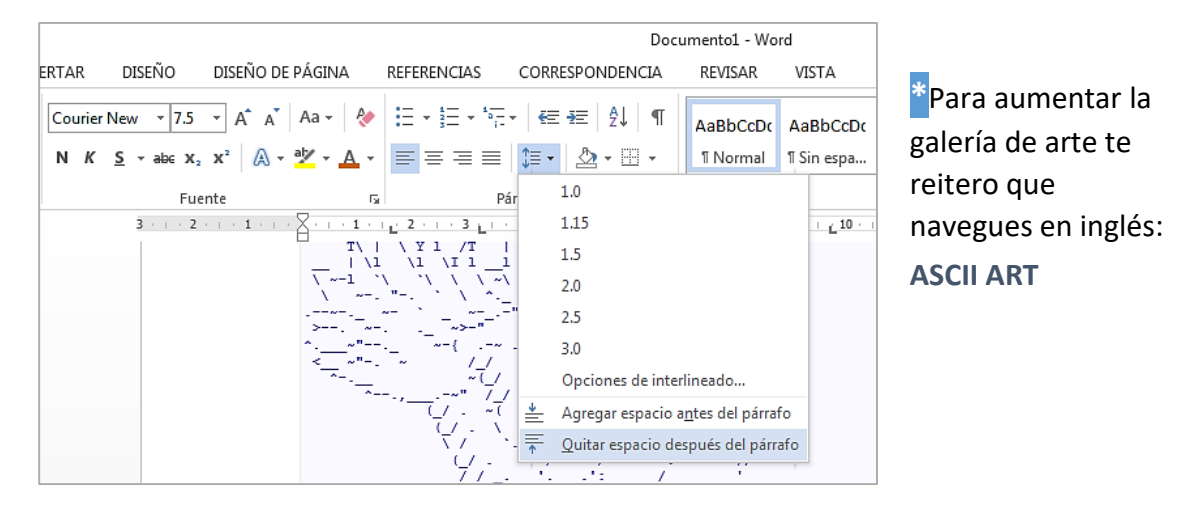

Llegó el momento: <http://elgoog.im/zergrush/>

Yo siempre pierdo en eso, espero ganes, pero por esta vez solo hazle caso al círculo TEMINAL.

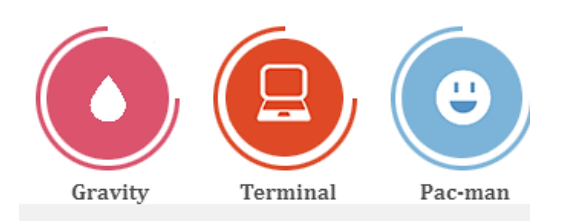

Espera un instante y verás a Google en su versión retro, pareciera que no pero sí puedes escribir y realizar búsquedas; obviamente es imposible visualizar el contenido de las webs.

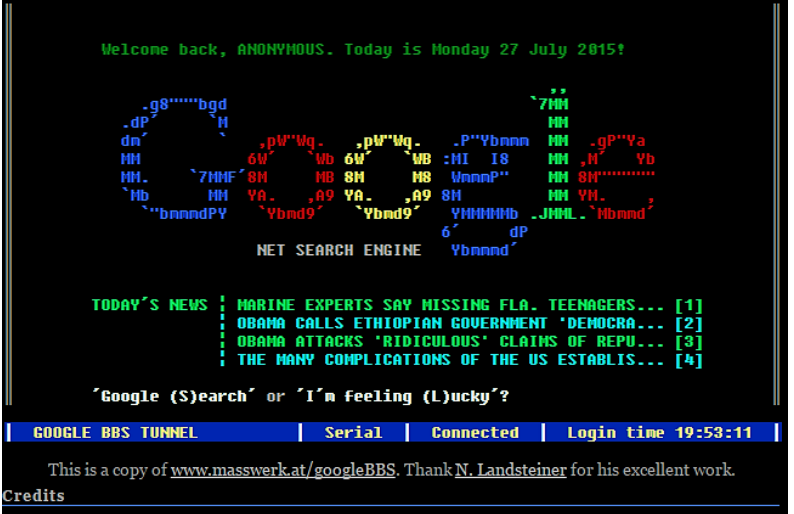

Exactamente así se miraba el primer internet: **BULLETIN BOARD SYSTEM (BBS)** 

Una BBS era un ordenador encendido las 24 horas (aunque muchos eran de horario nocturno) con un software de *recepción de terminal*. Si tenías una línea telefónica contratada podías hacer una llamada y conectarte a él pero ocupabas saber el número de teléfono para marcarlo.

En esos sitios compartías y bajabas archivos, chateabas, dejabas mensajes, hacías y respondías preguntas, posteabas en los foros y hasta jugabas en línea. Nadie se lo imaginó. En un principio era un tablón de anuncios, se publicaban noticias y la gente iba a leerlas.

Estos sistemas estaban alojados en los hogares de jóvenes como cualquiera, ellos eran los operadores y se hacían llamar *sysops*. Era extremadamente costoso mantenerlo pero no cobraban su servicio aunque no lo creas por amor al arte cubrían los gastos.

Los interesados nomás podían visitarlas de uno por uno, supongo que debió ser estresante esperar a que alguien se desconectara. Cada día entregaban créditos de tiempo para estar en línea y si querías ganar un bono extra subías archivos, imágenes o llevabas invitados.

La otra vez leyendo uno de esos artículos de Facebook hallé la misma cosa pero en moderno, se trata de la web más exclusiva del internet, toma tu ticket y buena suerte, si logras entrar apresúrate porque tendrás un minuto para disfrutarla:<http://mostexclusivewebsite.com/>

Los usuarios debían conectarse a la BBS más cercana porque también para ellos la factura estaba muy cara. Tener acceso a una que fuera internacional significaba para ti y para mí robarse unos 3 bancos.

En esa época los kilobytes era lo más pesado y bajar una foto era un asunto bastante grave, no sé cómo lo soportaban x.x

Sea como fuere en las BBS había conocimiento. Lo impresionante es que hay sobrevivientes o.o Hace un par de años que conservo esta lista:

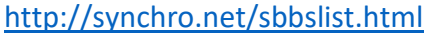

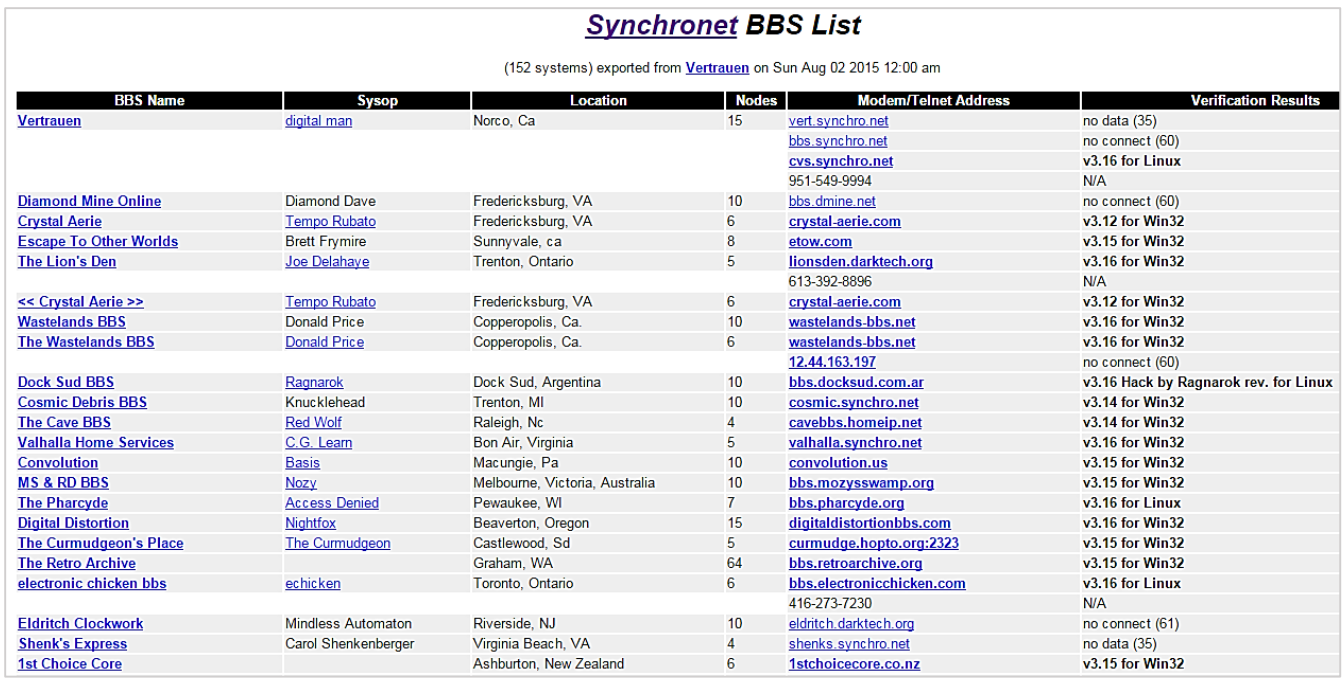

Mira la columna **Modem/Telnet Address** todas esas continúan disponibles y para conocerlas basta con tipear el comando Telnet + NombreDeLaBBS. Por ejemplo: Telne[t bbs.ewbbs.net](telnet://bbs.ewbbs.net/)

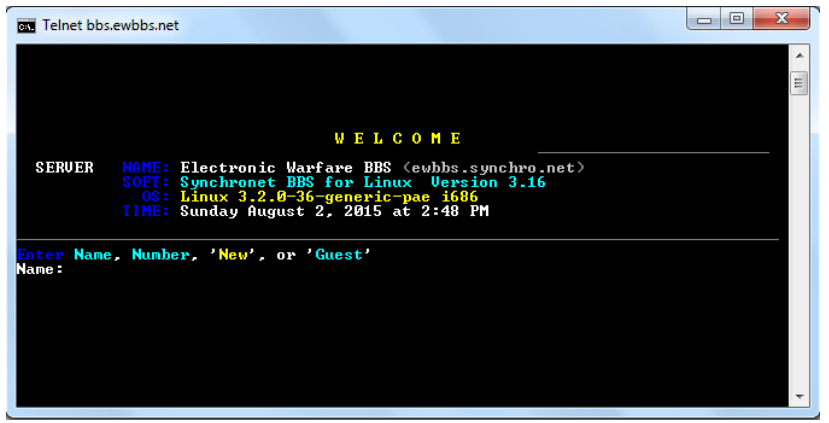

**\***Ojala no estés peleado con el inglés porque todas están así. El mío es terrible, prácticamente hace llorar pero si yo no me rajo tú tampoco c:

Es parte de la inmensa red **Fidoten**. Por lo pronto ingresa la palabra **Guest** y da enter de esa forma no te registras y pasas como invitado. Da más intros y llena los datos que te piden, no te preocupes por tu privacidad la terminal toma como válido cualquier tontería que pongas. Sigue dando intros hasta que llegues al menú principal ¿le prestaste atención? El sysop anda impaciente por la caída de Obama xD

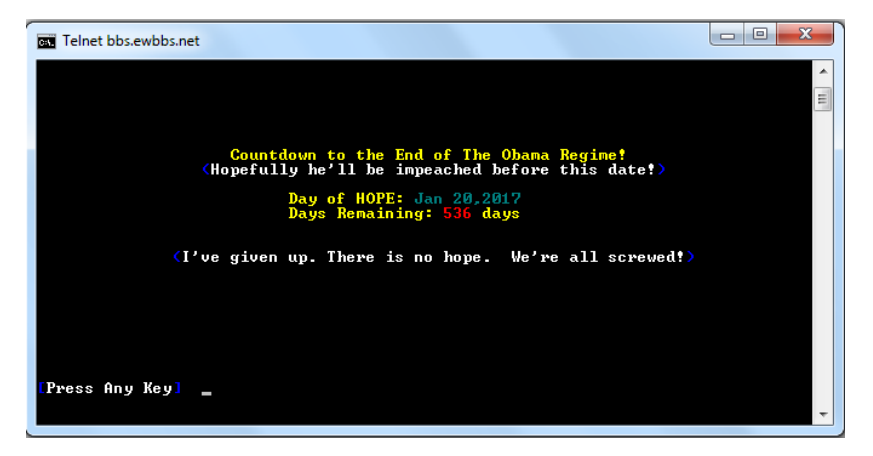

De repenté te topas con notas medio pólemicas, conspiraciones, secretos militares y cosas relacionadas. Cuando des con el menú principal oprime cualquiera de las letras amarrilas y comienza a explorar por todos lados. La *B* es para los juegos (necesitas una cuenta) y siempre retrocedes usando la *Q*.

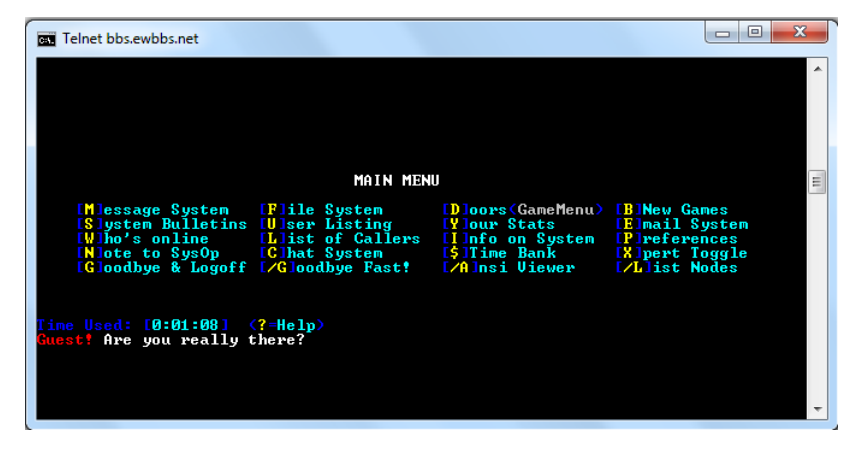

A mi casi no me gusta jugar si lo intenté pero ya vez el mensaje rojo que me saqué, o no entendí las instrucciones o mi inglés está críticamente incurable . .

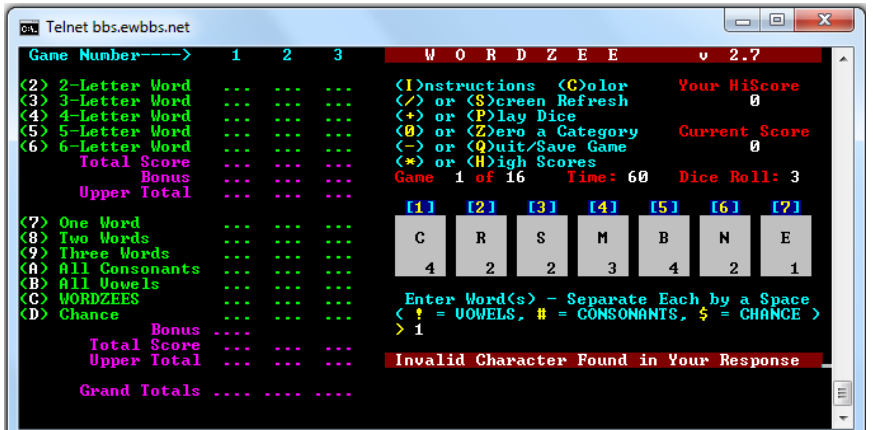

**Extra:** Recientemente hallé otro listado [telnetbbsguide.com](http://telnetbbsguide.com/bbs/) al final tiene un abecedario para más BBS.

Si te agradó este asunto trata de montar tu propia BBS, primero hazte amigo de algún sysop y consigue sus asesorías; quien sabe quizá regresen a la moda, lo veo tan complicado como esto…

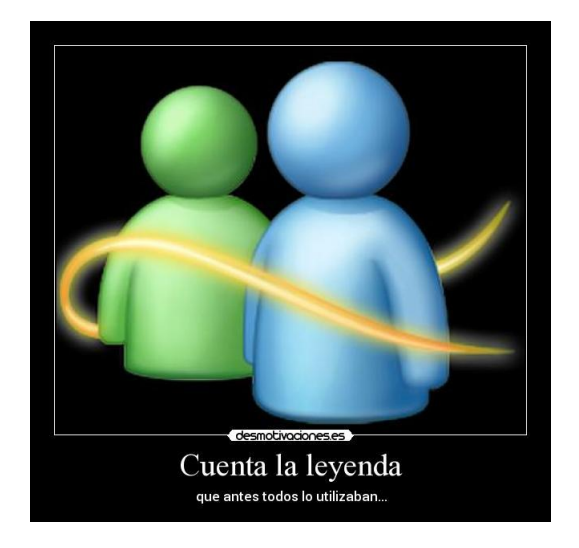

**\***Ok, después de este relax y de habernos enterado de como sucedió el pasado ya estamos preparados para la siguiente misión.

El arte ascii era la única herramienta para encargarse de las decoraciones, ahora crearás tu propio diseño y lo mostrarás en un msgbox.

Yo me insipiré en uno que vi en internet, sinceramente me gustó más el mío c:

**Apunte:** Convierte cualquier imagen en arte aquí:<http://picascii.com/>

```
msgbox space(39) & "_____" & vbCr & space(33) & ",-" & chr(34) & space(12) & chr(34) & "-." & vbCr &_ 
space(31) & "/" & space(2) & "o" & space(13) & "o" & space(2) & "\" & vbCr & space(29) & "/" &_ 
space(7) & "\" & space(10) & "/" & space(6) & "\" & vbCr & space(27) & "/" & space(11) & ")- " &_ 
chr(34) & " -(" & space(10) & "\" & vbCr & space(25) & "/" & space(11) & "(" & space(2) & "0" &_ 
space(2) & "0" & space(2) & ")" & space(11) & "\" & vbCr & space(23) & "/" & space(15) & "\ ' '" &_ 
space(2) & "/" & space(14) & "\" & vbCr & space(21) & "/" & space(19) & ")°(" & space(19) & "\"_ 
& vbCr & space(19) & "/" & space(6) & "o" & space(8) & ".--" & chr(34) & "-" & chr(34) & "--." &_ 
space(9) & "o" & space(5) & "\" & vbCr & space(17) & "/" & space(9) & "I" & space(6) & "/" & space(2)_ 
&"¬" & space(7) & "¬" & " \" & space(7) & "I" & space(8) & "\" & vbCr & space(9) & "..---(" & space(8)_ 
& "( _ } y /\" & space(12) & "/\ y { _ )" & space(7) & ")---.." & vbCr & space(7) & "(" & space(9) &_ 
chr(34) & " .____l" & space(3) & "\/__ \_____/__\" & space(5) & "l" & "____." & chr(34) & space(9) &_ 
")" & vbCr & space(9) & "\" & space(68) & "/" & vbCr & space(11) & chr(34) & "-._" & space(15) &_ 
"o O o O o O o" & space(15) & "_,-" & chr(34) & vbCr & space(18) & "`---Y---._______________.---Y---'"_ 
& vbCr & space(25) & "|==._______________.==|" & vbCr & space(25) & "`==._______________.=='"
```
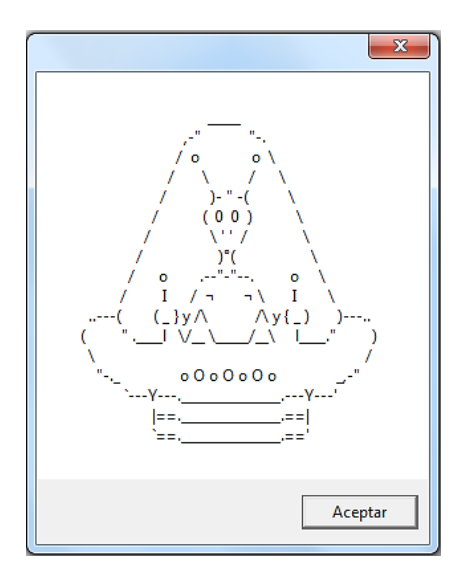

Pon en marcha mi vbs. Me llevó casi una semana terminarlo. Para el arte ASCII ocupas excesiva creatividad y paciencia, mi hemisferio derecho del cerebro está absolutamente seco para mí suerte la paciencia que tengo lo compensa, ¿o vas a negar que ese marcianito no me quedo genial? c:

Si quieres un verdadero desafío programa el juego del ahorcado, haz el monito principal y úsalo como base para ir poniéndole crucecitas a su cuerpo cuando no acierten una letra.

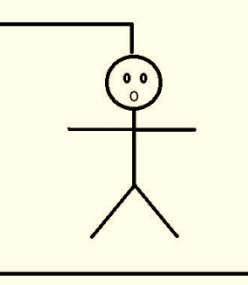

**Nota**: Si vas a dar pocos espacios usa la barra espaciadora, para mí no era opción ya que la nueva versión de Adobe Reader no dejaba subrayar bien el código. PD: descarga tu desafío [aquí.](https://mega.nz/#!Sl4iSC5Q!eQ32L18rId_TZDXRaqZbD3kvUrc_rJgUjE31WVnSWxk)

### OFUSCACIÓN >:D

Para entender el tema tenemos que ampliar lo que dijimos sobre funciones. Todos sabemos calcular el área de un triángulo: base por altura entre dos. Por lo tanto necesitamos conocer la longitud de la base y de la altura para poder calcular el área. Hagamos el script B|

```
base=inputbox("Cuantas unidades mide la base?")
altura=inputbox("Cuantas unidades mide la altura?")
  resultado=area(base, altura) '''ESTE ES EL LLAMADO!!!
  Function area(dato1, dato2)
   area=(dato1*dato2)/2
   End function
Msgbox (resultado) & " u^2"
```
El comentario por sí mismo ya nos dice mucho, en *Visual Basic* la forma correcta de invocar a una función es mediante una asignación, o lo que es lo mismo, guardarla en una variable. En este caso la función area se ejecuta gracias a la variable resultado.

resultado=**area**(base, **altura**)

Observa que a la hora de llamarla le hemos pasado los dos valores que necesita: base y **altura**, esos los obtenemos mediante un par de inputbox. ¿Ya viste? para eso eran los paréntesis que le querías quitar, ahí se ponen las variables que la función usará para hacer sus operaciones :v

Ubica la sección donde declaramos la función área: *Function* **area**(dato1, **dato2**)

Es justo lo que estaba por decirte, dato1 y **dato2** corresponden a los valores que dio el usuario para las variables base y **altura**; aunque pudieron haberse llamado igual yo les cambie de nombre porque me parece más práctico. Finalmente lo que está dentro de la función es la formulita para sacar el área de cualquier triángulo.

Aquí hay otra forma de hacer lo mismo:

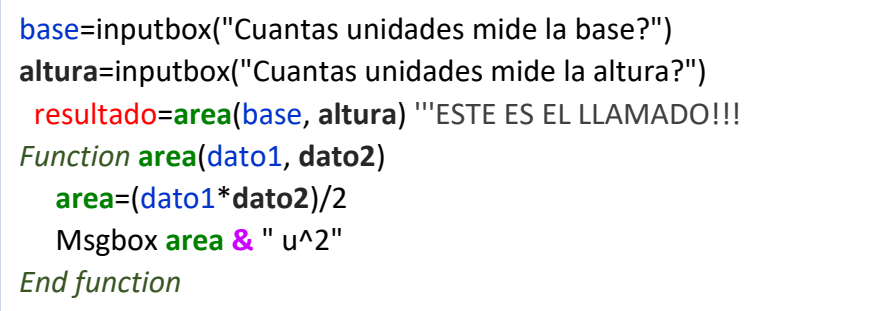

Como ya te mencioné la variable resultado es la encargada de llamar a la función. Transforma en comentario toda esta línea: resultado=**area**(base, **altura**)

Ya no sucede nada ¿cierto? Como el msgbox está dentro de la función y deshabilitamos su llamado ya no veremos el mensaje.

Ahora deja todo como está pero elimina la palabra resultado; únicamente quedaría:

**area**(base, **altura**). Apareció un error ¿no? Te lo dije: *"En Visual Basic la forma correcta de invocar a una función es mediante una asignación"* 

Anteriormente no les habíamos mandado parámetros y por eso no se ocupaban estas precauciones.

**Apunte:** Otra solución sería borrar los paréntesis, o también así: call **area**(base, **altura**)

Solamente falta comprobar que usar los mismos nombres no daña el script:

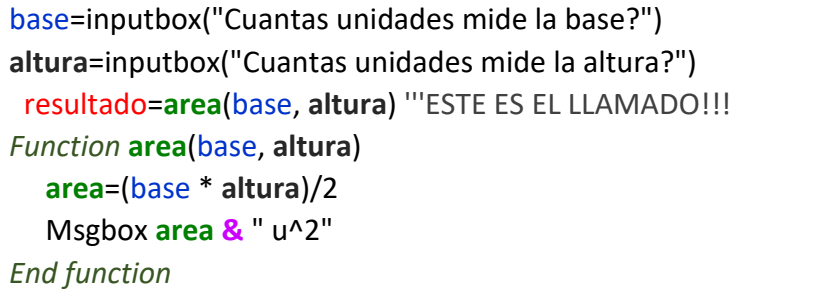

I

A mí me gusta cambiarlos porque así distingo las variables fácilmente, más adelante verás que es una buena idea. ¡Listo! Con eso alcanza. Hagamos una función que vuelva inentendible nuestro código, ¡ENCRIPTEMOS!

**Recomendación:** Por favor revisa estos links de introducción. No te asustes todos están en español además te prometo que es la cosa más interesante que verás en este manual.

[Video1,](https://es.khanacademy.org/computing/computer-science/cryptography/crypt/v/caesar-cipher) [Video2,](https://es.khanacademy.org/computing/computer-science/cryptography/crypt/v/one-time-pad) [Video3](https://es.khanacademy.org/computing/computer-science/cryptography/crypt/v/frequency-stability)

[Info1,](https://es.khanacademy.org/computing/computer-science/cryptography/ciphers/a/shift-cipher) [Info2,](https://es.khanacademy.org/computing/computer-science/cryptography/ciphers/a/xor-bitwise-operation) [Info3](https://es.khanacademy.org/computing/computer-science/cryptography/ciphers/a/xor-and-the-one-time-pad) 

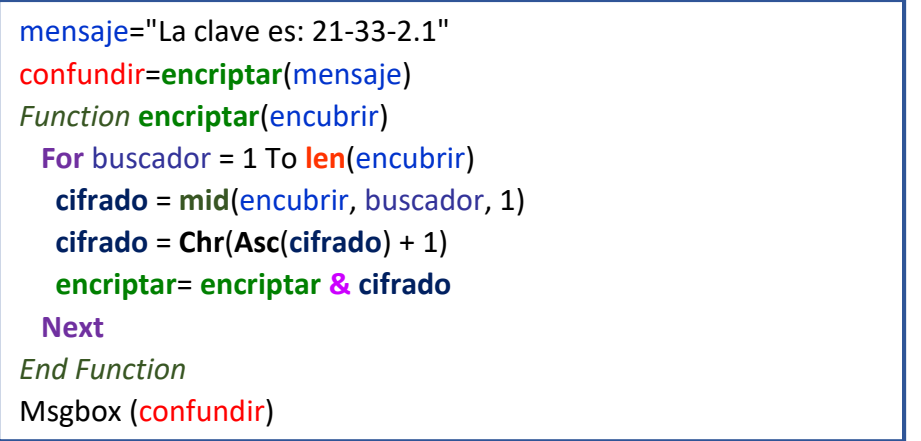

Que no te asusten son cosas que ya has visto. El secreto radica en la variable **cifrado**, ya que se encarga de recopilar cada uno de los caracteres que forman el mensaje y después hace pasar a cada uno de ellos por un filtro bastante interesante:

```
cifrado = Chr(Asc(cifrado) + 1)
```
Primeramente olvídate que existe el **Chr**, la interpretación siempre la iniciaremos desde el fondo, o lo que está más anidado, es decir: **Asc**(**cifrado**) + 1

Recuerda que a la función **Asc** le dabas una letra y te devolvía el número que le correspondía en código [ASCII.](http://ascii.cl/es/) En nuestro ejemplo, gracias al bucle For, le estamos pasando todas las letras de nuestro mensaje. Todo va normal y feliz. Entonces se aparece ese  $+1$  y cambia absolutamente todo. Nuestro mensaje empieza con la letra L mayúscula, por lo tanto **Asc** nos devolverá el número 76, pero como le sumamos uno, el número final será 77. Por lo tanto la instrucción se reduce a la siguiente: **cifrado** = **Chr**(77). Si remplazas la variable **cifrado** por un msgbox vas a mirar la letra M, o sea, la siguiente de la tabla [ASCII](http://ascii.cl/es/) y lo mismo sucede para las demás. Si originalmente era una *a*, se convertirá en *b*, si era un *3*, se convertirá en *4*.

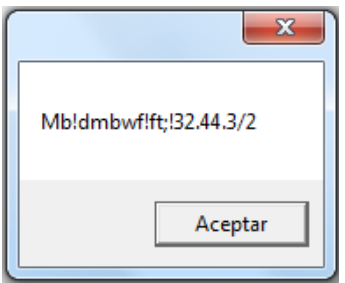

Es una ingeniosa manera de confundir cerebros, ¿qué crees que tengas que hacer para que la función no encripte nada?

*-Según lo que veo, si le borro el + 1 ya no pasa nada c:* 

Muy bien, no está de más aclarar que la variable **encriptar** va acumulando en cada ciclo del bucle los caracteres que han sido codificados.

Una manera más directa de acomodar el código sería así:

```
Msgbox (encriptar("La clave es: 21-33-2.1"))
Function encriptar(encubrir)
  For buscador = 1 To len(encubrir)
   cifrado = mid(encubrir, buscador, 1)
   cifrado = Chr(Asc(cifrado) + 1)
   encriptar= encriptar & cifrado 
  Next
End Function
```
Esta vez ya no guardamos ni la función ni el mensaje en variables, depende de ti cual prefieras. ¿Qué sucede si sumas 2 en vez de 1?, ¿y si lo restaras?

**Nota:** Revisa la página 36 de la 1<sup>era</sup> entrega.

Cambiemos el panorama. Supón que lo único que tienes es la función encriptar y el mensaje todo enredado: Mb!dmbwf!ft;!32.44.3/2

¿Cómo lo descifrarías? Ocupamos aplicarle esta mima función pero en lugar de sumar 1 se lo debe restar.

```
Msgbox (desencriptar("Mb!dmbwf!ft;!32.44.3/2"))
Function desencriptar(descubrir)
  For buscador = 1 To len(descubrir)
   descifrado = mid(descubrir, buscador, 1)
   descifrado = Chr(Asc(descifrado) - 1) ' Y con eso ya c:
   desencriptar = desencriptar & descifrado
  Next
End Function
```
**\***Siempre es posible deducir la combinación, lo que puede consolarte es que entre más compliques la función encriptar, más trabajo harás que les cueste :D

No creas que ultra enfoque la vista para poder copiar el mensaje desde el Msgbox, de por sí ya uso lentes, seguramente Clark Kent se consumiría de envidia al verme y si te contara la mejor parte ¿sabías que soy más alto sentado que de pie? Ok, le paramos ahí xD, si leíste la primera entrega se te pudo ocurrir el siguiente truco:

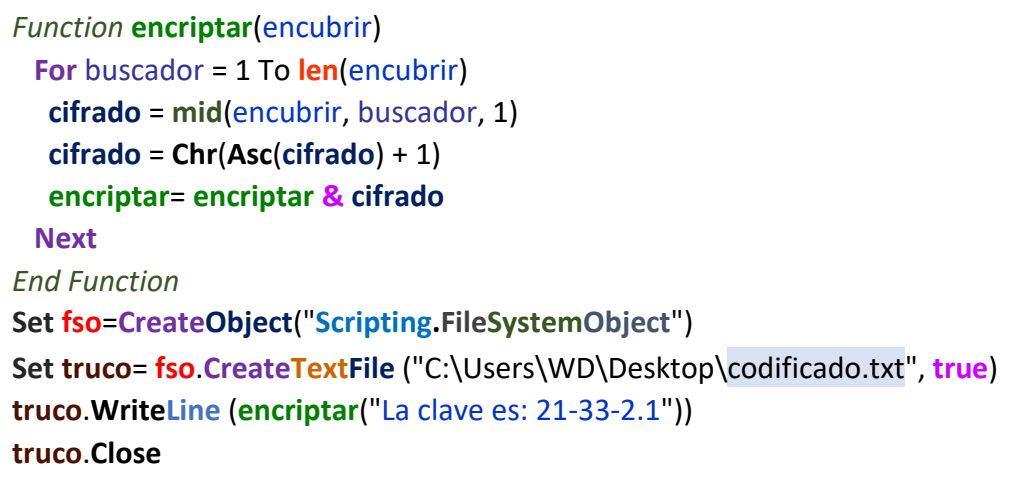

Busca uno de los script que hemos estado inventando a lo largo del manual, lo codificaremos para protegerlo de posibles robos.

Yo encriptaré el convertidor de temperatura; es tan fácil como respetar **dos** reglas. En primer lugar debes guardar todo el código dentro de una variable y en segundo lugar todas las expresiones que originalmente lleven comillas, se las deberás duplicar. Por ejemplo, si una de las líneas fuera la creación de un objeto, quedaría así:

```
code= "Set fso=CreateObject(""Scripting.FileSystemObject"")"
```
Por favor recuerda LO BÁSICO: Una string siempre lleva comillas al principio y al final, ahora también recuerda repetirlas dos veces si es que ya forman parte del código original (lo pinté de naranja por si acaso no lo ves). Si le quitaras una de ellas y abrieras el script, aunque solo hayamos escrito una simple variable, de todas formas obtendrías un error.

El siguiente paso tú lo decides, si quieres puedes juntar el montón de líneas que tengas en una sola aprovechando los dos puntos.

Por ejemplo, si después del objeto tuvieras un msgbox, tendrías que hacerle así:

**code**= **"Set fso**=**CreateObject**(""**Scripting.FileSystemObject**"") **:** msgbox (""Suelo escuchar el silencio..."")**"**

Como lo comentamos en el manual pasado, los paréntesis en un msgbox no son necesarios en esta ocasión, tú ya sabes cuándo sí se ocupan, se los dejé para que distinguieras por qué al final aparecen tres comillas (págs. 39 y 40 de la 1<sup>era</sup> entrega)

Los dos puntos pueden ser reemplazados por la constante vbLf o por sus equivalencias que viste en la tabla de la página 9. Esta técnica es aún más valiosa:

**code**= **"Set fso**=**CreateObject**(""**Scripting.FileSystemObject**"")**" &** vbCr **& "**msgbox (""Suelo escuchar el silencio..."")**"**

La otra opción es auxiliándote del guion bajo de la siguiente manera:

**code**= **"Set fso**=**CreateObject**(""**Scripting.FileSystemObject**"")" **&** vbCrLf **& \_** "msgbox (""Suelo escuchar el silencio..."")**"**

O inclusive así:

**code**= **"Set fso**=**CreateObject**(""**Scripting.FileSystemObject**"")" **& \_** "**:** msgbox (""Suelo escuchar el silencio..."")**"** '**Siempre** lleva los **:**

La ventaja que tienes es que tu código seguirá estando ordenado ya que te permite mantener los saltos de línea. Una diferencia importante es que las constantes y el guion bajo **no van** en medio de comillas pero los dos puntos sí.

Para acabar los preparativos le haremos una pequeña modificación a la función encriptar, hasta el momento hemos usado tres variables con el mismo nombre, realmente sólo ocupamos una:

```
Msgbox (encriptar("La clave es: 21-33-2.1"))
Function encriptar(encubrir)
  For buscador = 1 To len(encubrir)
    encriptar= encriptar & Chr(Asc(mid(encubrir, buscador, 1)) + 1)
  Next
End Function
```
**\***Explícate a ti mismo por qué sigue funcionando sin la variable **cifrado**.

Y de pasada te adelantaré otro truco, en vez de **+1**, escribe: **Xor 3**, **Xor 9**, **Xor 18** o el **Xor** que quieras. Con eso consigues una mejor mezcla. Si deseas desencriptar con este método debes usar **la misma** función pero cambiando el mensaje original por el que hicimos ilegible.

**Nota:** Espero que haya venido a tu mente el comentario que hice al final de la página 69 del manual anterior. Si quieres verte lamer coloca la siguiente orden enseguida de la línea que cambia el color de la pantalla por azul:

Fichero10.WriteLine "echo msgbox ""Te engañé era con la letra B xD"",16,""FEO"">>jaja.vbs"

Ok, volvamos a lo del convertidor. Tardé bastantes días en hacerlo andar, me metí en cada problema, si no fuera por qué recordé al buen [ciudadano permutado](http://www.intercambiosvirtuales.org/libros-manuales/hackxcrack-cmd-sin-secretos-v2-0-y-vbscript-white-darkness#comment-644359) me hubiese cansado y saltado esta parte. Gracias homie y a ti jimmy criptoy haces un extraordinario trabajo.

Te voy a dejar mi primer intento, aparentemente todo está bien, pero tiene tres graves errores, haz tu propia versión y compárala con la mía, lo único que te aseguro es que al menos un error lo tendrás. Por el momento no son visibles, de hecho el script de abajo cumple con su trabajo pero después te los va a cobrar. Yo diría que primero hagas el tuyo y luego vinieras por el mío.

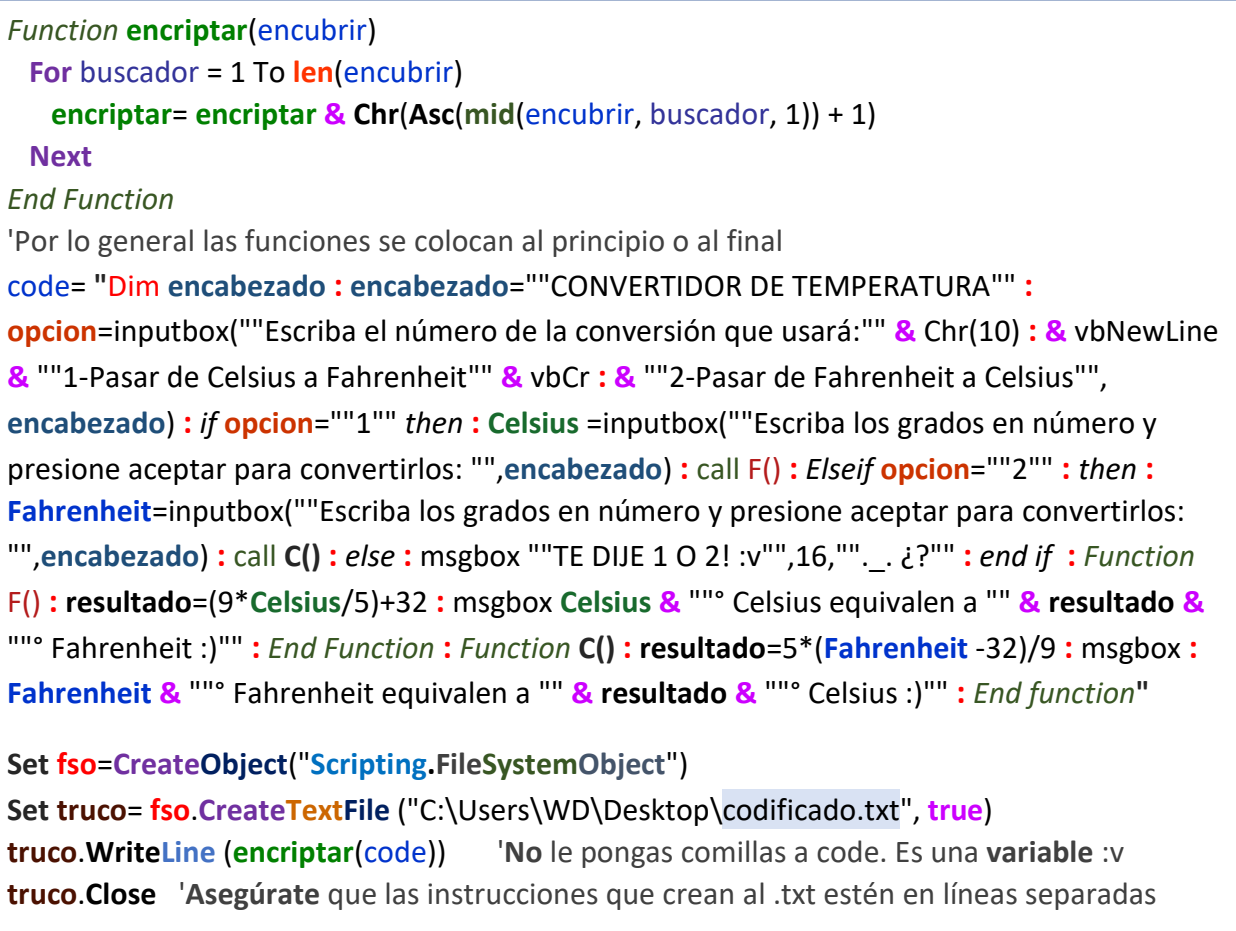

Ya sé que no tengo porque decírtelo pero dependiendo del directorio que hayas escogido es donde se creará el fichero codificado.txt, el mío lo mandé al escritorio. Ahora copia y pega su contenido en un nuevo \*.vbs porque usando la función **Execute** haremos que opere normalmente aunque esté encriptado :D

Lo mágico de **Execute** es que **ejecuta** *el valor de una cadena* como si fuera una función, el msgbox únicamente nos enseñaba en una ventanita su contenido, pero no se llevaba a cabo ninguna de las instrucciones, por supuesto que eso era antes B|

**Recuerda:** Si no quieres complicarte con el directorio, reemplázalo por **.\**codificado.txt (página 68 de *cmd sin secretos v2.0*)

Indiscutiblemente primero habrá que desencriptarlo y ya después dárselo a **Execute**…

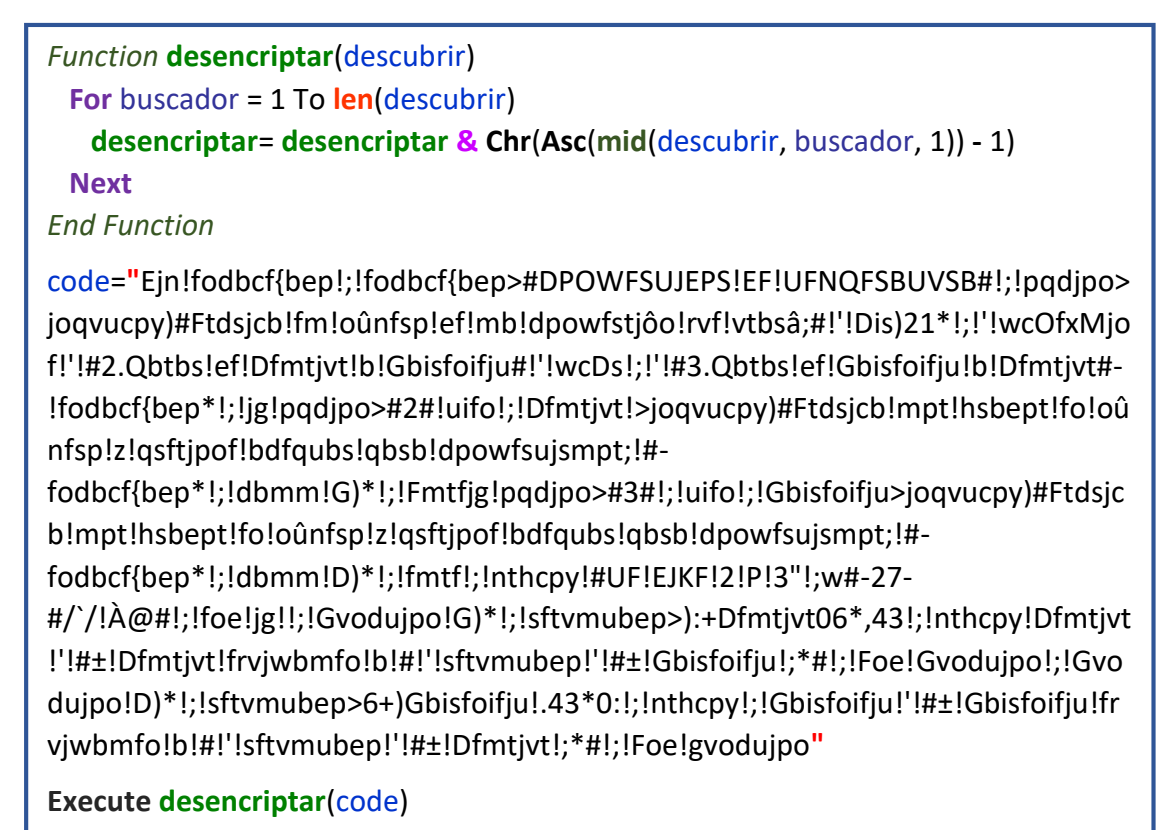

Y ahora te presento el primero de los errores, por suerte es el más fácil.

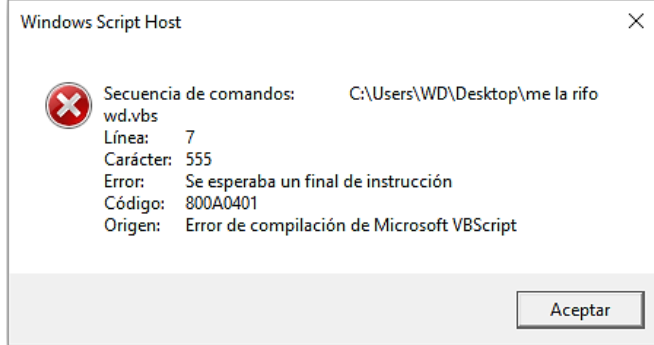

El Notepad++ pone de color gris los valores de una string para distinguirlos fácilmente; cuando lo abrí noté que después de la mitad, el color se volvía negro y luego verde, como si se tratara de un comentario. El carácter 555 era el responsable de haber interrumpido la cadena. ¿Cómo lo encontrarías?

VBS no te permitirá hacer experimentos con lo que tienes arriba pero el script original es equivalente en el número de caracteres.

*-Ya veo, yo digo que un bucle For con un Mid adentro y una variable que almacene todo hasta la posición 555 podría servir.*

Es buen plan, conseguirás aproximarte lo suficiente y llegarás a la conclusión de que todo ocurre por culpa de esto: msgbox "TE DIJE 1 O 2! :v"

Revisa nuevamente con el Notepad++ la parte que te dije:

# #UF!EJKF!2!P!3"!;w#-27-#/`/!À@#!;!foe

Ese 2 y 3 corresponden al mensaje del msgbox pero invertidamente, recuerda que el +1 de la función encriptadora adelanta el orden de los caracteres, por lo tanto las comillas que señala la flecha vienen siendo el sigo **!**, búscalo en la tabla [ASCII](http://ascii.cl/es/) y verás que todo tiene sentido, es el número 33 y cuando le sumas uno se convierte en 34, es decir, en las comillas.

Una variable no puede guardar una string que tenga tres comillas, las dos del inicio y fin, más aparte esta otra que accidentalmente colocamos. La solución claramente sería eliminar el signo de admiración. Gracias a esto tuve una idea de cómo complicar la encriptación. Luego te la digo.

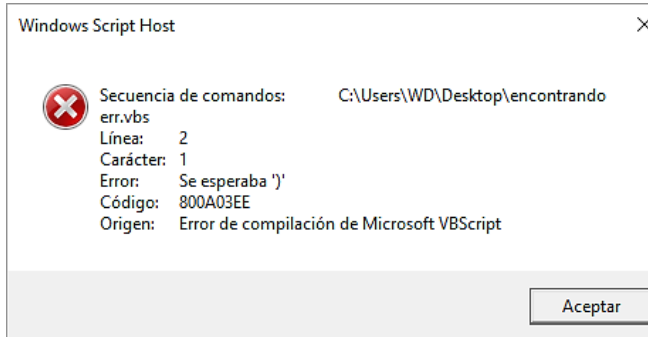

Cuando lo corrijas vas a toparte con la segunda tacha, ésta la puedes detectar con la pura vista, en realidad es por un mal manejo de los dos puntos, se me pasó la mano y puse cuatro de más, ¿quieres hallarlos o nomás verlos encerrados abajo? xD

**Observación:** Para que estés más a gusto nada más conserva la variable code desencriptada y la instrucción **Execute**(code)

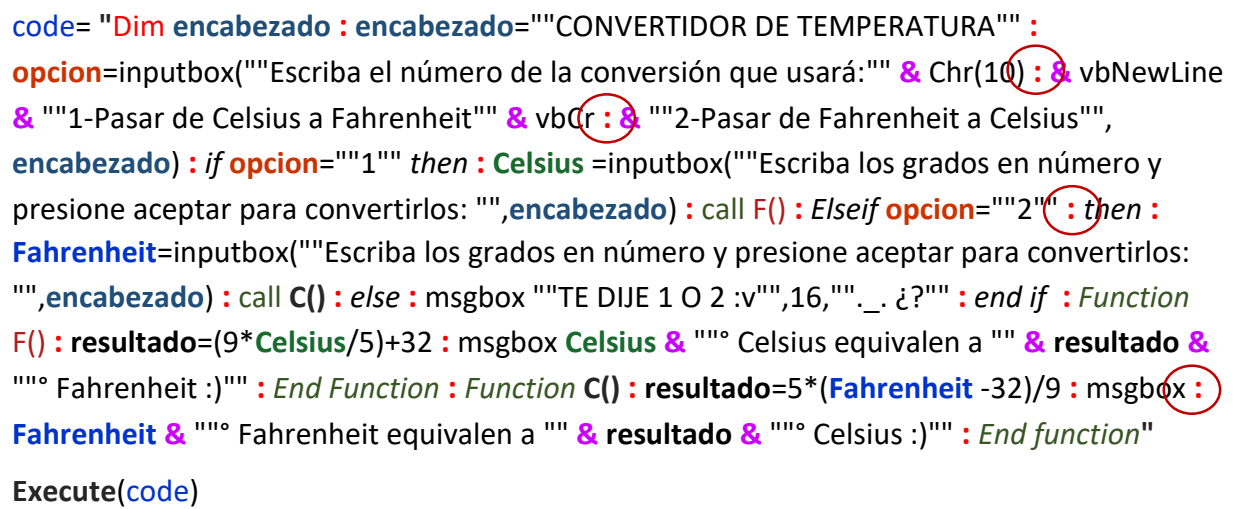

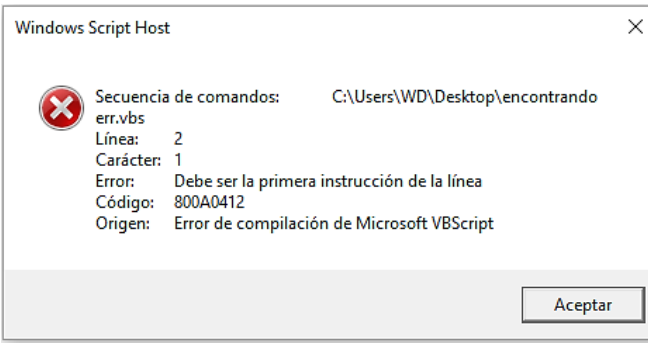

Vamos por la última ventanita enfadosa, no tienes idea de cuánto las odio, con ésta batallé más; hasta que se me ocurrió investigar el error en google: ['Debe ser la primera instrucción de la](https://msdn.microsoft.com/es-es/library/office/gg251647.aspx)  [línea'](https://msdn.microsoft.com/es-es/library/office/gg251647.aspx). Y entonces todo era cuestión de dar un enter cuando apareciera un ElseIf, Else o End If.

Después de una combinación tras otra con los dos puntos, el guion bajo y las constantes, descubrí que las constantes eran la clave y debían colocarse **después** del primer *then*, **antes** de un *ElseIf*, *Else* y *End If*. El resto de las instrucciones pueden ir con los dos puntos.

code= **"**Dim **encabezado : encabezado**=""CONVERTIDOR DE TEMPERATURA"" **: opcion**=inputbox(""Escriba el número de la conversión que usará:"" **&** Chr(10) **&** vbNewLine **&** ""1-Pasar de Celsius a Fahrenheit"" **&** vbCr **&** ""2-Pasar de Fahrenheit a Celsius"",**encabezado**) **:** *if* **opcion**=""1"" *then*" **&** vbLf **&** "**Celsius** =inputbox(""Escriba los grados en número y presione aceptar para convertirlos: "",**encabezado**) **:** call F()" **&** vbLf **&** "*Elseif* **opcion**=""2"" *then* **: Fahrenheit**=inputbox(""Escriba los grados en número y presione aceptar para convertirlos: "",**encabezado**) **:** call **C()**" **&** vbLf **&** "*else* **:** msgbox ""TE DIJE 1 O 2 :v"",16,"".\_.¿?""" **&** vbLf **&** "*end if* **:** *Function* F() **: resultado**=(9\***Celsius**/5)+32 **:** msgbox **Celsius &** ""° Celsius equivalen a "" **& resultado &** ""° Fahrenheit :)"" **:** *End Function* **:** *Function* **C() : resultado**=5\*(**Fahrenheit** -32)/9 **:** msgbox **Fahrenheit &** ""° Fahrenheit equivalen a "" **& resultado &** ""° Celsius :)"" **:** *End function***"**

**Execute**(code)

No olvides que las constantes interrumpen una string por eso debes unirlas con un par de comillas antes y después, si prestas atención en el cuarto ovalo inclusive se juntaron tres.

**Sugerencia:** Reemplaza a **Execute** por un Msgbox. Así verás claramente la diferencia. Luego bórralo y allí mismo agrega este par de sentencias haber que hacen: x= **Replace**(code,":", vbCrLf)

Msgbox x

Como nuestro código ya está depurado hasta el cansancio sólo falta pasarlo por la función encriptar y guardar el trabajo en un \*.txt tal como hicimos anteriormente, luego sube dos páginas y desencripta como te mostré.

Eso sería todo; como mi profe de estática diría: "ai ta listo señores" o al menos para ti jaja. Resulta que descubrí otro error, hoy me tocó bono extra xD

Cuando quise proporcionarte el script terminado, a la hora de copiar y pegar de éste PDF al bloc de notas obtenía esto:

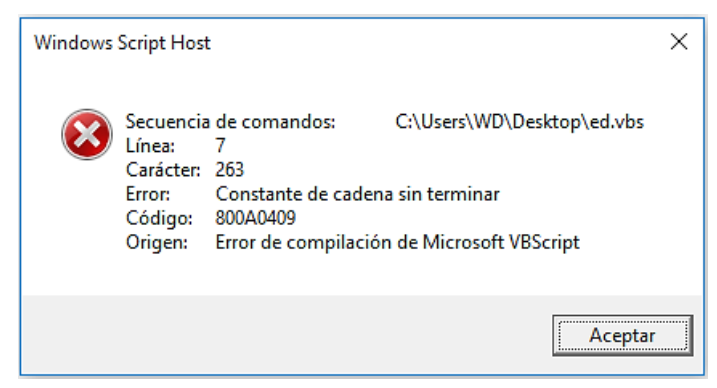

Pero después de tantas fallas uno va adquiriendo experiencia, así que no tardé en solucionarlo. El detalle era este símbolo: |

Encuéntralo en el script corregido que acabas de hacer. Si lo copias y pegas en Word provocarás el mismo efecto que presionar un enter.

Es el equivalente a las constantes de la tabla de la página 9. Y si aún no me crees, permíteme mostrarte la prueba:

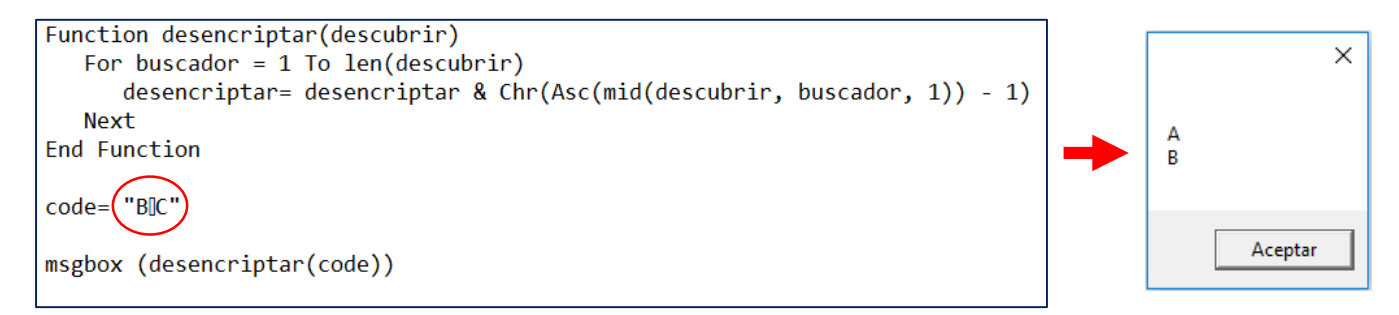

Es una imagen, ya te dije que Word no permite plasmar al rectangulito de la discordia (ojalá hayas pensado en maní jaja), si no te quedó clara la evidencia modifícala, ahora haz que la función encripte y que la variable code sea igual a esto: "A" & vbLf & "B" por supuesto que puedes sustituir a vbLf por cualquier otra de las constantes.

En conclusión es imposible que yo te dejé el code full a como estabas acostumbrado, así que confórmate con esta imagen:

```
Function desencriptar(descubrir)
   For buscador = 1 To len(descubrir)
      desencriptar= desencriptar & Chr(Asc(mid(descubrir, buscador, 1)) - 1)
   Next
End Function
code="Ejn!fodbcf{bep!;!fodbcf{bep>#DPOWFSUJEPS!EF!UFNQFSBUVSB#!;!pqdjpo>joqvucpy)#Ftdsjcb!fm!oûnfsp!
ef!mb!dpowfstjôo!rvf!vtbsâ;#!'!Dis)21*!'!wcOfxMjof!'!#2.Obtbs!ef!Dfmtjvt!b!Gbisfoifju#!'!wcDs!'!
#3.Qbtbs!ef!Gbisfoifju!b!Dfmtjvt#-fodbcf{bep*!;!jg!pqdjpo>#2#!uifo@fmtjvt!>joqvucpy)#Ftdsjcb!mpt!
hsbept!fo!oûnfsp!z!qsftjpof!bdfqubs!qbsb!dpowfsujsmpt;!#-fodbcf{bep*!;!dbmm!G)*[Fmtfjg!pqdjpo>#3#!
uifol; Gbisfoifju>joqvucpy)#Ftdsjcb!mpt!hsbept!fo!oûnfsp!z!qsftjpof!bdfqubs!qbsb!dpowfsujsmpt;!#-
·fodbcf{bep*!;!dbmm!D)*@fmtf!;!nthcpy!#UF!EJKF!2!P!3!;w#-27-#/`/A@#@foe!jg!!;!Gvodujpo!G)*!;!
sftvmubep>):+Dfmtjvt06*,43!;!nthcpy!Dfmtjvt!'!#±!Dfmtjvt!frvjwbmfo!b!#!'!sftvmubep!'!#±!
Gbisfoifju!;*#!;!Foe!Gvodujpo!;!Gvodujpo!D)*!;!sftvmubep>6+)Gbisfoifju!.43*0:!;!!nthcpy!
Gbisfoifju!'!#±!Gbisfoifju!frvjwbmfo!b!#!'!sftvmubep!'!#±!Dfmtjvt!;*#!;!Foe!gvodujpo"
Execute desencriptar(code)
```
*-¿Puedes encontrar los cuatro ? El 95% de la población fracasó, si tú lo lograste, comparte xD*

Ya deja de jugar :v

*-Mejor consíguete novia -.-*

Suficiente, no volverás a participar hasta dentro de 16 páginas >:v!

Estás todo menso, como si fuera tan sencillo (sé que nunca me leerás y aunque sigues siendo la única candidata estúpidamente te sigo alejando ;-;)

Por ahí te dije que el signo de admiración que causó el primer inconveniente me trajo una idea, supongo que ya sabes cuál. Dentro del bucle podemos crear una condición que lo detecte y lo cambie por cualquier otro carácter y hacer lo mismo para unos cuantos más. Al final colocar un else que simplemente sume 1 a lo demás.

La función sería la siguiente:

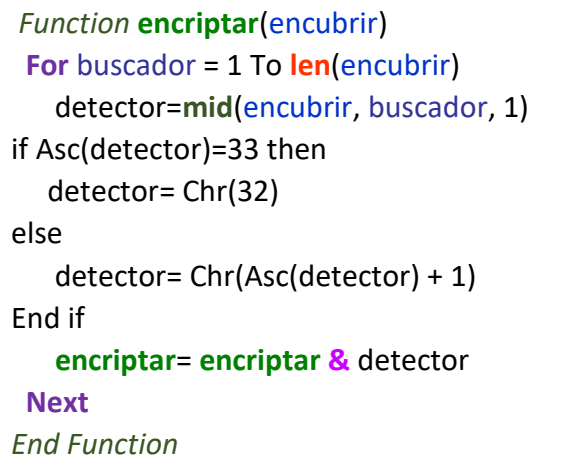

Puedes añadir varios elseif antes del else para aumentar un poco su dificultad. Ahora encripta el código original, el que contiene la instrucción: msgbox "TE DIJE 1 O 2**!** :v"

No está nada difícil decodificarlo, cuando lo averigües vas a comprobar que *detector* cumplió su misión y el script opera sin errores al usar **Execute**.

Ah y tampoco creas que sumar uno es la única manera. ¿Qué tal si prefieres dividir entre 5? Pues entonces se vería así:

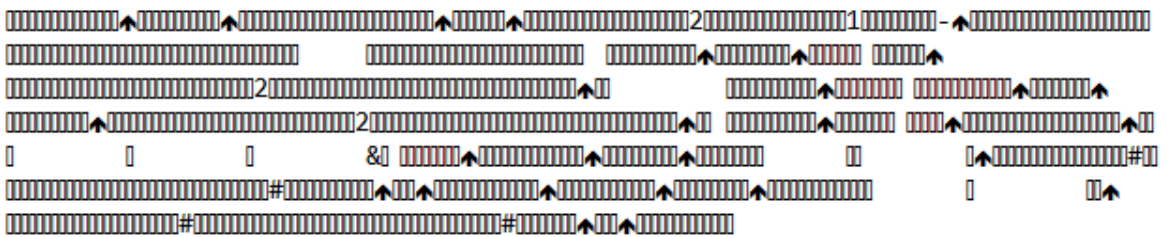

Y para desencriptar lo primero que pensarías sería en multiplicar por 5 pero ¿adivina que hiciste? Eso que está ahí ya no se puede descifrar. No existen caracteres ASCII que cumplan tus exigencias ¿Y qué tal si en vez de dividir entre 5 hubieras preferido desde un principio multiplicar por 5? Eso lo empeoraría, está vez una ventanita de error nos negaría el paso ¿por qué será? xD

Si deseas alterar la función original es mejor que uses números pequeños, por esa razón nada más se limitaba a sumar uno, de esa forma se asegura de funcionar en todos los casos.

Aunque si lo que quieres es drama y aparentar un code más aparatoso juega un poco con *detector*, a fin de cuentas lo que guarda es un número, puedes hacer muchas operaciones con él y que al último simplemente sirvan para restar 2. Otra opción que quizá ayude es poner un *if* encargado de no sobrepasar el número ASCII más alto ni mínimo permitido.

Una cosa más: en ningún momento vayas a pensar que las técnicas vistas aquí son seguras, no intentes proteger el código fuente que desarrolles así. Hay verdaderos algoritmos de encriptación que harían ver esto como un juego. Por ejemplo el popular **hashing**, visita este sitio:<http://www.miraclesalad.com/webtools/md5.php>

El MD5 es una de las principales herramientas matemáticas para garantizar que el mensaje llegue a su destino sin haber sido modificado.

# md5 Hash Generator

This simple tool computes the MD5 hash of a string. Also available is a SHA-1

String: El psy congroo  $md5$ Treat multiple lines as separate strings MD5 Hash:

a19452decd9e1ace68f5bdf1fe6a8935

**Sugerencia:** Investiga qué es 3DES y RSA

**\***Si se te ocurriera borrar una de las "o" que están en congroo, el resultado sería totalmente distinto:

18804dc5da7df9145c7c4b5059698876

Fácilmente reconoces que hubo un intento de falsificación mientras circulaba hasta ti. Como no tiene función inversa, se recurre a webs con gigantescas bases de datos para buscar alguna coincidencia o incluso por ataques de fuerza bruta con kali Linux.

Y tú despreocúpate porque si entrenas con lo que te estoy mostrando algún día irás contra ellos.

Volviendo un poco a la realidad, cuando el programador ha hecho un trabajo más elaborado y nos toca a nosotros desprotegerlo a veces te dará depresión junto con esa maldita sensación de incompetencia. Nos pasa a todos y no deberías tomarle importancia; aparte te voy ayudar.

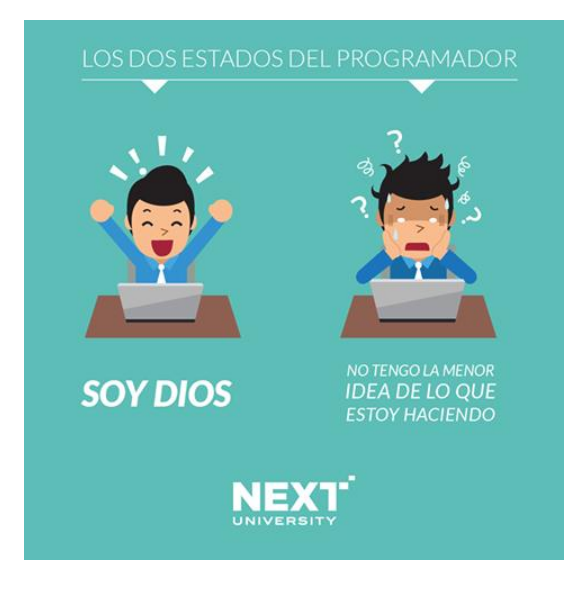

Necesito que tengas a la mano nuevamente la página[: http://ascii.cl/es/](http://ascii.cl/es/)

Para aquellos que no tienen internet no se me desconsuelen yo sé bien por lo que pasan :')

Abajo tienes una captura; siento no haberla pegado antes pero no se ocupaba tanto. Enfoca toda tu concentración en las columnas que dicen **Hex**. Esas nos permitirán codificar nuestros scripts en hexadecimal. En este formato únicamente cuentan los números del 0-9 y las letras mayúsculas de la A-F. Imagina la cantidad de combinaciones que se forman al entremezclarlas.

Para la función Chr existe un prefijo que al colocárselo hará compatible el código Hex. Presta atención a tu primer encuentro:

Msgbox Chr(**&H**7E) Msgbox Chr(**&h**57) Msgbox Chr(**&H**44) Msgbox Chr(**&h**7E)

Así de fácil, con agregar el **&h** a cualquiera de los valores hexadecimales que contiene la tabla obtendremos el símbolo correspondiente. Además no importa si esa H es o no mayúscula.

No te quedes mirando y comienza las pruebas ;)

La función **Hex** es muy parecida, la diferencia es que con ella conviertes el código ASCII en hexadecimal. Al lado está otro rectangulito con el mismo ejemplo pero usando **Hex**. No te pierdas que todo sigue estando en la tabla.

Msgbox **Hex**(126) Msgbox **Hex**(87) Msgbox **Hex**(13) Msgbox **Hex**(126)

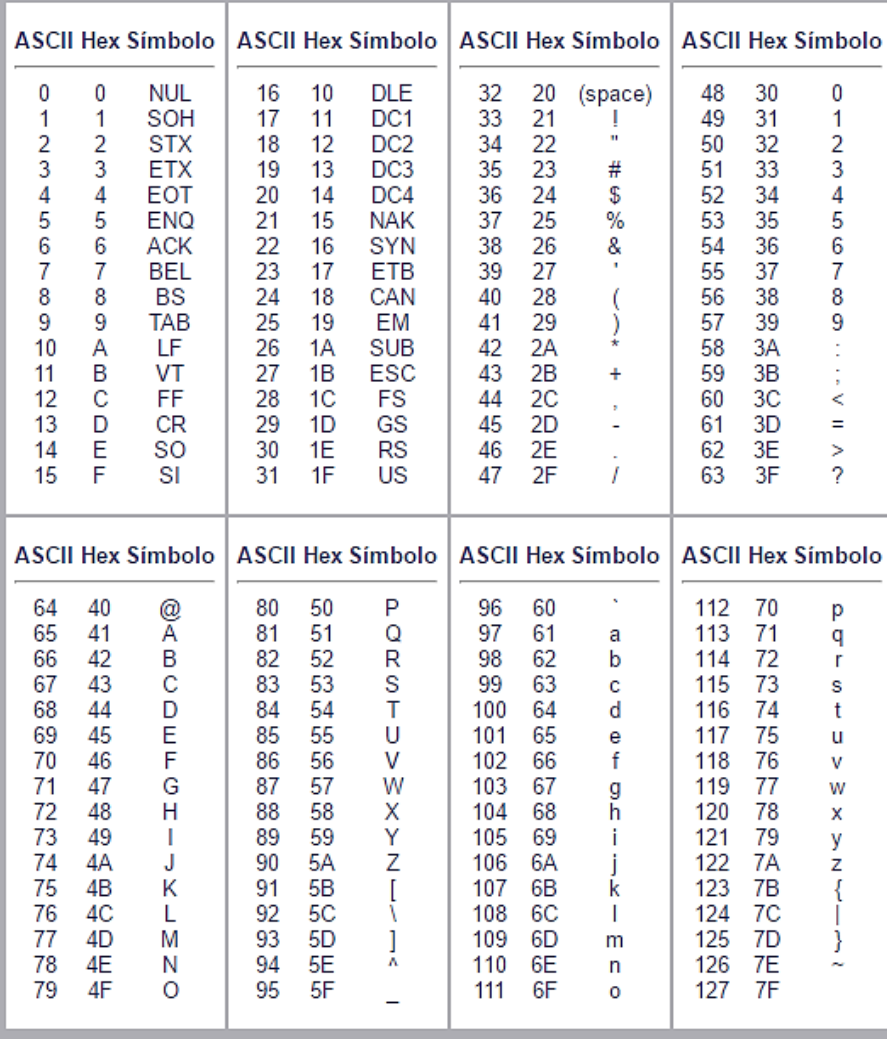

En la página 36 sinceramente dije que no tenía idea de cómo funcionaba el comando que disminuía el volumen del sistema, bueno, después de esto ya la tengo ¿qué hay de ti?

En la siguiente página está el code. Espero que no te moleste pero otra vez volví a usar el script que cambia las temperaturas, tú entiendes, es un gran problema guardar uno nuevo en otra variable xD

Dale un vistazo y descubrirás que el secreto es haber empleado Hex, Asc y mid en el orden correcto. Como siempre la función mid representa a cada uno de los caracteres, después Asc obtiene su código ASCII y finalmente Hex usa esta información para convertirlos a todos en código hexadecimal.

A simple vista parece que está bien hecho pero el destino hace tiempo decidió que no haré nada bien al primer intento; no importa a mí me encanta jugar a eso :D

```
Function encriptar(encubrir)
 For buscador = 1 To len(encubrir)
    convertidor = Hex(Asc(mid(encubrir, buscador, 1)))
    encriptar= encriptar & convertidor
  Next
End Function
code= "Dim encabezado : encabezado=""CONVERTIDOR DE TEMPERATURA"" :
opcion=inputbox(""Escriba el número de la conversión que usará:"" & Chr(10) & vbNewLine 
& ""1-Pasar de Celsius a Fahrenheit"" & vbCr & ""2-Pasar de Fahrenheit a 
Celsius"",encabezado) : if opcion=""1"" then" & vbLf & "Celsius =inputbox(""Escriba los 
grados en número y presione aceptar para convertirlos: "",encabezado) : call F()" & vbLf &
"Elseif opcion=""2"" then : Fahrenheit=inputbox(""Escriba los grados en número y presione 
aceptar para convertirlos: "",encabezado) : call C()" & vbLf & "else : msgbox ""TE DIJE 1 O 2
:v"",16,""._.¿?""" & vbLf & "end if : Function F() : resultado=(9*Celsius/5)+32 : msgbox 
Celsius & ""° Celsius equivalen a "" & resultado & ""° Fahrenheit :)"" : End Function : Function
C() : resultado=5*(Fahrenheit -32)/9 : msgbox Fahrenheit & ""° Fahrenheit equivalen a "" &
resultado & ""° Celsius :)"" : End function"
Set fso=CreateObject("Scripting.FileSystemObject")
Set truco= fso.CreateTextFile (".\Hexa_encrypt.txt", true)
truco.WriteLine (encriptar(code))
truco.Close
```
Te lo iba a dejar como misión # 4 pero yo me tardé tantito más de dos semanas en hacerlo andar y por eso lo reconsideré. Lo que me detuvo para no renunciar fue mirar un anime con un final tan excepcionalmente épico que despertó mi determinación. Hacer que lo imposible suceda, continuar sin importar cuantas veces falles y llegar al final aunque te quitaran toda oportunidad de lograrlo. A veces vuelvo a ver esa parte cuando me bloqueo. No sé cuál sea tu género favorito pero te recomiendo [Steins;Gate.](http://animeflv.net/anime/steinsgate.html) La historia es algo lenta pero se ocupa que sea así; ya a partir del capítulo 12 empieza la etapa adicto-dependiente; Jaja lo siento ya me desvié mucho, probablemente ando cercas del atlántico, un momento ¿qué es esto? Creo que mentí, un aldeano me acaba de informar que es el mediterráneo xD

Colocaré este renglón con el propósito de dar un punto y aparte y poder recuperar el tema…

¿Alguna idea para desencriptarlo? Recuerda que en todos los casos se trata de hacer el proceso inverso, casi igual que despejar una ecuación pero con lógica más abstracta :b

Si te fijaste prácticamente todos los caracteres normales equivalen a **dos** en hexadecimal ¿qué tendrá que ver eso? o.o

# *Function* **desencriptar**(descubrir) **For** buscador = 1 To **len**(descubrir) Step **2** convertidor = Chr("**&H**" **& mid**(descubrir, buscador, **2**)) **desencriptar**= **desencriptar &** convertidor

**Next**

*End Function*

code=**"**44696D20656E636162657A61646F203A20656E636162657A61646F3D22434F4E56455254494 44F522044452054454D504552415455524122203A206F7063696F6E3D696E707574626F7828224573 637269626120656C206EFA6D65726F206465206C6120636F6E7665727369F36E20717565207573617 2E13A222026204368722831302920262076624E65774C696E6520262022312D506173617220646520 43656C7369757320612046616872656E68656974222026207662437220262022322D5061736172206 4652046616872656E6865697420612043656C73697573222C656E636162657A61646F29203A206966 206F7063696F6E3D223122207468656EA43656C73697573203D696E707574626F7828224573637269 6261206C6F7320677261646F7320656E206EFA6D65726F20792070726573696F6E652061636570746 172207061726120636F6E7665727469726C6F733A20222C656E636162657A61646F29203A2063616C 6C20462829A456C73656966206F7063696F6E3D223222207468656E203A2046616872656E68656974 3D696E707574626F78282245736372696261206C6F7320677261646F7320656E206EFA6D65726F207 92070726573696F6E652061636570746172207061726120636F6E7665727469726C6F733A20222C65 6E636162657A61646F29203A2063616C6C20432829A656C7365203A206D7367626F78202254452044 494A452031204F2032203A76222C31362C222E5F2EBF3F22A656E6420696620203A2046756E637469 6F6E20462829203A20726573756C7461646F3D28392A43656C736975732F35292B3332203A206D736 7626F782043656C7369757320262022B02043656C73697573206571756976616C656E206120222026 20726573756C7461646F20262022B02046616872656E68656974203A2922203A20456E642046756E6 374696F6E203A2046756E6374696F6E20432829203A20726573756C7461646F3D352A284661687265 6E68656974202D3332292F39203A20206D7367626F782046616872656E6865697420262022B020466 16872656E68656974206571756976616C656E20612022202620726573756C7461646F20262022B020 43656C73697573203A2922203A20456E642066756E6374696F6E**"**

**Set fso**=**CreateObject**("**Scripting.FileSystemObject**") **Set truco**= **fso**.**CreateTextFile** ("**.\**Hexa\_decrypt.txt", **true**) **truco**.**WriteLine** (**desencriptar**(code)) **truco**.**Close**

¿Verdad que parece que se ha portado bien? Pos no le creas ni una palabra :v

Revisa cuidadosamente el contenido de Hexa\_decrypt.txt y vas a toparte con esto:

then¤6VC6—W2QÖ-cDWF&+,,\$W67&-&DA+2Dw&DF+2DVaDi|ÖW&òD'D&W6-öæRD6WDFO"DB&D6öcfW'F—&A+3¢ "AVæ6D&W¦DFò'D¢D6DAÂOb,šElseif

Hay dos segmentos en la variable code sin haberse desencriptado. No tiene caso agregar **Execute desencriptar**(code) porque lógicamente no funcionará.

Estoy seguro que la función ya la interpretaste sin ninguna dificultad y viste que tiene perfecto sentido, así que ¿dónde está el culpable? En este trabajo a veces localizar el problema es peor que hallar la solución. Por suerte, en esta ocasión lo detecté pronto, en realidad hay cuatro culpables, ¿ya los imaginaste? Son los cuatro **&** vbLf **&**
Si se eliminan volverías a provocar el tercer error que ya habíamos corregido. Una estructura de bloque if requiere esos saltos de línea. Pero a pesar de esto mis pruebas demostraron que sí es posible colocar una condición sencilla en una única línea sin ayuda de los **&** vbLf **&**.

```
num=inputbox("Escribe 1 o 2") : if num=1 then msgbox "Marcaste 1" else msgbox "Marcaste 2"
```
Observa que no aparece ningún End if y aun así el script marcha correctamente, esto ya no aplicaría si intentaras incluir un Elseif; nada más se permite un else; por eso subrayé que la condición debe ser sencilla, puede ser igual que ésta o más simple como la sugerencia que mencioné en la página 26.

Por lo tanto una primera idea sería evitar los condicionales complejos o descomponer los que necesites en otros que sean más manejables.

Sabiendo eso, ahora te presentaré la alternativa más viable; consiste en añadir a la función **encriptar** una pequeña condición que nos servirá de filtro:

If **Len**(convertidor) = 1 Then convertidor = "0" **&** convertidor

La función quedaría de esta manera:

```
Function encriptar(encubrir)
 For buscador = 1 To len(encubrir)
    convertidor = Hex(Asc(mid(encubrir, buscador, 1)))
    If Len(convertidor) = 1 Then convertidor = "0" & convertidor
    encriptar= encriptar & convertidor
  Next
End Function
```
**\***Ten cuidado. En la variable convertidor se abrieron tres paréntesis por lo tanto debes cerrarlos tres veces.

Si desencriptas el nuevo código generado con esta modificación van a desaparecer los dos segmentos dañados de la variable y en lugar de ellos obtendrás estos cuatro detalles curiosos:

```
if opcion="1"(thenCelsius)=inputbox("Escriba
                                                 cal1(F()EIseif)ppcion="2" then
                                                 16, ". (i)^nend if): Function
cal(C()else): msgbox "TE DIJE
```
Como ves ya no están los **&** vbLf **&** porque el lugar que ocupaban se volvió cero, si lo buscas en la tabla equivale a un valor del tipo Nul, esto ocasionó que las expresiones antes y después de ellos se juntaran o al menos eso parece.

Abre el fichero Hexa decrypt.txt con el Notepad ++ (no me refiero al primero, se supone que vas siguiendo los pasos y ya debes tener el mejorado).

```
Dim encabezado : encabezado="CONVERTIDOR DE TEMPERATURA" : opcion=inputbox("Escriba el número de la conversión que usará:" & Chr(10) & vbNewLin
Celsius =inputbox ("Escriba los grados en número y presione aceptar para convertirlos: ", encabezado) : call F()
Elseif opcion="2" then : Fahrenheit=inputbox ("Escriba los grados en número y presione aceptar para convertirlos: ", encabezado) : call C()
else : msgbox "TE DIJE 1 0 2 : v", 16, ". _. ¿?"
end if : Function F() : resultado=(9*Celsius/5)+32 : msgbox Celsius & "° Celsius equivalen a " & resultado & "° Fahrenheit :)" : End Function
```
73

Con el Notepad++ se aprecia claramente que los cuatro saltos de línea se han conservado :o

¿Y por qué? Para explicarlo se me ocurrió fabricar este script:

```
code="W" & vbLf & "D"
 For buscador = 1 To len(code)
    detector=Asc(mid(code, buscador, 1))
    msgbox detector
  Next
```
**Observación**: ¿Qué pasaría si mueves a code debajo del bucle?

Lo que quiero es conseguir el número ASCII de los caracteres guardados en la variable y el resultado fueron solamente estas tres ventanas:

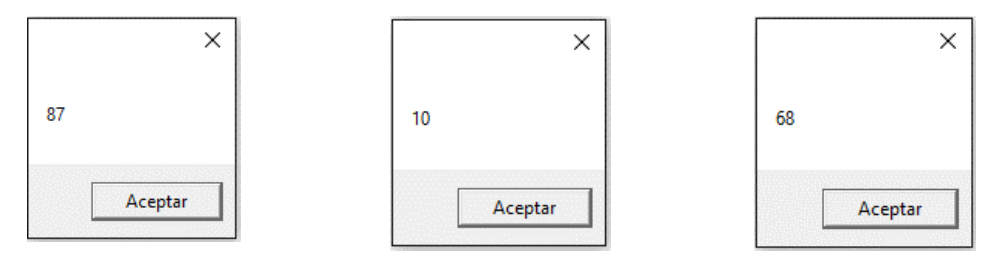

Revisa otra vez la tabla y comprobarás que el 87=W, 10=vbLf, 68=D

Ya quedó resuelto el dilema, el responsable no es **&** vbLf **&**; ya que vbLf sí fue reconocido por *detector* quiere decir que es inocente y como no hubo respuesta para el par de **&** (Ampersand) significa que ellos son los infelices que buscamos.

El filtro convertirá en Nul a los componentes de longitud uno que no forman parte de la cadena, en este caso a los ocho Ampersand que interrumpieron la string para poder dar los cuatro enter.

Como ya dijimos el retorno de carro sobrevivirá a la inspección y aunque el bloc de notas no lo pudo plasmar sabemos que existe gracias al plus plus.

Qué fácil es tener escrita la conclusión de dos semanas de trabajo ¿no crees? xD

En la práctica las pequeñas maniobras que te mostré tardan en llegar y reconocer cada detalle como una pista toma bastante tiempo. Debiste ver como dejé mi escritorio, lo llené de scripts llamados akjfajlfe.vbs (si entendiste dame like). Lo curioso es que lo que acabas de leer fue lo último que intenté; la verdad es que la primera vez me fui por un camino muy largo. En un momento te mostraré el resumen xD

Por mientras disfruta el code full que estampé aquí abajo:

### *Function* **desencriptar**(descubrir) **For** buscador = 1 To **len**(descubrir) Step **2** convertidor = Chr("**&H**" **& mid**(descubrir, buscador, **2**)) **desencriptar**= **desencriptar &** convertidor

**Next**

*End Function*

code=**"**44696D20656E636162657A61646F203A20656E636162657A61646F3D22434F4E56455254494 44F522044452054454D504552415455524122203A206F7063696F6E3D696E707574626F7828224573 637269626120656C206EFA6D65726F206465206C6120636F6E7665727369F36E20717565207573617 2E13A222026204368722831302920262076624E65774C696E6520262022312D506173617220646520 43656C7369757320612046616872656E68656974222026207662437220262022322D5061736172206 4652046616872656E6865697420612043656C73697573222C656E636162657A61646F29203A206966 206F7063696F6E3D223122207468656E0A43656C73697573203D696E707574626F782822457363726 96261206C6F7320677261646F7320656E206EFA6D65726F20792070726573696F6E65206163657074 6172207061726120636F6E7665727469726C6F733A20222C656E636162657A61646F29203A2063616 C6C204628290A456C73656966206F7063696F6E3D223222207468656E203A2046616872656E686569 743D696E707574626F78282245736372696261206C6F7320677261646F7320656E206EFA6D65726F2 0792070726573696F6E652061636570746172207061726120636F6E7665727469726C6F733A20222C 656E636162657A61646F29203A2063616C6C204328290A656C7365203A206D7367626F78202254452 044494A452031204F2032203A76222C31362C222E5F2EBF3F220A656E64206966203A2046756E6374 696F6E20462829203A20726573756C7461646F3D28392A43656C736975732F35292B3332203A206D7 367626F782043656C7369757320262022B02043656C73697573206571756976616C656E2061202220 2620726573756C7461646F20262022B02046616872656E68656974203A2922203A20456E642046756 E6374696F6E203A2046756E6374696F6E20432829203A20726573756C7461646F3D352A2846616872 656E68656974202D3332292F39203A206D7367626F782046616872656E6865697420262022B020466 16872656E68656974206571756976616C656E20612022202620726573756C7461646F20262022B020 43656C73697573203A2922203A20456E642066756E6374696F6E**"**

**Set fso**=**CreateObject**("**Scripting.FileSystemObject**") **Set truco**= **fso**.**CreateTextFile** ("**.\**Hexa\_decrypt.txt", **true**) **truco**.**WriteLine** (**desencriptar**(code)) **truco**.**Close**

**Execute desencriptar**(code)

**Nota**: Confirma que las instrucciones estén cada una en su propia línea.

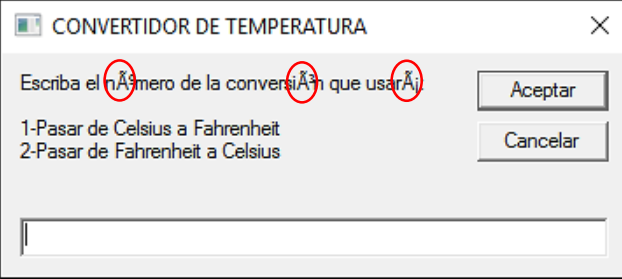

No sé por qué la primera vez que lo hice las letras con acento no se lograron traducir bien, al principio creí que la causa tenía que ver con este link:

[Caracteres especiales](https://es.wikipedia.org/wiki/Ayuda:Caracteres_especiales)

Como la tabla es demasiado grande para copiarla toda, decidí construir una más pequeña con lo que necesitas:

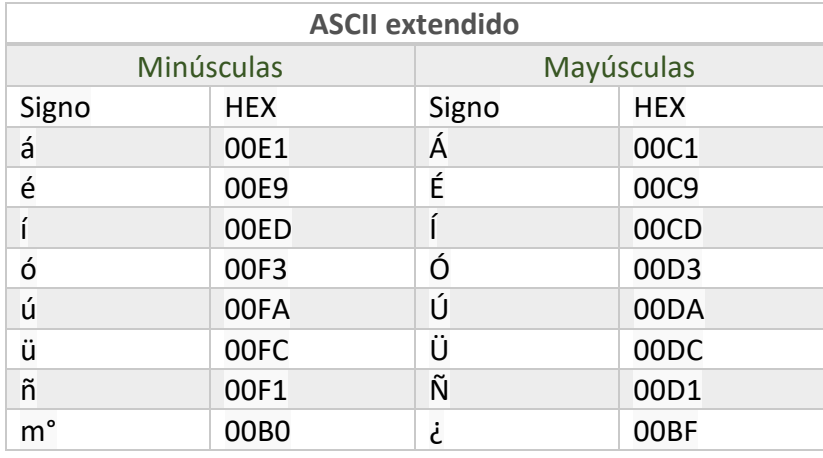

Estoy leyendo tu mente y apuesto a que piensas que esos símbolos equivalen a **4** caracteres hexadecimales.

Elemental mí querido Watson: el CERO A LA IZQUIERDA no tiene valor.

*-Nani? Largo de mi cabeza! En mi defensa diré que tú caíste primero >:c*

Lo siguiente que haremos seguramente te será útil para otra misión así que concéntrate. En este momento tenemos a la variable code en hexadecimal, ¿Qué te parece si convertimos a cada pareja alfanumérica en sus equivalentes Chr? Nos quedarían puras líneas iguales a las que viste en el cuadrito DE LA PÁGINA 36

Abajo te dejé la nueva técnica, observa que ya no hay ninguna función que lo desencripte en lugar de eso hay una función que lo encripta, ya sé que suena algo contradictorio usando esas palabras pero más o menos es la idea.

Si estás en el escritorio allí debió aparecer un fichero llamado CHR.vbs y al ejecutarlo abrirás el convertidor de temperatura totalmente funcional.

 $\Box$ CHR.vbs: Bloc de notas  $\times$ Archivo Edición Formato Ver Ayuda execute("")chr(&h44)&chr(&h69)&chr(&h6D)&chr(&h20)&chr(&h65)&chr(&h6E)&chr(&h63)&chr (&h61)&chr(&h62)&chr(&h65)&chr(&h7A)&chr(&h61)&chr(&h64)&chr(&h6F)&chr(&h20)&chr(&h3A)&chr (&h20)&chr(&h65)&chr(&h6E)&chr(&h63)&chr(&h61)&chr(&h62)&chr(&h65)&chr(&h7A)&chr(&h61)&chr (&h64)&chr(&h6F)&chr(&h3D)&chr(&h22)&chr(&h43)&chr(&h4F)&chr(&h4E)&chr(&h56)&chr(&h45)&chr (&h52)&chr(&h54)&chr(&h49)&chr(&h44)&chr(&h4F)&chr(&h52)&chr(&h20)&chr(&h44)&chr(&h45)&chr (&h20)&chr(&h54)&chr(&h45)&chr(&h4D)&chr(&h50)&chr(&h45)&chr(&h52)&chr(&h41)&chr(&h54)&chr (&h55)&chr(&h52)&chr(&h41)&chr(&h22)&chr(&h20)&chr(&h3A)&chr(&h20)&chr(&h6F)&chr(&h70)&chr (&h63)&chr(&h69)&chr(&h6F)&chr(&h6E)&chr(&h3D)&chr(&h69)&chr(&h6E)&chr(&h70)&chr(&h75)&chr (&h74)&chr(&h62)&chr(&h6F)&chr(&h78)&chr(&h28)&chr(&h22)&chr(&h45)&chr(&h73)&chr(&h63)&chr (&h72)&chr(&h69)&chr(&h62)&chr(&h61)&chr(&h20)&chr(&h65)&chr(&h6C)&chr(&h20)&chr(&h6E)&chr (&hC3)&chr(&hBA)&chr(&h6D)&chr(&h65)&chr(&h72)&chr(&h6F)&chr(&h20)&chr(&h64)&chr(&h65)&chr (&h20)&chr(&h6C)&chr(&h61)&chr(&h20)&chr(&h63)&chr(&h6F)&chr(&h6E)&chr(&h76)&chr(&h65)&chr (&h72)&chr(&h73)&chr(&h69)&chr(&hC3)&chr(&hB3)&chr(&h6E)&chr(&h20)&chr(&h71)&chr(&h75)&chr (&h65)&chr(&h20)&chr(&h75)&chr(&h73)&chr(&h61)&chr(&h72)&chr(&hC3)&chr(&hA1)&chr(&h3A)&chr (&h22)&chr(&h20)&chr(&h26)&chr(&h20)&chr(&h43)&chr(&h68)&chr(&h72)&chr(&h28)&chr(&h31)&chr (&h30)&chr(&h29)&chr(&h20)&chr(&h26)&chr(&h20)&chr(&h76)&chr(&h62)&chr(&h4E)&chr(&h65)&chr (&h77)&chr(&h4C)&chr(&h69)&chr(&h6E)&chr(&h65)&chr(&h20)&chr(&h26)&chr(&h20)&chr(&h22)&chr (&h31)&chr(&h2D)&chr(&h50)&chr(&h61)&chr(&h73)&chr(&h61)&chr(&h72)&chr(&h20)&chr(&h64)&chr (&h65)&chr(&h20)&chr(&h43)&chr(&h65)&chr(&h6C)&chr(&h73)&chr(&h69)&chr(&h75)&chr(&h73)&chr (&h20)&chr(&h61)&chr(&h20)&chr(&h46)&chr(&h61)&chr(&h68)&chr(&h72)&chr(&h65)&chr(&h6E)&chr (&h68)&chr(&h65)&chr(&h69)&chr(&h74)&chr(&h22)&chr(&h20)&chr(&h26)&chr(&h20)&chr(&h76)&chr (&h62)&chr(&h43)&chr(&h72)&chr(&h20)&chr(&h26)&chr(&h20)&chr(&h22)&chr(&h32)&chr(&h2D)&chr (&h50)&chr(&h61)&chr(&h73)&chr(&h61)&chr(&h72)&chr(&h20)&chr(&h64)&chr(&h65)&chr(&h20)&chr (&h46)&chr(&h61)&chr(&h68)&chr(&h72)&chr(&h65)&chr(&h6E)&chr(&h68)&chr(&h65)&chr(&h69)&chr (&h74)&chr(&h20)&chr(&h61)&chr(&h20)&chr(&h43)&chr(&h65)&chr(&h6C)&chr(&h73)&chr(&h69)&chr (&h75)&chr(&h73)&chr(&h22)&chr(&h2C)&chr(&h65)&chr(&h6E)&chr(&h63)&chr(&h61)&chr(&h62)&chr (&h65)&chr(&h7A)&chr(&h61)&chr(&h64)&chr(&h6F)&chr(&h29)&chr(&h20)&chr(&h3A)&chr(&h20)&chr

¿Quieres ver lo que hay adentro? Da clic derecho sobre él y selecciona "Editar"

**Experimento**: Si substituyes el **execute** por un msgbox ahora se visualizará el contenido que hay dentro de code y sin haber ocupado una función que desencripte ya que todo lo convertimos en constantes perfectamente reconocibles por VBS; así que pregúntate ¿será correcto llamar encriptar a esa función?

```
Function encriptar(x)
Do while Len(x) > 1
    auxiliar = auxiliar & w & Left(x, 2) & d
   x = mid(x, 3)Loop 
encriptar = auxiliar
End Function
```
auxiliar="execute """"" w="&chr(&h"  $d = "$ "

code=**"**44696D20656E636162657A61646F203A20656E636162657A61646F3D22434F4E56455254494 44F522044452054454D504552415455524122203A206F7063696F6E3D696E707574626F7828224573 637269626120656C206EC3BA6D65726F206465206C6120636F6E7665727369C3B36E2071756520757 36172C3A13A222026204368722831302920262076624E65774C696E6520262022312D506173617220 64652043656C7369757320612046616872656E68656974222026207662437220262022322D5061736 1722064652046616872656E6865697420612043656C73697573222C656E636162657A61646F29203A 206966206F7063696F6E3D223122207468656E0A43656C73697573203D696E707574626F782822457 36372696261206C6F7320677261646F7320656E206EC3BA6D65726F20792070726573696F6E652061 636570746172207061726120636F6E7665727469726C6F733A20222C656E636162657A61646F29203 A2063616C6C204628290A456C73656966206F7063696F6E3D223222207468656E203A204661687265 6E686569743D696E707574626F78282245736372696261206C6F7320677261646F7320656E206EC3B A6D65726F20792070726573696F6E652061636570746172207061726120636F6E7665727469726C6F 733A20222C656E636162657A61646F29203A2063616C6C204328290A656C7365203A206D7367626F 78202254452044494A452031204F2032203A76222C31362C222E5F2EC2BF3F220A656E64206966202 03A2046756E6374696F6E20462829203A20726573756C7461646F3D28392A43656C736975732F3529 2B3332203A206D7367626F782043656C7369757320262022C2B02043656C736975732065717569766 16C656E20612022202620726573756C7461646F20262022C2B02046616872656E68656974203A2922 203A20456E642046756E6374696F6E203A2046756E6374696F6E20432829203A20726573756C74616 46F3D352A2846616872656E68656974202D3332292F39203A20206D7367626F782046616872656E68 65697420262022C2B02046616872656E68656974206571756976616C656E206120222026207265737 56C7461646F20262022C2B02043656C73697573203A2922203A20456E642066756E6374696F6E**"**

**Set fso**=**CreateObject**("**Scripting.FileSystemObject**") **Set truco**= **fso**.**CreateTextFile** ("**.\**CHR.vbs", **true**) **truco**.**WriteLine** (**encriptar**(code)) **truco**.**Close**

El parámetro que recibe la función **encriptar** ya no se llama encubrir, esta vez le puse x para simplificar las cosas; realmente no tiene importancia el nombre que uses, a fin de cuentas en el momento de invocar la función ya estás estableciendo que x *representa* el valor de code ¿si lo ves? Está escrito en la penúltima línea: truco.WriteLine (encriptar(code))

Espero que ese comentario haya sobrado y si no pues al menos ya le encontraste sentido a estas últimas 19 páginas jajaja xD

Supongo que puedes concluir cómo trabaja pero de todas formas quiero aclarar un par de detalles que tal vez sean confusos.

Para empezar:  $x = mid(x, 3)$ 

Como te acabo de decir, la variable x literalmente es igual a la variable code, cuando el bucle llegue por primera vez a esa expresión se van a borrar los primeros dos caracteres que hay en code pero a partir del tercero todos los demás sobrevivirán (recuerda que lo aprendiste en la página 12) eso no tiene importancia porque la variable auxiliar ya los había guardado una línea más arriba y no solo eso, también les adhirió al comienzo esta cosa: "&chr(&h" y al final les concatenó un paréntesis de cierre. En la segunda vuelta del bucle desaparecerán otros dos caracteres o sea que en total ya se perdieron cuatro (la misma cantidad que *auxiliar* ha salvado) esto seguirá ocurriendo mientras la longitud de x>1 y como estamos tomando de dos en dos al final x tendrá longitud cero y el bucle se abandona.

**Apunte**: ¿Qué pasaría si la última línea fuera msgbox (x)? ¿Y si escribieras msgbox (code)? ¿Y qué tal msgbox (auxiliar)?

No olvides que desde un inicio *auxiliar* ya es igual a un **execute** todo lo demás se va concatenando poco a apoco hasta formar el CHR.vbs definitivo. La pregunta es ¿qué percebes significan tantas comillas en auxiliar="**execute** """""?

Eso me costó más deducirlo tuve que ir poniendo de una por una hasta que se quitarán los errores, no fue nada profesional pero funcionó xD

Las comillas azules por lógica se las colocamos a cualquier string, las verdes son las dos comillas que hay dentro de CHR.vbs (las encerré en un circulito rojo en la imagen *DE LA PÁGINA 36*) y las amarrillas hacen posible que las verdes se grabaran en el script.

¿Recuerdas la segunda regla? Todas las expresiones que originalmente lleven comillas las debes duplicar. Cada par verde se duplica cuando lo juntas con uno amarillo (""). La nueva pregunta que acaba de surgir es ¿por qué quiero conservar esas comillas en el script?

Necesitas mirar de cerca la primera línea: execute ""&chr(&h44)&chr(&h69)…

Esas comillas en realidad son una string de longitud cero o si no te gusta decirle así lo puedes ver como un espacio en blanco; si no existiera lo primero que habría sería ese Ampersand rojo y como eso no tiene sentido cuando se ejecute verás un error. Si quieres evitar esas comillas tendrías que borrar las amarrillas y las verdes de *auxiliar*, luego abrir CHR.vbs y quitar manualmente ese &. No lo recomiendo, esto se trata de automatizar por eso un espacio en blanco es la solución ideal.

Hace rato te hice tres preguntas pero todavía me faltaba una:

¿Qué pasaría si escribes Execute(auxiliar)? Nomás pregúntatelo no lo vayas a hacer xD

Tu PC se pondrá al límite de su rendimiento y cuando finalmente se desbloquee…

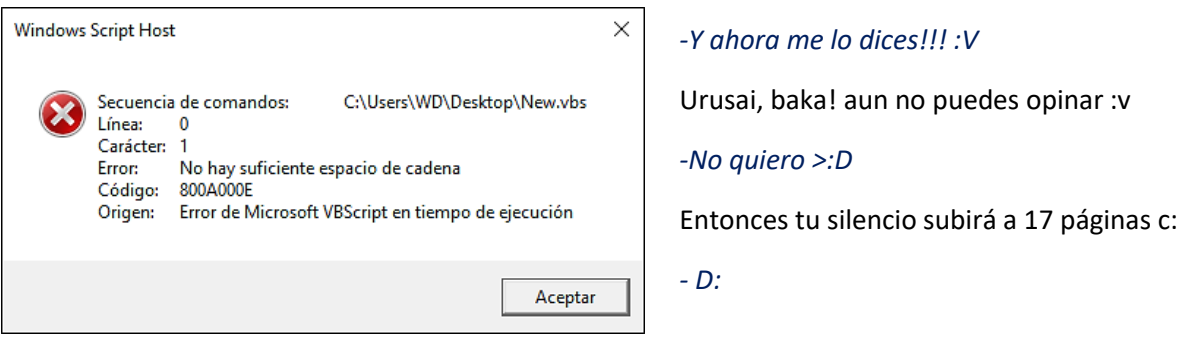

Para arreglarlo debes sacar el contenido de la función **encriptar** de la siguiente manera:

code=**"**44696D20656E636162657A61646F203A20656E636162657A61646F3D22434F4E5645525449 444F522044452054454D504552415455524122203A206F7063696F6E3D696E707574626F78282245 73637269626120656C206EC3BA6D65726F206465206C6120636F6E7665727369C3B36E2071756520 75736172C3A13A222026204368722831302920262076624E65774C696E6520262022312D50617361 722064652043656C7369757320612046616872656E68656974222026207662437220262022322D50 617361722064652046616872656E6865697420612043656C73697573222C656E636162657A61646F 29203A206966206F7063696F6E3D223122207468656E0A43656C73697573203D696E707574626F78 282245736372696261206C6F7320677261646F7320656E206EC3BA6D65726F20792070726573696F 6E652061636570746172207061726120636F6E7665727469726C6F733A20222C656E636162657A61 646F29203A2063616C6C204628290A456C73656966206F7063696F6E3D223222207468656E203A20 46616872656E686569743D696E707574626F78282245736372696261206C6F7320677261646F7320 656E206EC3BA6D65726F20792070726573696F6E652061636570746172207061726120636F6E7665 727469726C6F733A20222C656E636162657A61646F29203A2063616C6C204328290A656C7365203A 206D7367626F78202254452044494A452031204F2032203A76222C31362C222E5F2EC2BF3F220A65 6E6420696620203A2046756E6374696F6E20462829203A20726573756C7461646F3D28392A43656C 736975732F35292B3332203A206D7367626F782043656C7369757320262022C2B02043656C736975 73206571756976616C656E20612022202620726573756C7461646F20262022C2B02046616872656E 68656974203A2922203A20456E642046756E6374696F6E203A2046756E6374696F6E20432829203A 20726573756C7461646F3D352A2846616872656E68656974202D3332292F39203A20206D7367626F 782046616872656E6865697420262022C2B02046616872656E68656974206571756976616C656E20 612022202620726573756C7461646F20262022C2B02043656C73697573203A2922203A20456E6420 66756E6374696F6E**"**

auxiliar="**execute** """"" w="&chr(&h" d=")"

**Execute**("Do while Len(code) > 1 **:** auxiliar = auxiliar **&** w **&** Left(code, 2) **&** d **:** code=**mid**(code,3) **:** Loop") **: Execute**(auxiliar)

Como ya no usé una función las variables tienen que ir primero además las operaciones que hacía la función **encriptar** las dejé dentro de los paréntesis, en una sola línea y convertidas en cadena para que el Execute las reconozca. Cuando *auxiliar* esté completo entonces el script arrancará normalmente gracias a la instrucción **Execute**(auxiliar)

Como esta última línea ejecuta el contenido de *auxiliar* quizá opines que el espacio en blanco es lo único que *auxiliar* debería guardar y que el execute está de sobra; pero te equivocas, solamente el bucle Do es independiente y no lo necesita, en los demás casos es indispensable. Como te diste cuenta con ésta mejora ya no hace falta crear el fichero CHR.vbs y luego abrirlo por separado, lo que sucede con **Execute**(auxiliar) es lo siguiente:

**Execute**("Execute """""&chr(&h44)&chr(&h69)&chr(&h6D)&chr(&h20)&chr(&h65)…)

¿Ya viste? El segundo Execute es un string por lo tanto no puede ejecutar las constantes por sí mismo. En resumen la función que 'supuestamente encriptaba' esta vez nos sirvió para desencriptar el hexadecimal. Por otro lado, ¿ya te preguntaste si será posible combinar más de una técnica?

Enseguida verás que sí. Abajo está una ocurrencia mía. A primera impresión se ve poderosa pero se esconde tras un disfraz barato ¿qué más se podría esperar de mí? xD. Si logras desarmarla quiere decir que eres invencible y lo más importante significa que soy lo máximo escribiendo manuales :D

*-jajaja este Darkness, le pido una disculpa apreciado lector, yo creía que seguía tomando su tratamiento .-.*

Suficiente desde este momento ya te maté. Estúpido Luciérnago insolente ¿eso querías? :v

Ok, como yo soy bien buena gente voy a guiarte un poco. En realidad te diré puras cosas que ya sabes pero que tal vez no has conectado. La variable code guarda el elemento principal del script y cualquiera se da cuenta que fue cifrado en hexadecimal.

Por lógica la variable z debe contener la función que desencripta este tipo de código. Lo malo es que también está encriptada, pero tú despreocúpate por eso, la función **cipher** fue diseñada para salvarnos. Presta atención a la línea: **Execute cipher**(z)

Al entrar a **cipher** la variable z se traduce al lenguaje de VBS y de este modo ya puede desencriptar a la variable principal.

Aunque si tú eres alguien listo estarás pensando que exageré con esto. A fin de cuentas se trata de extraer el contendido de code ¿verdad? Entonces tranquilamente puedes ir por la función que desencripta el código hexadecimal y se acabó. Debo admitir que eres muy astuto pero lo he preparado a prueba de ti xD. Le añadí una línea extra que modifica ligeramente el hexadecimal, quizá usé la función **Replace** para colocar un segmento completamente aleatorio de letras y números que nunca encontrarás con la vista o quizá la quinta y octava "E" fueron reemplazadas por una "I" o tal vez hice las dos cosas, o a lo mejor ninguna.

¿Cómo le harías para saber lo que alteré? Ya te lo dije, debes averiguar que hay dentro de la variable z. Para eso primero es necesario saber que hay dentro de **cipher** (¿de veras será necesario?) y no creas que es la misma función que conociste al inicio, probablemente no sumé 1, lo más seguro es que haya sumado 2, o inclusive pude haber usado un **Xor 8**, o un **Xor 10**.

**Comentario:** Si acaso ya descubriste el truco te pido de favor que no te brinques los pasos propuestos.

code="E6F6964736E657660246E65402A3022292A30237579637C65634020B2C22026202F6461647 C65737562702620222021602E656C61667965717560247965686E65627861664020B2C2202620247 965686E656278616640287F6267637D60202A30293F2922333D20247965686E6562786166482A25 3D3F6461647C65737562702A30292823402E6F6964736E6576402A302E6F6964736E657640246E65 402A3022292A30247965686E65627861664020B2C22026202F6461647C6573756270262022202160 2E656C61667965717560237579637C65634020B2C2202620237579637C656340287F6267637D602 A3022333B29253F237579637C65634A29382D3F6461647C65737562702A30292826402E6F696473 6E6576402A3020266960246E656A022F3FB2CE2F5E222C26313C22267A3022302F402130254A4944 4025445220287F6267637D602A3025637C656A092823402C6C6163602A30292F64616A756261636 E656C22202A337F6C6279647275667E6F636021627160702271647075636160256E6F69637562707 029702F62756D6AB3CE602E6560237F6461627760237F6C60216269627363754228287F626475707 E696D347965686E6562786166402A302E656864702222322D3E6F6963607F60266965637C654A09 2826402C6C6163602A30292F64616A756261636E656C22202A337F6C6279647275667E6F63602162 7160702271647075636160256E6F69637562707029702F62756D6AB3CE602E6560237F6461627760 237F6C60216269627363754228287F626475707E696D30237579637C65634A0E656864702221322D 3E6F6963607F602669602A30292F64616A756261636E656C22237579637C6563402160247965686E 65627861664025646022716371605D22322026202273426670262022247965686E65627861664021 60237579637C65634025646022716371605D2132202620256E696C47756E42667026202920313822 7863402620222A31A3C271637570256571702E63B3C9637275667E6F6360216C602564602F62756 D6AB3CE602C6560216269627363754228287F626475707E696D3E6F6963607F602A302221425554 514255405D454450254440225F4449445255465E4F43422D3F64616A756261636E65602A302F6461 6A756261636E65602D69644"

z="Evm`wjlm#gfpfm`qjswbq+gfp`vaqjq\*#9#gfp`vaqjq>PwqQfufqpf+`lgf\*#9#Elq#avp`bglq#>#2#Wl#o fm+gfp`vaqjq\*#Pwfs#1#9#`lmufqwjglq#>#@kq+!%K!#%#njg+gfp`vaqjq/#avp`bglq/#1\*\*#9#gfpfm`qj swbq>#gfpfm`qjswbq#%#`lmufqwjglq#9#Mf{w#9#Fmg#Evm`wjlm#9#F{f`vwf#gfpfm`qjswbq+`lgf\*"

#### **Execute cipher**(z)

#### *Function* **cipher**(argument)

#### **Execute**

chr(&h46)&chr(&h6F)&chr(&h72)&chr(&h20)&chr(&h62)&chr(&h75)&chr(&h73)&chr(&h63)&chr(& h61)&chr(&h64)&chr(&h6F)&chr(&h72)&chr(&h20)&chr(&h3D)&chr(&h20)&chr(&h31)&chr(&h20) &chr(&h54)&chr(&h6F)&chr(&h20)&chr(&h6C)&chr(&h65)&chr(&h6E)&chr(&h28)&chr(&h61)&chr( &h72)&chr(&h67)&chr(&h75)&chr(&h6D)&chr(&h65)&chr(&h6E)&chr(&h74)&chr(&h29)&chr(&h2 0)&chr(&h3A)&chr(&h20)&chr(&h63)&chr(&h69)&chr(&h70)&chr(&h68)&chr(&h65)&chr(&h72)&c hr(&h3D)&chr(&h20)&chr(&h63)&chr(&h69)&chr(&h70)&chr(&h68)&chr(&h65)&chr(&h72)&chr(& h20)&chr(&h26)&chr(&h20)&chr(&h43)&chr(&h68)&chr(&h72)&chr(&h28)&chr(&h41)&chr(&h73) &chr(&h63)&chr(&h28)&chr(&h6D)&chr(&h69)&chr(&h64)&chr(&h28)&chr(&h61)&chr(&h72)&chr (&h67)&chr(&h75)&chr(&h6D)&chr(&h65)&chr(&h6E)&chr(&h74)&chr(&h2C)&chr(&h20)&chr(&h6 2)&chr(&h75)&chr(&h73)&chr(&h63)&chr(&h61)&chr(&h64)&chr(&h6F)&chr(&h72)&chr(&h2C)&c hr(&h20)&chr(&h31)&chr(&h29)&chr(&h29)&chr(&h20)&chr(&h78)&chr(&h6F)&chr(&h72)&chr(& h20)&chr(&h33)&chr(&h29)&chr(&h20)&chr(&h3A)&chr(&h20)&chr(&h4E)&chr(&h65)&chr(&h78) &chr(&h74)

*End Function*

En esta ocasión te di una mano pero ¿qué pasa si te hayas un código más enredado que este?, ¿por dónde comienzas el ataque?

Identifica el punto de entrada (entry point) para esto escanea minuciosamente el código y encuentra la sentencia que el script ejecute primero, debe cumplir una condición: ser autónoma o independiente (stand-alone). Por lo tanto nunca estará dentro de un bloque Sub|End sub ni en uno Function|End function y tampoco será el valor de una string. La mayor parte del tiempo accederemos por medio de un **Execute**. Considera todo esto y no desistas hasta que caiga a tus pies. No es difícil, eso fue justamente lo que hicimos hace un instante.

**Comentario:** ¿Y si todo el rectángulo azul estuviera encerrado dentro de una función?, ¿y si esa función recibiera dos argumentos? Imagina que ambos estuvieran encriptados y que la variable code contiene la clave que necesitan, sería un gran espectáculo ¿no crees? Tómalo como **M#4**

Muy bien, para continuar quisiera compartirte algunas funciones que encontré mientras deambulaba por ahí. Te advierto que no las explicaré al 100%, ¿por qué? Como ya dominas las técnicas milenarias de la criptografía ahora deberás ejecutarlas por ti mismo; naaaa jajaja ¿apoco lo creíste? La verdad todavía no termino de entenderlas y no me alcanzaría el tiempo para estudiar y luego despedazarlas para ti.

En la siguiente página está la primera función. Esta vez requiere de dos variables para operar: code y key. Cuando abras el .VBS se creará el archivo codificado RunRC4.txt. Copia su contenido y pégalo en la variable code, luego guarda los cambios y ejecútalo nuevamente. Esta modificación hará que se actualice el fichero .txt y ahora verás el mensaje desencriptado.

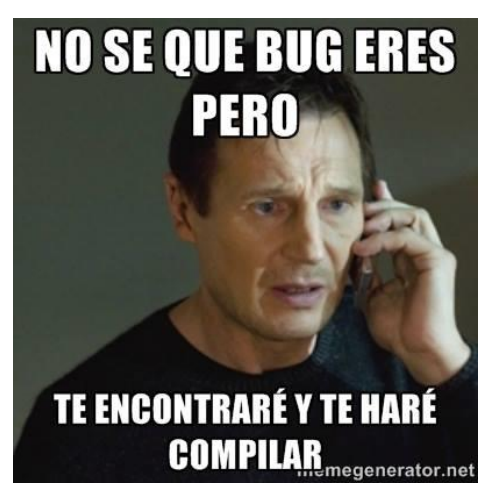

**Observación 1:** No intentes encriptar con esta función al convertidor de temperatura ya que genera demasiados errores. Limita su uso a pequeñas strings como se ve en el ejemplo.

Aunque si tú eres igual que el sujeto de la izquierda puedes ignorarme B|

PD: Es la película de búsqueda implacable xD

**Observación 2:** Presta atención al comentario 'Encode/Decode. En otras palabras nos dice: "la misma función que encripta se encarga de desencriptar".

Si alteras el valor de la variable key ya no será posible desencriptar, lo único que conseguirías es un código más extraño que el primero.

Modifica el script y haz que un inputbox le permita al usuario escoger su contraseña y escribir el mensaje que desea asegurar. Si otra persona se lo encontrara junto con la función que usaste no pasaría nada; si no tiene la key es muy complicado que lo descifre.

Esta función es realmente especial, ¿sabías que el cifrado WEP se basa en el algoritmo RC4?

```
code="Soy un solitario observador"
key="El_psy_congroo"
Function RunRC4(sMessage, strKey)

   Dim kLen, x, y, i, j, temp
   Dim s(256), k(256)
   'Init keystream
   klen = Len(strKey)
  For i = 0 To 255
    s(i) = ik(i) = \text{Asc}(\text{Mid}(\text{strKey}, (i \text{ Mod } \text{klen}) + 1, 1)) Next
  j = 0For i = 0 To 255
    j = (j + k(i) + s(i)) Mod 255
    temp = s(i)s(i) = s(j)s(j) = temp Next
   'Drop n bytes from keystream
  x = 0y = 0 For i = 1 To 3072
    x = (x + 1) Mod 255
    y = (y + s(x)) Mod 255
    temp = s(x)s(x) = s(y)s(y) = temp Next
   'Encode/Decode
   For i = 1 To Len(sMessage)
    x = (x + 1) Mod 255
    y = (y + s(x)) Mod 255
    temp = s(x)s(x) = s(y)s(y) = tempRunRC4 = RunRC4 & Chr(s((s(x) + s(y)) Mod 255) Xor Asc(Mid(sMessage, i, 1)))
   Next
End Function
Set fso=CreateObject("Scripting.FileSystemObject")
Set truco= fso.CreateTextFile (".\RunRC4.txt", true)
truco.WriteLine RunRC4(code, key)
truco.Close
```
¿Todavía recuerdas cómo trabajar con arrays?, ¿Ya no? En ese caso vuelve a las páginas 37 y 38 de la 1<sup>er</sup> entrega. Cuando acabes y te topes con esto: <mark>Dim s(256), k(256)</mark>

Inmediatamente sabrás que son dos arrays (o dos matrices) y que cada uno almacena 256 valores. Después presta atención a este segmento:

```
'Init keystream
   klen = Len(strKey)
  For i = 0 To 255
    s(i) = ik(i) = Asc(Mid(strKey, (i Mod klen) + 1, 1))
   Next
```
Estas sentencias usan a la variable key para llenar los 256 espacios que hay en el array **k**, aunque esa es su misión principal también aprovechan para llenar el array **s**, incluso con la pura vista podemos saber todos los valores que tendrá.

¿No me crees? Entonces olvídate de todo excepto de esto:

```
For i = 0 To 255
      s(i) = i
Next
```
I

El valor del array s(i) es igual a cada uno de los números que va tomando la variable **i**, ¿y cuantos números son en total? Es fácil, el bucle For empieza cuando i vale 0 y termina cuando llega a 255. Por lo tanto, el array **s**, contiene los números del 0-255, lo cual significa que su capacidad alcanzó el máximo.

La razón de haber usado s(*i*) en lugar de s(256) es porque "*i"* representa cada una de las posiciones o lugares disponibles en el array **s** y así los llenamos individualmente.

¿Hay alguna forma de comprobarlo? Una manera es con ayuda del bucle For Each.

For Each X in S msgbox x Next

Debes colocarlo justo después del primer bucle For que veas en la función original. Luego de un rato vas a querer recuperar el control; por eso en vez de dar 256 clics al botón 'aceptar' de la ventanita mejor finaliza el proceso con el taskmgr.

La segunda manera es empleando una nueva técnica:

```
Set fso=CreateObject("Scripting.FileSystemObject") 
Set truco= fso.CreateTextFile(".\Matriz_1.txt", true)
Dim s(256)
For i = 0 To 255
    s(i) = i Next
For x=0 to UBound(s) 
  truco.Write s(x) & " "
Next
```
Primero nos estamos peleando con la matriz **s**. Por lo tanto me deshago de todo lo que me estorbe, únicamente quiero saber que hay dentro de s(i).

Ahora hay dos bucles; tú y yo ya sabemos que el primero recolecta todos los valores de *i* para el array **s**.

El segundo contiene la función UBound para determinar la longitud de **s** y poder hacer un recorrido desde la primera hasta la última casilla.

**Apunte:** También es posible ver el contenido de s(i) introduciendo un msgbox:

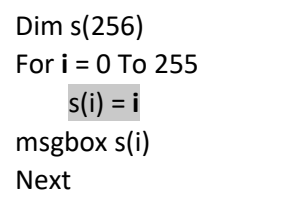

Por cierto ya puedes agregar **IsArray** a la función IsBlank(Value) para que amplíe su rango de alcance. Investiga por tu cuenta cómo detectar a un array vacío.

Si abres el documento Matriz 1.txt verás que estábamos en lo cierto. Lo siguiente es averiguar el contenido de k(i). El procedimiento es el mismo:

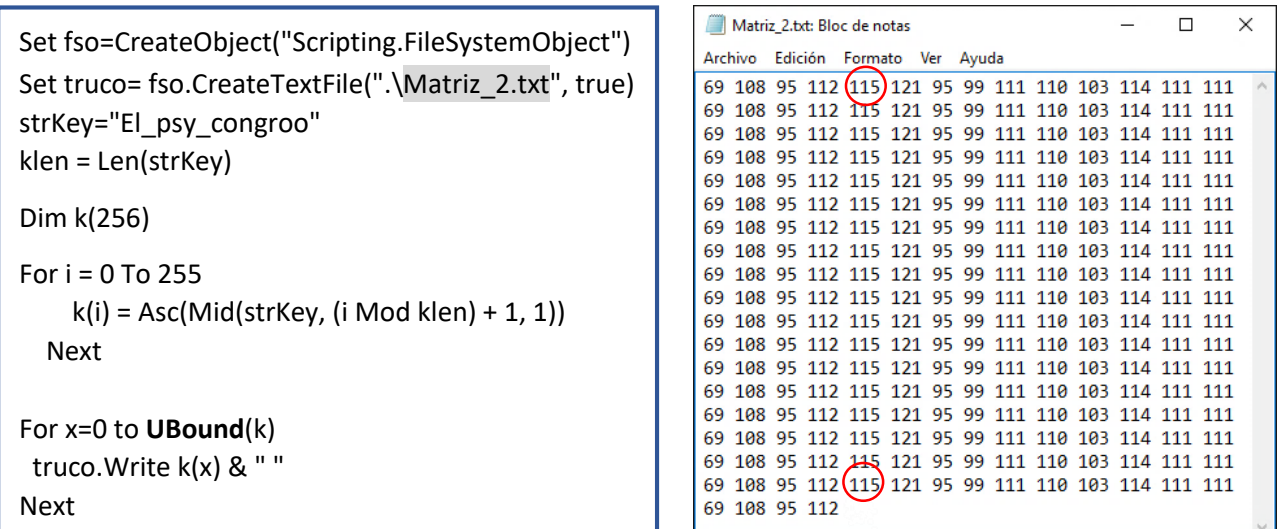

Si sabes por qué estoy usando *truco.Write* en vez de *truco.WriteLine* significa que leíste la 1er entrega c:

Ya te había dicho que la matriz **k** usa a la variable key para abastecerse de datos. ¿Por cuántos caracteres está compuesta? Eso lo sabe perfectamente la variable klen, si quieres pregúntale mediante un msgbox o cuéntalos de uno por uno y verás que El\_psy\_congroo tiene 14 caracteres. ¿Ya notaste el patrón de la imagen? Cada 14 números se vuelve a repetir, por eso yo me atrevería a proponer esto:

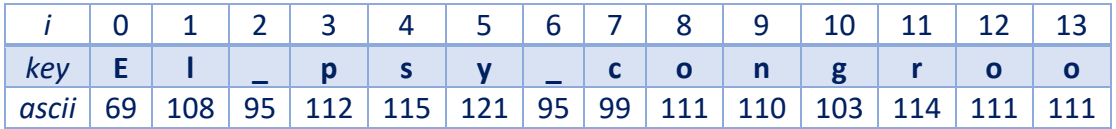

Tiene lógica ¿verdad? Las letras iguales equivalen al mismo número. Para comprender que ha pasado es necesario observar esta parte:

 $k(i)$  = Asc(Mid(strKey, (i Mod klen) + 1, 1))

Nuevamente gracias al bucle For la función Mid circula por toda la cadena empezando desde (i Mod klen) + 1, ¿y en dónde percebes está eso? Todo depende del valor de *i*, en los primeros ejercicios dependía del valor de la variable buscador, como ya sabemos *i* posee 256 valores así que escoge cualquiera. Supongamos que el bucle ya lleva 4 vueltas (incluyendo el cero) y

entonces *i* vale 3. Por lo tanto la operación (i Mod klen) se transforma en (3 mod 14). Si divides 3 entre 14 obtienes un resultado decimal, en otras palabras, desde un principio el 3 es el residuo, si quieres verifícalo con la línea: Msgbox 3 mod 14

En seguida se le suma 1 y con eso obtenemos el número 4, si te fijas esa posición está ocupada por la letra **s** y al llegar a las manos de Asc se convierte en 115 (compáralo con la tabla ascii)

Lo mismo aplica para el resto de la Matriz\_2; la pregunta inquietante es ¿por qué se siguen repitiendo? Esta vez imagina que el bucle lleva 242 vueltas y entonces *i* vale 241. La nueva operación sería 241 mod 14 si lo mandas por pantalla verás el número 3 y al sumarle 1 volvemos al 4, es decir, a la letra **s** y ya sabemos que en el código ascii le corresponde el 115.

Si revisaste el [link](https://es.khanacademy.org/computing/computer-science/cryptography/modarithmetic/a/what-is-modular-arithmetic) sobre mod posiblemente recuerdas esto:

```
Conclusión
```

```
Si tenemos A \mod B e incrementamos A por un múltiplo de B,
terminaremos en el mismo lugar, es decir,
       A \bmod B = (A + K \cdot B) \bmod B para cualquier entero K
Por ejemplo:
         3 \bmod 10 = 313 \mod 10 = 3.
        23 \mod 10 = 3.
       33 \mod 10 = 3.
```
**\***El servidor de este sitio web tiene algunos bugs para mostrar las páginas en español. Si te defiendes un poco búscalo en inglés y tendrás el contenido completo. En la barra de direcciones del navegador cambia es por www y listo.

Originalmente teníamos 3 mod 14 (en este caso A=3 y B=14). Según la conclusión debemos multiplicar al 14 por un número entero llamado K, si escogemos el 17 los cálculos de la línea roja quedarían así:  $(3+17*14)$  mod  $14 = 241$  mod  $14$ . Los pasos que dimos cumplen todas las condiciones para que 3 mod 14 sea igual a 241 mod 14.

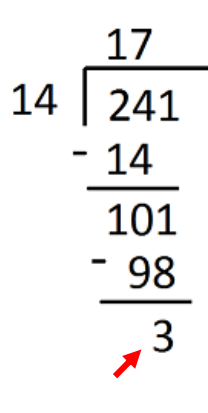

**Nota:** Dale a k los valores del 2-16 y verás que al final siempre llegas a la letra **s**. ¿Cómo harías lo mismo con la **n** o con la **g**?

El artículo d[e khanacademy.org](https://es.khanacademy.org/computing/computer-science/cryptography/modarithmetic/a/what-is-modular-arithmetic) usa un reloj como ilustración, se trata de dar vueltas; los residuos comienzan en 0 y se incrementan de 1 en 1, *hasta que el número alcanza uno menos que el número entre el que estamos dividiendo*. Después de eso, la secuencia **se repite**. Por ejemplo 13 mod 14=13 pero 14 mod 14=0 (se reinició el contador). Es una de las ventajas que tiene la aritmética modular c:

Regresemos a la función RC4. Lo siguiente es sumar las casillas del array k(i) con las casillas del array s(i) y a eso aumentarle cada valor que adquiera j. Los diferentes resultados que se obtienen se canalizan hacia mod 255. La variable j **no** es un array; recibirá 256 números completamente aleatorios pero se irán perdiendo conforme el bule avance.

No obstante si abajo de j =  $(j + k(i) + s(i))$  Mod 255 agregas la sentencia truco. Write j & " podrás ver los distintos valores que va tomando j. Es un truco cuando no dispones de UBound:

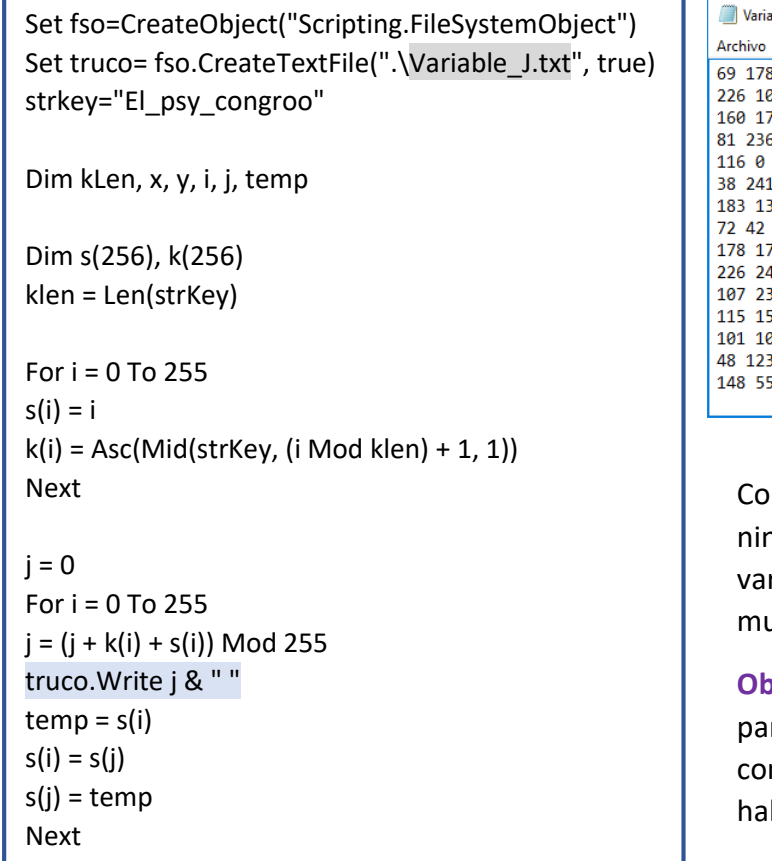

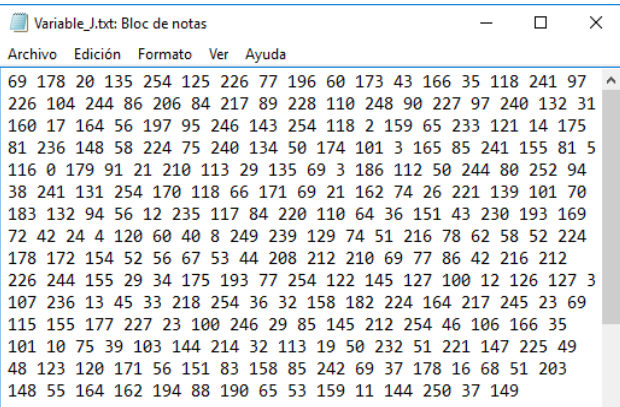

mo te decía estos números ya no siguen ngún patrón, todos son al azar, incluso rios se repiten como el 69 o el 254. Algo uy bueno cuando queremos encriptar :)

**Observación:** Escogí esas dimensiones ra la imagen porque así será más fácil compararla con otra matriz que llaremos próximamente.

Si quieres entender el tema de arrays te recomiendo que tomes un curso de álgebra de matrices, las reglas son especiales, si tú multiplicas 3\*2 es igual que multiplicar 2\*3 es la propiedad conmutativa pero en las matrices no es válida, aparte para multiplicar a dos de ellas el número de columnas de la primera debe ser igual al número de filas de la segunda. Por eso resolver matrices requiere concentración extrema. Si te animas aprenderás a sacar el determinante, la inversa usando operaciones de renglón y hasta el método Gauss Jordan para solucionar sistemas de ecuaciones lineales. ¿Sabías que puedes encriptar mensajes usando la matriz inversa? Entra en este [link.](https://algebra-lineal.wikispaces.com/) Es una página de un maestro que me dio clases el primer semestre de universidad. Profe Calzada usted es un soberano crack \.\_./

**Nota:** La bibliografía que utilizó fue el libro *Larson, R. y Falvo, D. (2010); Fundamentos de Álgebra lineal; México: CENGAGE Learning* sería bueno que lo consultaras.

El primer número de Variable\_J es un 69, ¿de dónde viene? Es fácil, en este momento j todavía vale 0 y como el primer elemento de la Matriz 1 es un cero y el primer elemento de la Matriz 2 es un 69, la operación j + k(i) + s(i) se convierte en 0+69+0=69. Finalmente 69 mod 255 sigue siendo 69. Por lo tanto cuando el bucle lleva un ciclo j=69. Eso sucede cuando *i* vale 0 pero ¿qué pasa cuando *i*=1? Entonces j + k(i) + s(i) es igual a 69+108+1=178 y al extraer el restante da lo mismo. ¿Por qué en la tercera posición hay un 20? Si me lo dices entonces lo has entendido.

Aclaro que para poder sumar matrices antes que nada deben ser del mismo orden, en nuestro caso ambas miden 1\*256. Si no has tomado el curso de álgebra mira estos videos:  $\underline{V1}$ ,  $\underline{V2}$ ,  $\underline{V3}$ 

Los primeros dos te enseñan a sumar pero [V2](https://www.youtube.com/watch?v=DgQuy_wbVZE) es más detallado que [V1](https://www.youtube.com/watch?v=Jy8MESucw6o) y el tercero es de cómo multiplicarlas; se pone feo cuando son matrices gigantes y llenas de fracciones X.x. Te diré lo que siempre nos decía Calzada: *"Acuérdense. Es fila por columna"*

En fin, los valores de j no se dejan morir, más bien se rescatan para modificar el array **s**(i). ¿Qué esperas? Manda en un \*.txt el nuevo contenido de **s**. ¿Ya viste? Guarda los mismos números del 0-255 pero en total desorden y sin repetirse.

**Curiosidad:** ¿Qué pasaría con la variable j si en lugar de j = (j + k(i) + s(i)) Mod 255 hubiera sido simplemente  $j = (k(i) + s(i))$  Mod 255?

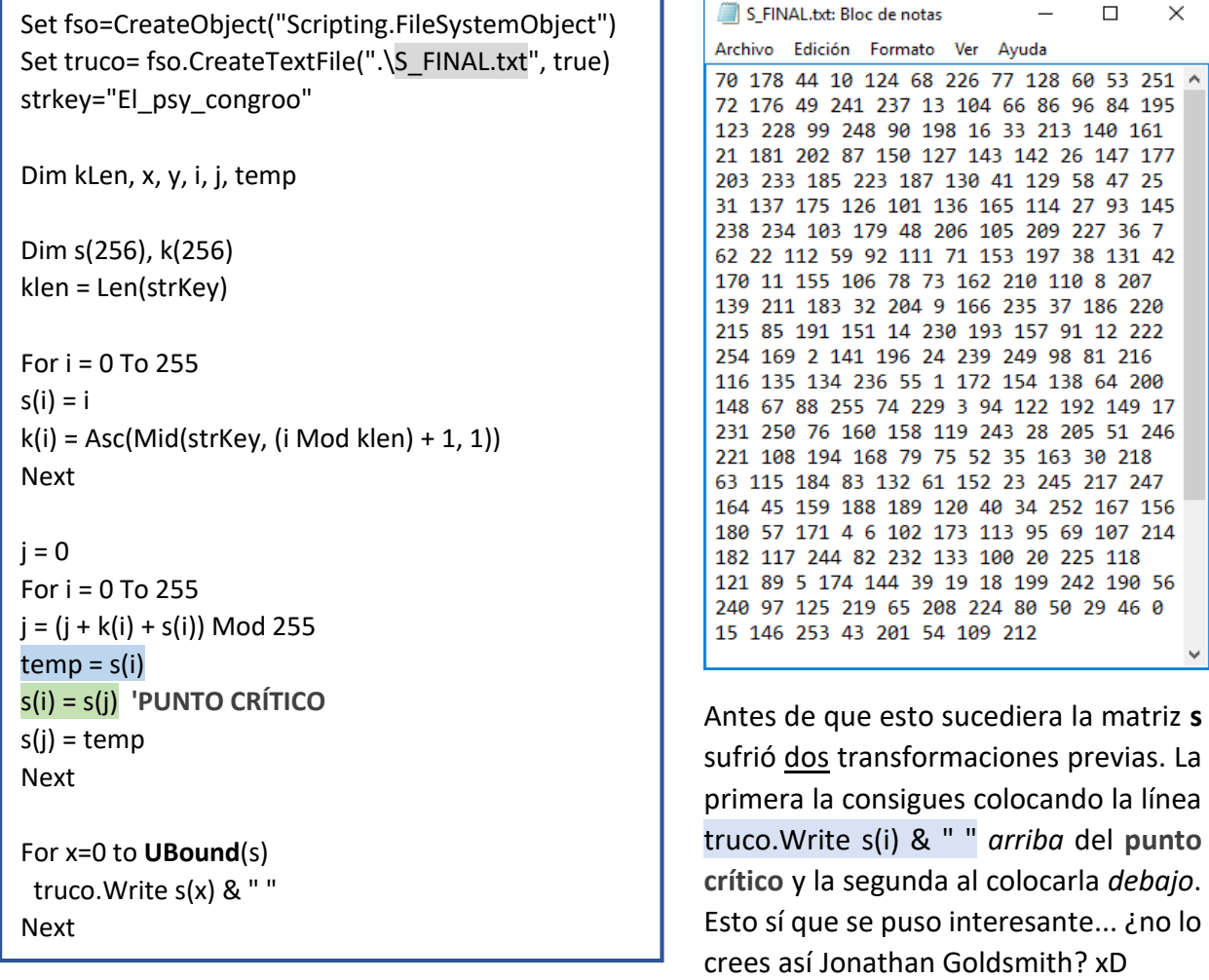

Además aparece en escena la variable temp, no es un array, he dicho VARIABLE, su función es parecida a lo que hacía j. Almacena temporalmente los valores que adquiere la matriz **s** en su primera transformación. Si quieres comprobarlo añade la línea truco.Write temp & " " *después* de la sentencia temp = s(i)

Obviamente también deberás cambiar el nombre del fichero por Variable\_temp.txt y eliminar por completo el último bucle. Consérvala cerca cuando esté lista. Mientras tanto yo me enfocaré en las fases que atraviesa la matriz **s**. Presta atención, voy a crear los dos ficheros usando un solo script…

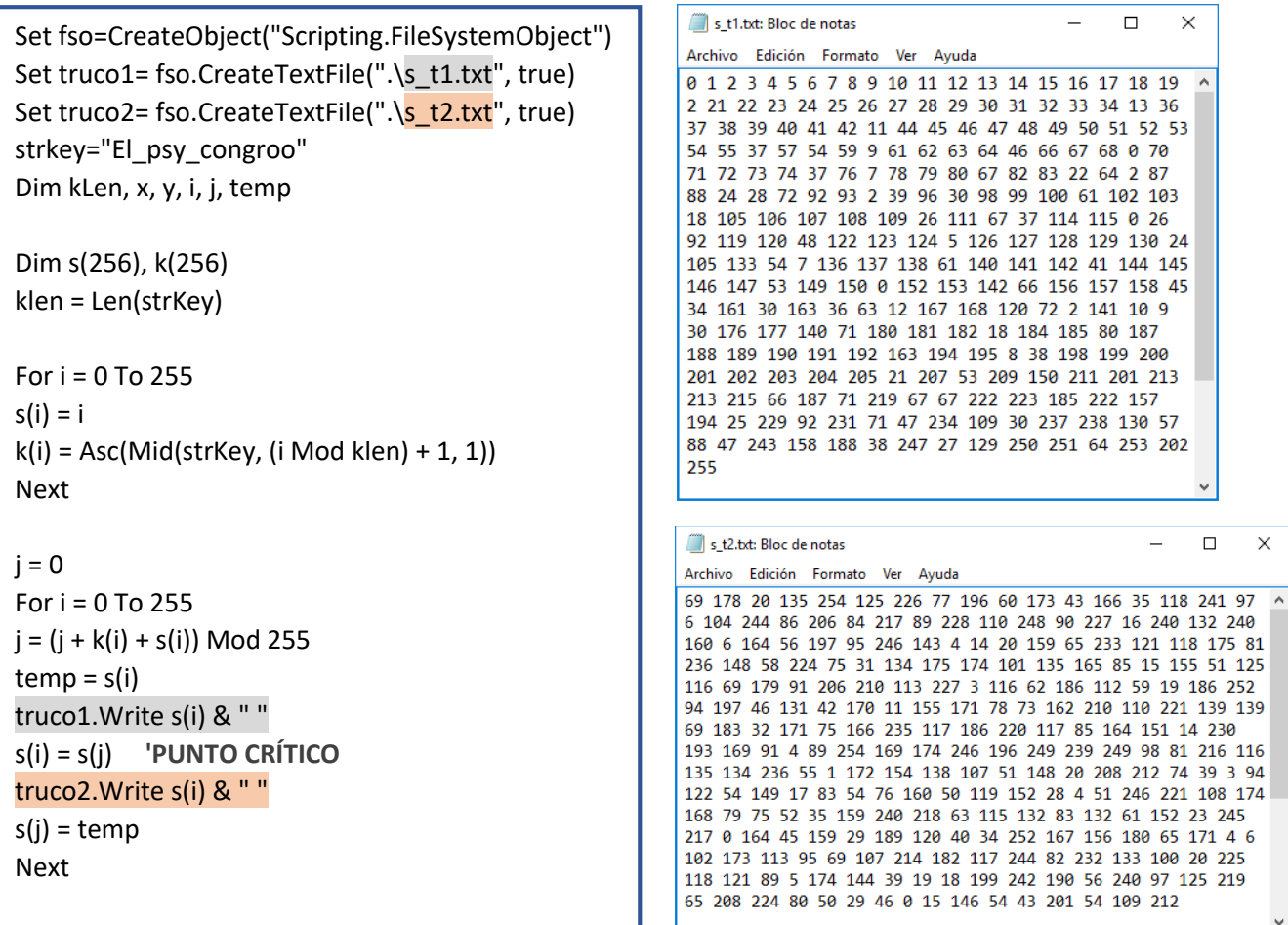

**Curiosidad:** Si mueves la línea truco.Write j & " " una posición más arriba en el código creado hace dos páginas el primer valor de j se convertirá en cero y desplazará un lugar a los demás, por eso en vez de terminar en 149 terminará en 37. Lo que hicimos fue solicitar una falsa variable j, no cometas este error, la primera vez mandamos pedir sus valores justo después de que fueron asignados; eso nos permitió obtener la original.

Como te decía, el primer cambio que sufrió la matriz **s** quedó guardado en la variable temp, por lo tanto *s\_t1 = temp*. El problema es que la asignación temp = s(i) causa la misma alteración que mencioné en el dato curioso. Si arriba de ella colocas la orden truco3.Write temp & " " descubrirás a la variable temp impostora (te pedí que conservaras cercas a la real). Al abrirla verás que la primera posición está vacía pero que de ahí en adelante la secuencia original se repite; lo cual significa que temp = s(i) es el **punto crítico** de temp y que no caímos en la trampa.

**Reto:** ¿Cómo le hallarías lógica a los valores que tienen las variables j y temp "impostaras"?

La gran pregunta es ¿cuál de las dos transformaciones de **s** es la verdadera? Si nos basamos en las experiencias anteriores quizá pensemos que s t2 es la correcta. Pero en este caso ambas son necesarias.

#### *-Un momento :v*

Y ahora qué quieres? >:v

#### *-Exijo retroceder hasta el cálculo de la variable J*

Fhuajaja jaja eres demasiado lento joven Luciérnago ya sé exactamente a que te refieres y estaba a punto de revisarla de nuevo.

#### *-Muérete :v*

Una vez una maestra me dijo: *"No pelees con el profesor porque él tiene la pluma"*. Si hacemos profesor=escritor y pluma=teclado ¿cómo nos queda?

#### *-Gomenasai senpai >.<*

Baia, Baia, nada mal ahora sí procedamos a reevaluar el proceso para construir a la variable jota: j = (j + k(i) + **s**(i)) Mod 255

¿Ya viste? Los valores que adquiere J en parte dependen de la matriz **s**. La primera vez que dedujimos sus valores fue usando a la matriz **s** original pero no tomamos en cuenta que poco a poco se iba transformando. Las pruebas dicen que J utilizó a s\_t1 para completarse a sí misma.

Sabemos que la matriz **s** inicialmente contenía los números del 0-255 y también vemos que la primera serie de números de la matriz s\_t1 están ordenados del 0-19. Mira la imagen de la página anterior. Después del 19 aparece el dígito 2 ¿cierto?

Si cuentas las casillas que hay hasta llegar al 2 verás que está ocupando la posición 21. Regresa a la página 87. En el lugar 21 de la variable J hay un 86 ¿cierto?

Usando estos nuevos datos recalculemos J: (j + k(i) + **s**(i)) Mod 255 = (244 + 95 + **2**) mod 255

El resultado efectivamente es un 86 \.  $./$ 

¿Recuerdas que hace un rato te pregunté por qué en la tercera posición de J había un 20? Si lograste deducirlo entonces el cálculo anterior te parecerá igual de fácil.

Piénsalo, si yo en aquel momento te hubiera pedido que explicaras por qué en el puesto 21 de J había un 86; lo más seguro es que hicieras esto: (244 + 95 + **20**) mod 255

*-Para que te lo veas que no! Yo soy crack por eso no me engañan esas pequeñeces B|*

Masaka! No esperaba semejante barbarosidad D: Es grandioso que lo digas así podrás continuar sin mí y ayudarme con una duda… ¿Por qué en la casilla 36 de J hay un 17?

¿Qué relación habrá entre las diferentes matrices que hemos descubierto?, ¿cómo se forma una a partir de la otra? No tengo idea xD. No voy a demorar más tiempo con esto. No me basé en ningún escrito previo para hacer este análisis. Imagino que en la red debe existir una contestación para todo lo que nos faltó así que ve a buscarla y luego me cuentas c:

*-Me dejaste la parte más difícil >:C*

No sea llorón -.-

#### *-Y qué tal si no aparece por ningún lado lo que quiero? :v*

Entonces escríbelo tú. Ya viste? Eso sí que puede ser llamado la parte difícil xD pero siempre con ánimo ¿sabías que aunque nadie te lo diga el mundo lo agradecerá?

De aquí en adelante deducir el resto depende de ti. No sé porque nadie se había tomado la molestia de explicarlo más a fondo pero de forma clara.

Por cierto ¿ya has oído hablar del **método burbuja**? Si te piden recabar 5 números y luego acomodarlos de menor a mayor, ¿cómo lo haces? Y si ya tienes llena una matriz, ¿Cómo reagrupas las cantidades para que vayan en orden ascendente o descendente?

Si piensas adentrarte en la criptografía debes ir buscando un buen curso de probabilidad, uno que abarque técnicas de conteo (permutaciones y combinaciones), teorema de Bayes, funciones de distribución de probabilidades (binomial, normal, hipergeométrica, Poisson, Student). Resolver esos problemas te ayudará a valorar la seguridad de tú encriptado y más que nada ponen a prueba tu lógica, la herramienta principal del programador.

Por ejemplo: 9 personas salen de viaje a la playa para bucear, se van en 3 vehículos cuyas capacidades son de 2, 3, y 5 pasajeros. ¿De cuántas maneras se pueden acomodar en los 3 autos? Por increíble que parezca, la respuesta es de 2520 maneras. Respaldado por esto:

#### $(gC_2 *_{7}C_3 *_{4}C_4) + (gC_2 *_{7}C_2 *_{5}C_5) + (gC_1 *_{8}C_3 *_{5}C_5) = 2520$

Son combinaciones, el truco fue intercambiar el asiento desocupado, era una pregunta de examen; un atroz examen ;-;

Aquí hay otro ejemplo: 1/6 de los estudiantes que entran al tecnológico de Tijuana, proviene de otros municipios. Si los estudiantes se asignan aleatoriamente a los dormitorios en la casa del estudiante, 180 en un edificio. ¿Cuál es la probabilidad de que en un dormitorio al menos 1/5 de los estudiantes sean del municipio de los Cabos? Aunque no lo creas la probabilidad es de 0.1357

El problema plantea una de las distribuciones de probabilidades, la gran pregunta es ¿cuál escojo? En este caso a ninguna, en realidad debes mezclar dos: por aproximación de normal a binomial. Este tipo de ejercicios en verdad te hacen pensar así que ve por ellos quizá te gusten y de grande quieras ser actuario…

Ok, suficiente plática, ya es hora de que conozcas el siguiente code, por cierto, este es mi favorito :D

<html> <head> <title>TextEncrypt</title> <HTA:APPLICATION APPLICATIONNAME="TextEncrypt" ID="TextEncrypt" VERSION="1.0" MAXIMIZEBUTTON="no" SCROLL="no"/> </head> <style> body {background-color: #000000; color: #808080;} input {background-color: #101010; color: #808080;} textarea {background-color: #202020; color: #808080;} </style> <script language="VBScript"> Sub Window\_OnLoad Dim width,height width=460 height=400 self.ResizeTo width,height End Sub Function Validate(ID) On Error Resume Next Key = Int(pswd.value) If (pswd.value = "") Then X = MsgBox("Enter a password!", 48, "ERROR!") Else If (boxa.value = "") Then X = MsgBox("Enter the text to encrypt or decrypt!", 48, "ERROR!") Else Junk = SetTimeOut(KEYS(ID), 1) End If End If End Function Function KEYS(ID) text = pswd.value  $code = 0$ Do Until text = "" code = ((Asc(Left(text, 1)))+code) text = Replace(text, Left(text, 1), "", "1", "1") Loop code = code Mod 255 akey.value = code Junk = SetTimeOut(ID, 1) End Function

Function Encrypt Alph = Array("A", "B", "C", "D", "E", "F", "G", "H", "I", "J", "K", "L", "M", "N", "O", "P", "Q", "R", "S", "T", "U", "V", "W", "X", "Y", "Z") text = boxa.value code = "" key = Int(akey.value) Do Until text = "" cnum = Asc(Left(text, 1)) cnum = (cnum+key) Mod 255 num = cnum Mod 26  $count = 0$  $tst = num$ Do Until tst = cnum  $t$ st =  $t$ st+26 count = count+1 Loop code = code & alph(num) & count text = Replace(text, Left(text, 1), "", "1", "1") Loop boxa.value = code End Function Function Decrypt Alph = Array("A", "B", "C", "D", "E", "F", "G", "H", "I", "J", "K", "L", "M", "N", "O", "P", "Q", "R", "S", "T", "U", "V", "W", "X", "Y", "Z") text = boxa.value code = "" key = Int(akey.value) Do Until text = "" lttr = Left(text, 2) num = Asc(Left(lttr, 1))-65  $chk = Right(lttr, 1)$  $count = 0$ Do Until count = Int(chk)  $num = num+26$ count = count+1 Loop num = num-key Do While num <= 0 num = num+255 Loop Code = code & Chr(num) text = Replace(text, Left(text, 2), "", "1", "1") Loop boxa.value = code End Function </script> <body bgcolor="white">

<input type="hidden" id="akey">

```
<table align="center" width="400">
<caption><hr>>>b>TEXT SECURE</b><hr></caption>
<tr>
<td align="center">Password: <input 
type="password" id="pswd"></td>
\langletr>
<tr>
<td align="center"><input style="width: 410px; 
height:30px;" type="button" Value="Encrypt" 
id="BTNE" onClick="Validate('Encrypt')" 
onmouseover="BTNE.style.background='#303030'" 
onmouseout="BTNE.style.background='#101010'">
</td>
\langletr>
<tr>
<td align="center"><input style="width: 410px; 
height:30px;" type="button" Value="Decrypt" 
id="BTND" onClick="Validate('Decrypt')" 
onmouseover="BTND.style.background='#303030'" 
onmouseout="BTND.style.background='#101010'">
\langle t \, d \rangle\langletr>
<tr><td align="center"><textarea id="boxa" cols="50" 
rows="10"></textarea></td>
\langletr>
<tr>
<td align="right"><span style="font-size: 
10px;">Copyright © 2013</span> | <span 
style="font-size: 10px;">By - #XByte</span></td>
</tr>
</table>
</body>
</html>
```
Si te parece más cómodo transforma el código completamente al lenguaje de VBS, deberás eliminar todas las etiquetas de HTML y adaptar las tres funciones para no provocar errores.

Cópialo y pégalo en el Notepad ++ porque con el bloc de notas se volvería una legendaria catástrofe, a menos que frecuentes la escupidera de salty xD

Por cierto, todos los créditos son de XByte yo solo estoy compartiendo su trabajo.

Este archivo debe guardarse con la extensión \*.hta y el único programa que lo lee es el Internet Explorer.

Esta clase de archivos son escasos pero de vez en cuando siguen siendo de ayuda.

Para que funcione debes escoger una contraseña, luego escribir el mensaje dentro del recuadro más espacioso y por último presionar el botón Encrypt.

Si lo oprimes más de una vez tendrás que presionar la misma cantidad de veces el botón Decrypt para desencriptarlo.

La técnica principal para encriptar es un array que almacena las letras del abecedario. Intenta seguir todos los pasos que se ocuparon para llegar a esto:

code = code & alph(num) & count

Haz lo mismo con la función KEYS(ID) y Decrypt.

**Nota:** El diseño del programa se compone por:

- $\bullet$  pswd = captador de password
- $\bullet$  BTNE = botón encrypt
- $\bullet$  BTND = botón decrypt
- $\bullet$  boxa = caja del mensaje

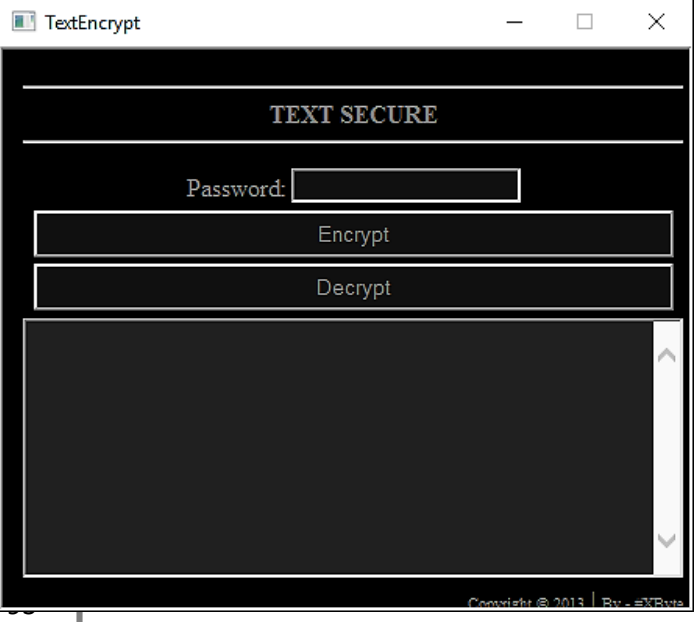

#### ¿Quieres ver uno de verdad? Entra aquí:

<https://bytes.com/topic/access/insights/906850-aes-encryption-algorithm-vba-vbscript>

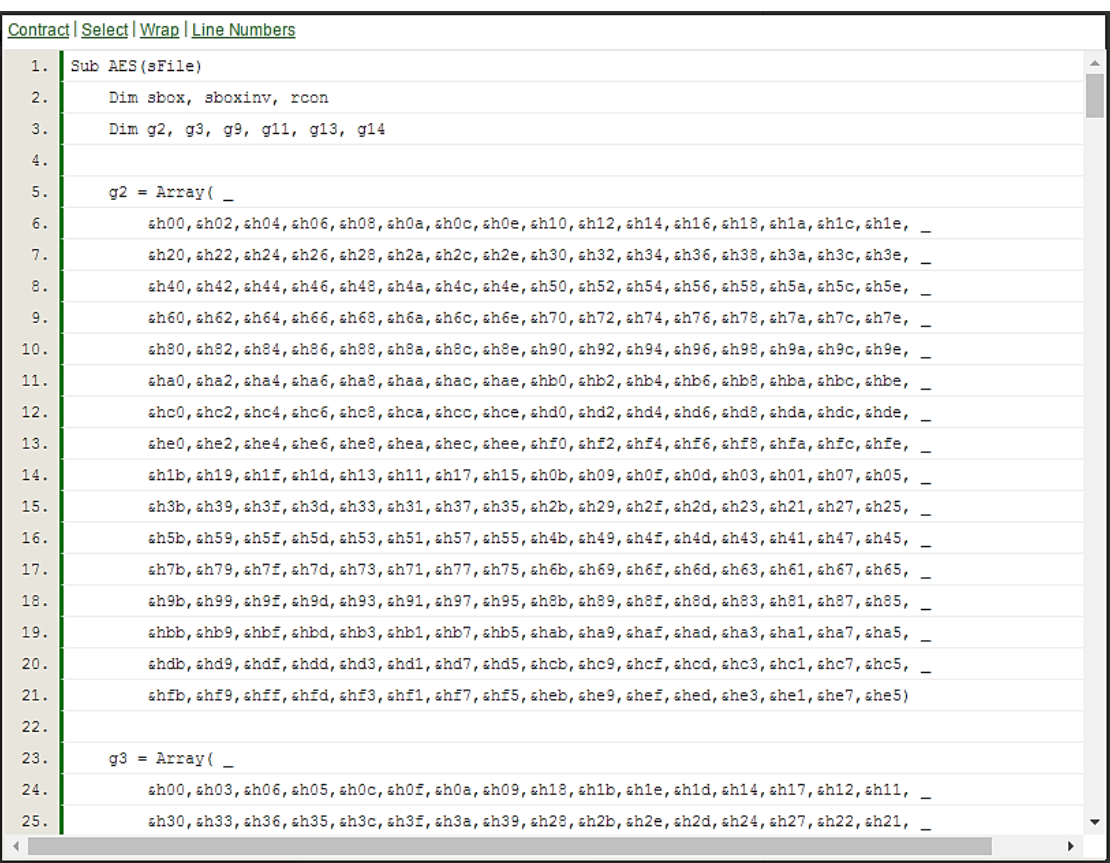

Eso es tomárselo muy enserio xD, lee el artículo está bien interesante. Este script sirve para cifrar archivos, pero puede ser modificado para aceptar diferentes datos.

La siguiente función resultó tan caprichosa como la primera. Observa que la he dividido en dos secciones: El rectángulo de la izquierda encripta mientras que el otro desencripta. En este caso olvídate del Notepad++ el mensaje cifrado contiene caracteres que no los puede representar; por suerte el block de notas tradicional los plasma sin dificultad.

El modo de operación es muy sencillo y muy ingenioso, seguro que lo descubres sin batallar, quizá la única parte extraña sea: If KeyPos > lenKey Then KeyPos = 1

Es un filtro para evitar una colisión, un poco más arriba está la variable Newstr, si no existiera esa condición y superarás la longitud de la variable key ¿Qué pasaría con esta sentencia?

#### + Asc(Mid(key,KeyPos,1)

El valor de Keypos aumenta de uno en uno; si adquiere un número muy grande entonces le estás exigiendo a Mid que busque dentro de key un carácter que no existe. ¿Ya lo viste?

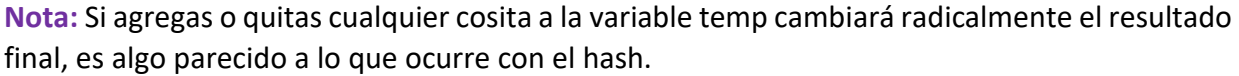

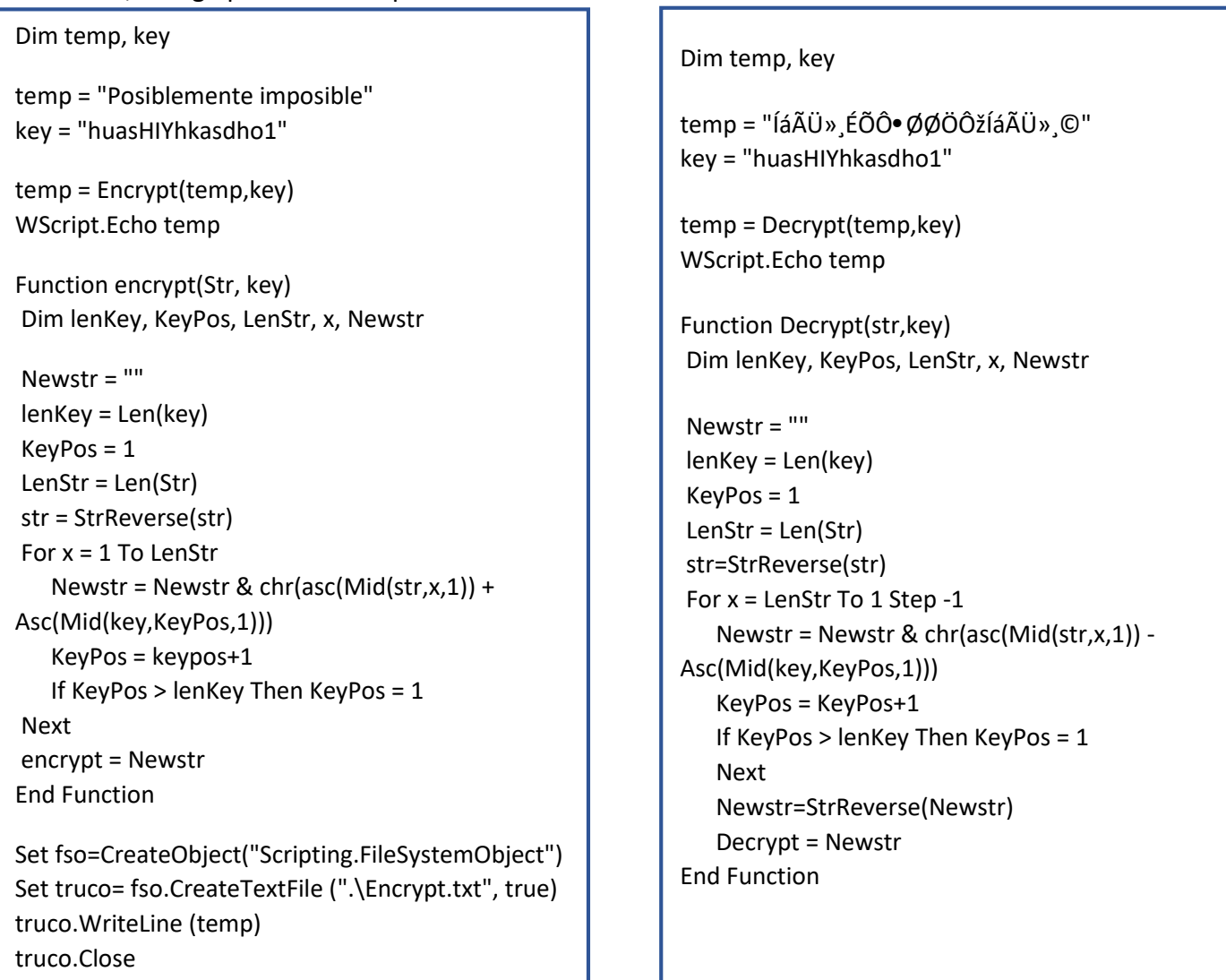

## ÚLTIMA FUNCIÓN: BASE 64

**…**

LOS SECRETOS DEL WMI REVELADOS

[Descarga la herramienta](https://www.microsoft.com/en-us/download/details.aspx?id=8572)

### NOTAS….

Gomenasai distinguido lector pero no podré finalizar este documento, hay varias razones pero todas implican al factor tiempo. No estoy diciendo que definitivamente quedará inconcluso, voy a hacerle una propuesta…

#### *-DIME :v*

Siento que logré redactar de forma muy simple la mayoría de los temas, los escritos que se publican con el deseo de que el lector realmente aprenda están desapareciendo. Los autores son muy formales y siguen un lenguaje técnico que requiere de conocimientos previos, cuando hacen alusión a un tema no se detienen para aclarar las posibles dificultades que enfrentarás. Y pierden hojas y hojas en explicar algo que podría resumirse en un par de párrafos ¿por qué? Porque les importa más a completar un número de páginas que otra cosa. ¿Para qué darle tanto espacio a la historia, a los personajes y a las fechas que hay detrás?, ¿Por qué no usar la mínima cantidad de palabras para aclarar por completo un punto? Un escritor que no te permita leer una sólo página sin contenido de vital importancia, que nos ahorre tiempo evitando introducciones y listas ridículamente largas.

Y sobre todo que escriba como a él le hubiese gustado que le explicaran, crear una peculiar obra de la enseñanza usando chistes y manzanitas. Créeme que en varias ocasiones perdí horas estructurando un solo párrafo. ¿Puedes ayudarme con eso?

#### *-Me estás invitando a formar parte de una editorial?*

Exactamente, si quieres que algún día termine este manual o inclusive empiece un tema nuevo, necesitaré que me apoyes con el proyecto. Serás bienvenido sin importar tu edad o tu experiencia, si supieras quién era cuando inicié con el manual de cmd te reirías indiscriminadamente xD

Lo único que te pediría es hacer un buen trabajo.

#### *¿El diseño y el servidor?*

Hey, Hey sin prisas lo principal es contar con autores voluntarios, lo demás es secundario. Repito que no es más que una propuesta, de ti depende verla realidad. No vas a ganar ni fama ni dinero, yo sigo estando en el anonimato y sigo sin saber cómo se siente tener un poco más.

Nadie debería ser egoísta, el conocimiento no te otorga superioridad, ¿qué le pasa a cualquiera que se pincha un dedo? Lo mismo que a mí, lo mismo que a todos. ¿Crees que podrías darle la mano a quienes van emprendiendo? Cómo te he recordado… no son muy diferentes a ti.

Piénsalo…así pasen 5 años o más desde que veas esta invitación te seguiré esperando… [white.\\_darkness@outlook.es](mailto:white._darkness@outlook.es) … *Big things, have a small beginning*

# *MISIÓN # I*

Aquí te dejo la respuesta. Observa como el script muestra la palabra *carácter* cuando se escribe solo una letra y *caracteres* cuando se ponen más c:

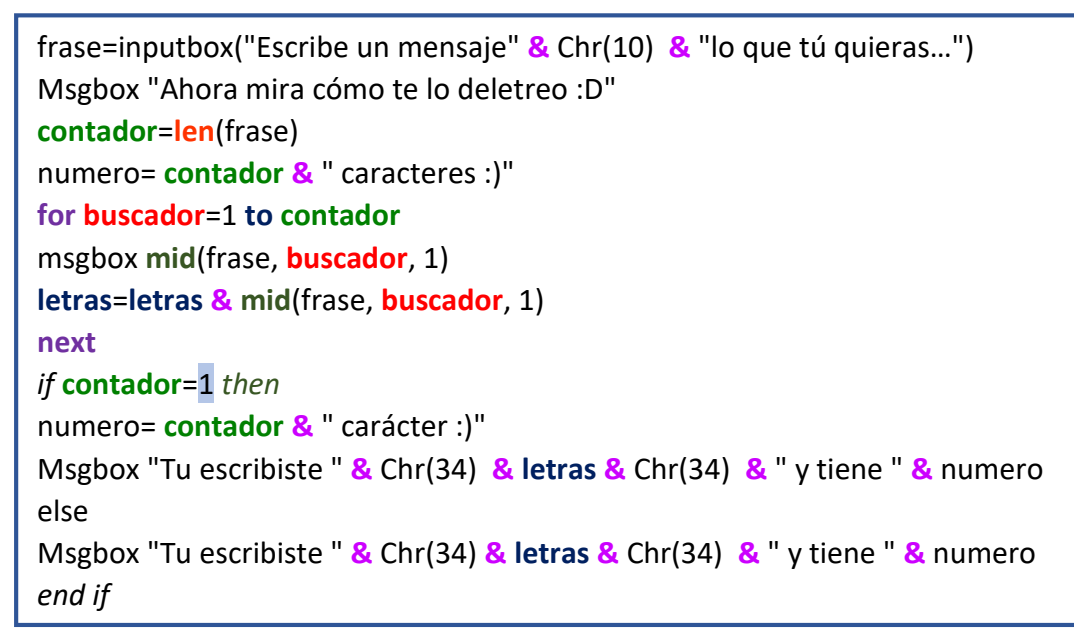

# *MISIÓN # 2*

La forma de atacar un problema es dividirlo en problemas más pequeños. El script tenía que hacer dos cosas, una era escoger la unidad más apropiada y la otra que me la diera en dos decimales. El siguiente \*.vbs hace solo la primera tarea:

```
Set fso=CreateObject("Scripting.FileSystemObject")
Set acceso=fso.GetFile ("C:\users\WD\desktop\WDark.pdf")
peso=acceso.size
if peso<1024 then
   MsgBox "El fichero pesa " & peso & " bytes"
elseif peso=1024 or peso<1024^2 then
   MsgBox "El fichero pesa " & peso/1024 & " Kbytes"
elseif peso=1024^2 or peso<1024^3 then
   MsgBox "El fichero pesa " & peso/1024^2 & " Megabytes"
elseif peso=1024^3 or peso<1024^4 then
   MsgBox "El fichero pesa " & peso/1024^3 & " Gigabytes"
elseif peso=1024^4 or peso>1024^4 then
   MsgBox "El fichero pesa " & peso/1024^4 & " Terabytes"
end if
```
El primer condicional indica que si el valor de la variable peso es menor a 1024 quiere decir que el fichero pesa unos cuantos bytes así que no hace falta hacer nada, de ahí en adelante cada *if* tiene una condición compuesta; por ejemplo el segundo dice: *"Si la variable peso es igual a 1024 o menor a 1024^2 entonces…. la unidad te la daré en kbytes"*

Si te das cuenta todos los bytes que pueda haber entre esas dos cantidades ya vendrían siendo kbytes por eso dividimos el peso entre 1024 para obtenerlos.

El resto se lee exactamente igual, ¿qué dirá la tercera condición?

**Observación:** En la tercera línea guardamos los bytes del fichero en una variable llamada peso, si no la hubiéramos usado en todos los lugares donde vieras peso tendría que aparecer **acceso**.**size** por eso convine auxiliarnos de las variables.

Esa era la parte fácil seguro te iluminaste y rápido se te ocurrió como hacerle pero lograr que el resultado fuera con dos decimales ya es otro asunto. Perdí la cuenta de cuántas combinaciones hice de repente en esas noches frías de invierno mis sueños se perturbaban por ejércitos de ventanitas de error invadiendo por todas partes; debiste verlas eran tantas y tan invencibles x.x

Ya pues, lo siento pero no podía seguir guardándolo, gracias bro no hallaba a quién decírselo c:

**Secreto\_revelado:** Como me sobró mucho espacio voy aprovechar para decirte como se resolvía el script que combinaba varias técnicas de encriptación. Para saber que esconde la función **cipher** debes crear un fichero de texto con esta línea: truco.WriteLine chr(&h46)&chr(&h6F)&chr(&h72)&chr(&h20)&chr(&h62)&chr(&h75)…

El contenido de **cipher** realmente no está encriptado, te dije que eran constantes perfectamente reconocibles por VBS por eso basta con enviar toda la cadena a un .txt. Otra idea sería leer esas constantes por medio de un msgbox.

Escoge la que gustes, de todas formas conocer el secreto de **cipher** no era necesario, simplemente había que enfocar su poder de una manera favorable para ti: truco.WriteLine **cipher**(z)

Al incluir esa sentencia conseguirás un \*.txt con una variable z absolutamente entendible; y ahora será fácil reconocer que la operación: descubrir=StrReverse(code) fue quien alteró el código hexadecimal.

Adelante ¿qué esperas para hacer el proceso inverso?, ¿crees poder encriptar a code de esta manera?

**Nota:** La línea descubrir=StrReverse(code) no está muy bien escrita que digamos, aunque eso funciona lo más correcto sería: descubrir=StrReverse(descubrir). Recuerda que *descubrir* literalmente **es** la variable *code*, pero decidí dejarla así porque me generaba un desperfecto muy extraño, inexplicablemente convertía todo el código a caracteres occidentales :|. Teniendo en cuenta este comentario ¿qué corrección le hace falta a la función **IsBlank(Value)**? Si hubiera otra variable y no se llamara *categoría* ¿sería reconocida por **IsBlank** cuando la invocaras?

<sup></sup>淵敤~保埝学懵卆堁ذ谷间半保仟间に佃隃微に间糠ذ学嫖坼钸仉间籀鑵饷佃и油餅が成業事績振纏地癲间(剛伯)油(回保墒坼坤爐毕瘋猶地间懵学娇翆保埼鱚翆坤佃(回籀鑵 恂(日)財(日)層些坏堊保埼礦至坤(巴(日)孽埝埙坟煉些(日)日。〔日》◇⑦付⋧:〈18(日)層些埼空保埼蠣至坤(巴(別附ジ):´'垵坐坤層浜媽煉埼爐(日): 〔日)付(別1〔日)保垵坐層些保媽(巴): 〔日)宋垵

**Set fso=CreateObject**("**Scripting.FileSystemObject**") **Set acceso=fso.GetFile** ("C:\users\WD\desktop\WDark.pdf") **peso**=**acceso**.**size** const info="El fichero pesa " 'BYTES if **len**(**peso**)=<4 **and peso**<1024 *Then*  MsgBox info **& peso &** " bytes" 'KBYTES elseif **len**(**peso**)=4 **and peso**<1024^2 *Then* kb=**peso**/1024 MsgBox info **&** left(kb,4) **&** " Kbytes" elseif **len**(**peso**)=5 **and peso**<1024^2 *Then* kb=**peso**/1024 MsgBox info **&** left(kb,5) **&** " Kbytes" elseif **len**(**peso**)=6 **and peso**<1024^2 *Then* kb=**peso**/1024 MsgBox info **&** left(kb,6) **&** " Kbytes" elseif **len**(**peso**)=7 **and peso**<1024^2 *Then* kb=**peso**/1024 MsgBox info **&** left(kb,6) **&** " Kbytes" 'MEGABYTES elseif **len**(**peso**)=7 **and peso**<1024^3 *Then* mg=**peso**/1024^2 MsgBox info **&** left(mg,4) **&** " Megabytes" elseif **len**(**peso**)=8 **and peso**<1024^3 *Then* mg=**peso**/1024^2 MsgBox info **&** left(mg,5) **&** " Megabytes" elseif **len**(**peso**)=9 **and peso**<1024^3 *Then* mg=**peso**/1024^2 MsgBox info **&** left(mg,6) **&** " Megabytes" elseif **len**(**peso**)=10 **and peso**<1024^3 *Then* mg=**peso**/1024^2 MsgBox info **&** left(mg,6) **&** " Megabytes" 'GIGABYTES elseif **len**(**peso**)=10 **and peso**<1024^4 *Then* gb=**peso**/1024^3 MsgBox info **&** left(gb,4) **&** " Gigabytes" elseif **len**(**peso**)=11 **and peso**<1024^4 *Then* gb=**peso**/1024^3 MsgBox info **&** left(gb,5) **&** " Gigabytes" elseif **len**(**peso**)=12 **and peso**<1024^4 *Then* gb=**peso**/1024^3 MsgBox info **&** left(gb,6) **&** " Gigabytes" elseif **len**(**peso**)=13 **and peso**<1024^4 *Then* gb=**peso**/1024^3 MsgBox info **&** left(gb,6) **&** " Gigabytes" 'TERABYTES elseif **len**(**peso**)=13 **and peso**>1024^4 *Then* tb=**peso**/1024^4 MsgBox info **&** left(tb,4) **&** " Terabytes" elseif **len**(**peso**)=14 **and peso**>1024^4 *Then* tb=**peso**/1024^4 MsgBox info **&** left(tb,5) **&** " Terabytes" elseif **len**(**peso**)=15 **and peso**>1024^4 *Then* tb=**peso**/1024^4 MsgBox info **&** left(tb,6) **&** " Terabytes" elseif **len**(**peso**)=16 **and peso**>1024^4 *Then* MsgBox info **&** " MILES de Terabytes D:",64,"Obesidad extrema!" end if

El script se basa en un patrón que me encontré jugando con los números. No parpadees por un rato y seguro lo verás. Ya lo tienes hecho ahora descifra como funciona explicando las variables, las condiciones y las sentencias.

Eso de que pese Terabytes está muy difícil que suceda, más que nada se aplicaría para ver la capacidad de un disco duro o la de algún servidor así que siendo excesivamente exagerados ¿Crees poder hacer que el script diga: *'El fichero pesa CIENTOS de MILES de Terabytes'*?, ¿y qué tal uno peor? *'El fichero pesa MILLONES de Terabytes'* :D

Una vez leí que escribir tanto código era señal de que algo estabas haciendo mal porque el script es él que debe trabajar por ti. Así que si hay algún experto leyéndome y está pensando que soy un pobre idiota y qué él hizo lo mismo que yo y nomás se gastó 15 letras del teclado, déjeme le digo una cosa >:C

#### **-¡QUÉ COSA! :v**

No te metas Luciérnago! :v

#### **-¿QUÉ? CÁLLESE MOCOSO IMPERTINENTE QUE YO SOY EL EXPERTO! >:V**

D: \*Se esconde tras el arbusto\* o.o

*-Perdón señor Experto el Darkness se tuvo que ir si gusta deje su mensaje y yo se lo doy ya que venga c:*

### **-OK, PRIMERO ME DISCULPO POR HABER LLEGADO ASÍ, QUE BARBARIDAD NORMALMENTE NUNCA ACTUARÍA DE ESA MANERA. SOLO DÍGALE QUE NO TIENE NADA QUE ACLARAR, ESTÁ HACIENDO UN BUEN TRABAJO Y SE LE AGRADECE SU BUENA INTENCIÓN DE ENSEÑARNOS ALGO.**

Menos mal; en realidad no niego que detallé muchísimo el script la parte de **and peso**<1024 (elevado a cualquiera de las potencias) no siempre era necesaria, con especificarla 4 veces (una en los bytes y el resto **al final** de los kilobytes, megabytes y gigabytes) era suficiente. Para el caso de los Terabytes su última condición quedaría:

#### elseif **len**(**peso**)>=16 *Then*

Eso lo despejaría un poco espero que percibas porque podemos hacerlo (:

Aprovecho para corregir otro error del manual anterior. En la tabla de operadores de la página 9 están volteados dos de ellos, el símbolo Mayor que debe ser así > y el Menor que así <

En una de esas 500 combinaciones que hice formé otra manera de acomodarlo:

**Set fso=CreateObject**("**Scripting.FileSystemObject**") **Set acceso=fso.GetFile** ("C:\users\WD\desktop\WDark.pdf") **peso**=**acceso**.**size**  const info="El fichero pesa " if **peso**<1024 *Then* '----------->BYTES<-----------' MsgBox info **& peso &** " bytes" elseif **peso**=1024 **or peso**<1024^2 *Then* kb=**peso**/1024 '----------->KBYTES<-----------' if **len**(**peso**)=4 *Then* MsgBox info **&** left(kb,4) **&** " Kbytes" elseif **len**(**peso**)=5 *Then* MsgBox info **&** left(kb,5) **&** " Kbytes" elseif **len**(**peso**)=6 *Then* MsgBox info **&** left(kb,6) **&** " Kbytes" Elseif **len**(**peso**)=7 *Then* MsgBox info **&** left(kb,6) **&** " Kbytes" End if elseif **peso**=1024^2 **or peso**<1024^3 *Then* mg=**peso**/1024^2 '----------->MEGABYTES<-----------' if **len**(**peso**)=7 *Then* MsgBox info **&** left(mg,4) **&** " Megabytes" elseif **len**(**peso**)=8 *Then* MsgBox info **&** left(mg,5) **&** " Megabytes" elseif **len**(**peso**)=9 *Then* MsgBox info **&** left(mg,6) **&** " Megabytes" elseif **len**(**peso**)=10 *Then* MsgBox info **&** left(mg,6) **&** " Megabytes" End if elseif **peso**=1024^3 **or peso**<1024^4 *Then* gb=**peso**/1024^3 '----------->GIGABYTES<-----------' if **len**(**peso**)=10 *Then* MsgBox info **&** left(gb,4) **&** " Gigabytes" elseif **len**(**peso**)=11 *Then* MsgBox info **&** left(gb,5) **&** " Gigabytes" elseif **len**(**peso**)=12 *Then* MsgBox info **&** left(gb,6) **&** " Gigabytes" elseif **len**(**peso**)=13 *Then* MsgBox info **&** left(gb,6) **&** " Gigabytes" End if elseif **peso**=1024^4 **or peso**>1024^4 *Then* tb=**peso**/1024^4 '----------->TERABYTES<-----------' if **len**(**peso**)=13 *Then* MsgBox info **&** left(tb,4) **&** " Terabytes" elseif **len**(**peso**)=14 *Then* MsgBox info **&** left(tb,5) **&** " Terabytes" elseif **len**(**peso**)=15 *Then* MsgBox info **&** left(tb,6) **&** " Terabytes" elseif **len**(**peso**)>=16 *Then* MsgBox info **&** " MILES de Terabytes D:",64,"Obesidad extrema!" End if End if

Observa que le adapté las recomendaciones que dijimos. Otra cosa es que en el primer script, por ejemplo para el caso de los kbytes, en las cuatro condiciones tenía que aparecer: *Then* kb=**peso**/1024

Si nomás se la dejaras a la primera entonces si los *bytes* del fichero fueran más de 4 dígitos ya no funcionaría y lo mismo sucedería para las demás unidades. ¿Por qué piensas que para el script de arriba basta con ponerla una sola vez en cada unidad?

Pon a prueba ambos script obteniendo el peso de tus archivos (entre más uses mejor). Para que los pesos varíen cambia GetFile por GetFolder, escoge una carpeta ponle y quítale archivos y ve tomándole medidas. Los dos script hicieron su trabajo con todo lo que les puse (:

Y luego por fin pude pagar mi internet y le pregunté a Mr. Google alguna función que me dejara escoger los decimales que quería :D

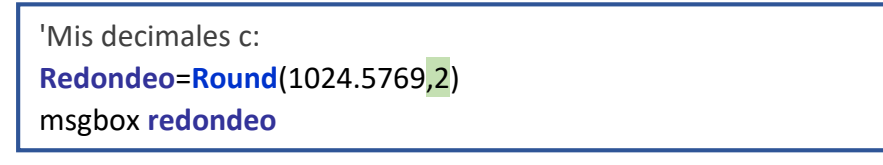

De todos los decímales que tiene ese 1024 la función solo me dará los primeros dos, si el primer decimal es igual o mayor a 5 y no pones la coma especificando cuántos quieres el entero será redondeado a 1025.

Reemplaza **Round** por **FormatNumber** y quita esa coma con el dos:

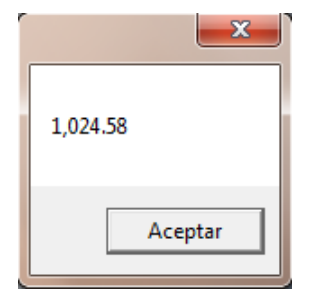

Ahora el número se va a cerrar a dos decimales, es decir, como teníamos .57 subirá a .58 y hasta nos separará el entero cada tres cifras c:

¿Y qué pasa si le quito todos los decimales y dejo el puro 1024?

La función acepta varios argumentos. Mira lo que podemos hacerle a las cantidades decimales negativas:

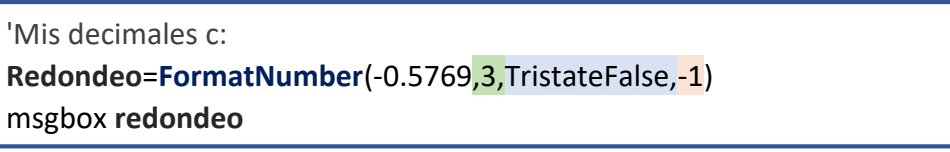

Ese 3 redondea a tres decimales, la constante TristateFalse hace que no se vea el cero; se la puedes quitar pero no borres sus comas y el mensaje sería (**0**.577) por último si la cifra es negativa el -1 la encerrará entre paréntesis.

Las constantes tienen varios equivalentes:

- **•** TristateFalse, vbFalse, 0
- TristateTrue, vbTrue, -1

Eso quiere decir que donde veas una de ellas puedes poner cualquiera de las otras en su lugar. Si hay algún parámetro que no quieras modificar ya sabes deja sus comas, o bien, usa un -2.

Sé que en este momento debes estar maldiciéndome por haberte echado a la perdición sin darte estos trucos. Me declaro culpable xD

**Apunte:** Hay un cuarto parámetro que al pasárselo va a dejar de agruparnos de tres en tres los números enteros, para verlo edita el script y después del -1 pon otra coma y luego vbFalse.

# *MISIÓN # 3*

```
Do
jugador=inputbox("Bienvenido participante. Tus opciones son:" & vbLf _
& vbLf & "PIEDRA" & vbLf _
& "(Vence a tijeras pero pierde con papel)" & vbLf _
& "PAPEL" & vbLf _
& "(Vence a piedra pero pierde con tijeras)" & vbLf _
& "TIJERAS" & vbLf _
& "(Vence a papel pero pierde con piedra)" & vbLf _
& vbLf & "Escoge solo una...","PIEDRA, PAPEL O TIJERAS :D")
If jugador="" then Wscript.Quit
Randomize
aleatorio=int(3*Rnd+1)
Select Case aleatorio
case 1
contrincante="PIEDRA"
case 2
contrincante="PAPEL"
case 3
contrincante="TIJERAS"
End Select
jugador=Ucase(jugador)
msgbox "Tú escogiste " & jugador & " y la computadora " & contrincante,64,"GAME"
if jugador=contrincante then
msgbox "EMPATE!",48,":O"
elseif jugador="PIEDRA" and contrincante="PAPEL" then
msgbox "PERDISTE!",16,":("
elseif jugador="PAPEL" and contrincante="TIJERAS" then
msgbox "PERDISTE!",16,":("
elseif jugador="TIJERAS" and contrincante="PIEDRA" then
msgbox "PERDISTE!",16,":("
else 
msgbox "GANASTE!",64,":D"
end if
boton=msgbox("QUIERES JUGAR OTRA VEZ?",32+VBYesNo,"GAME")
if boton=VBNo then exit do
loop
```
¿Por qué convertí a mayúsculas la respuesta del jugador? Si no lo hiciera y escribes tu lanzamiento con puras minúsculas ¿Qué pasa?

**Sugerencia:** Protege al script para que reconozca cuando alguien no escoja una de esas tres opciones. ¿Podrías usar la voz del narrador para que diga: *"Una, dos, tres; piedra, papel o tijeras!"*?

# *MISIÓN EXTRA OFICIAL*

No lo resolveré todo, únicamente te proporcionaré el segmento que causaría la impresión de estar escribiendo el texto letra por letra c:

reflexion = chr(34) **&** "La curiosidad es la semilla de la genialidad, creo que el hombre seguir" **&** chr(180) **&** "ia a cuatro patas si nuestra raza no tuviese ese maravilloso instinto que es la curiosidad. Dicen que la curiosidad mat" **&** chr(180) **&** "o al gato, pero el gato tiene siete vidas y el hombre solo una, as" **&** chr(180) **&** "i que, s" **&** chr(180) **&** "e prudente y practica con lo que te enseñamos sin hacer daño a nadie y con el " **&** chr(180) **&** "unico objetivo de aprender m" **&** chr(180) **&** "as y m" **&** chr(180) **&** "as. Esto es el principio, el primer escal" **&** chr(180) **&** "on de una infinita estela de escarpadas colinas, ten paciencia, ya llegar" **&** chr(180) **&** "a el momento en que puedas saltar montañas de tres en tres, por ahora sube peldaño por peldaño [...] deja que los lamercillos se crean que pueden saltar precipicios, s" **&** chr(180) **&** "e m" **&** chr(180) **&** "as listo que ellos y un d" **&** chr(180) **&** "ia, ver" **&** chr(180) **&** "as c" **&** chr(180) **&** "omo vuelas libre por encima de los cad" **&** chr(180) **&** "averes de miles de idiotas que se creyeron dioses. No pierdas nunca tu curiosidad, no pierdas nunca tu humildad y comparte tus conocimientos con los que sean como t" **&** chr(180) **&** "u, dale la espalda a los soberbios e ignora a los que se regodean con sus conocimientos, porque no hay nada m" **&** chr(180) **&** "as rid" **&** chr(180) **&** "iculo que un mono que se cree sabio." **&** chr(34) **contador**=**len**(reflexion) **For buscador**=1 to **contador ws**.Sendkeys **mid**(reflexion, **buscador**, 1) wscript.sleep 90 **Next**

Hazle este pequeño ajuste al script original. El chr(180) sirve para poner un acento, colócalo justo antes de la vocal que lo lleve y al menos por hoy estarás respetando a la hortografIA que buena falta te hace.

**Nota**: Con chr(168) puedes poner la diéresis ---> ü

*MISIÓN # 4*

**…**

### MARQUEÑOS SIGUEN RIFANDO \.\_./

Febrero 2017